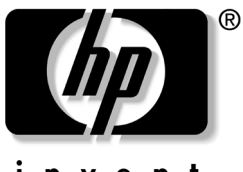

invent

# 硬件指南 HP Tablet PC 系列

文档部件号: 331734-AA1

2003 年 10 月

本指南说明如何识别、使用、修改和维护 Tablet PC 和键盘 上的各种硬件功能。还包括电源、联网和环境方面的规格。 这在携带 Tablet PC 外出旅行时可能会有帮助。

© 2003 Hewlett-Packard Development Company, L.P.

Microsoft 和 Windows 是 Microsoft Corporation 在美国和/或其它国家/地区 的商标。 SD 徽标是商标。

本文档中包含的信息如有更改,恕不另行通知。随 HP 产品和服务附带的 明确保修声明中阐明了此类产品和服务的全部保修服务。本文档中的任何 内容均不应理解为构成任何额外保证。 HP 对本文档中出现的技术错误、 编辑错误或遗漏之处概不负责。

#### 硬件指南

HP Tablet PC 系列 2003 年 10 月第一版 参考号: TC1100/TR1105 文档部件号: 331734-AA1

目录

#### **[1](#page-8-0)** [外部部件](#page-8-1)

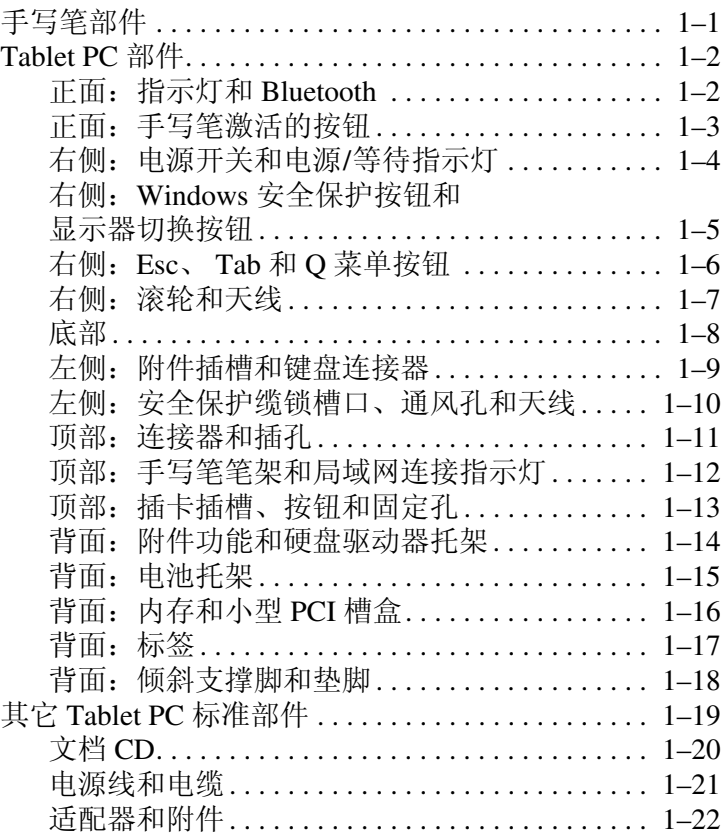

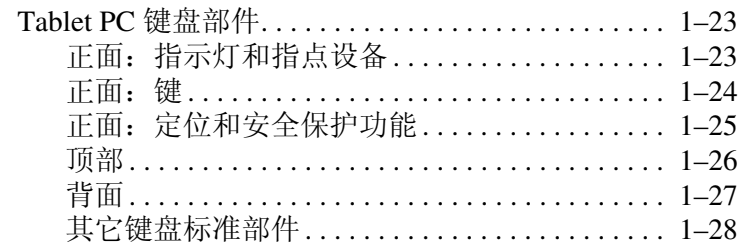

#### 2 手写笔、命令控件和键盘

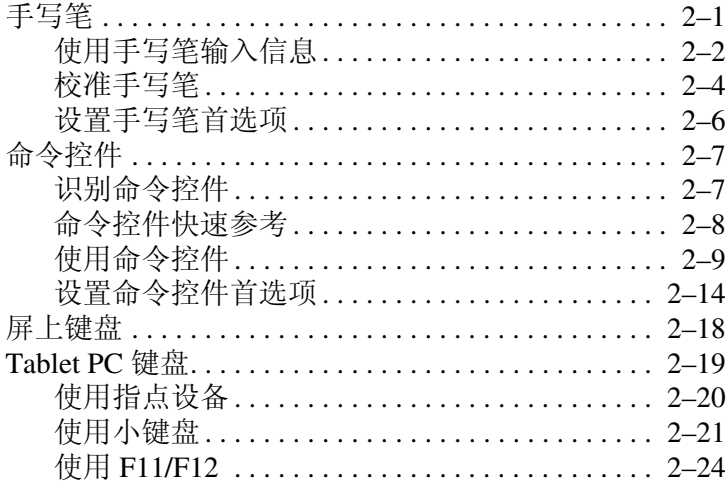

#### 3 电池组

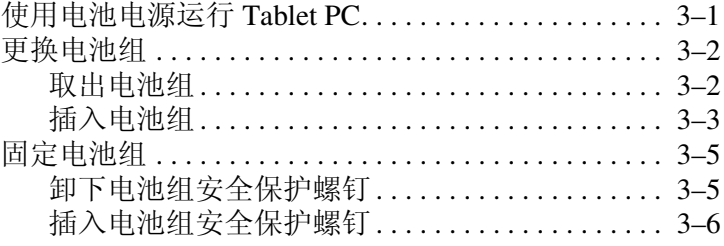

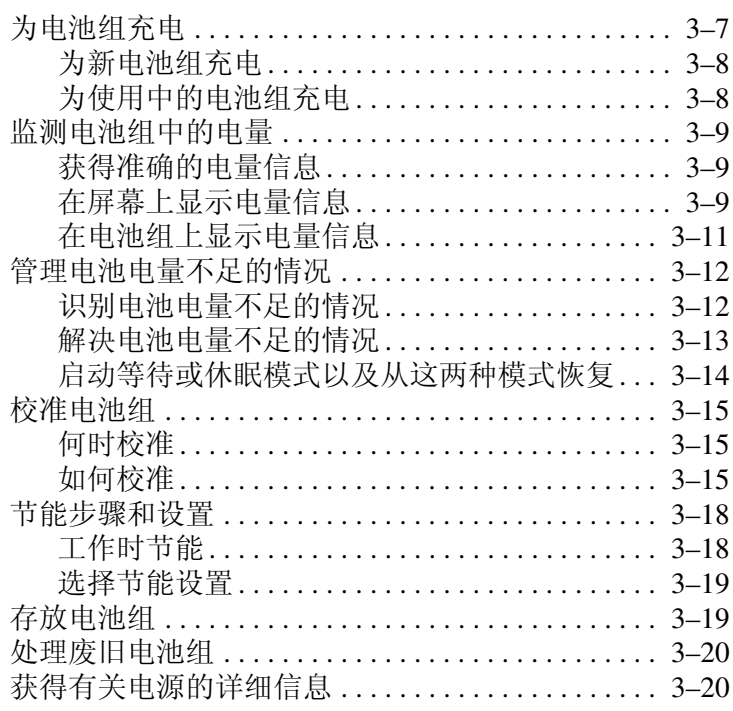

#### 4 驱动器

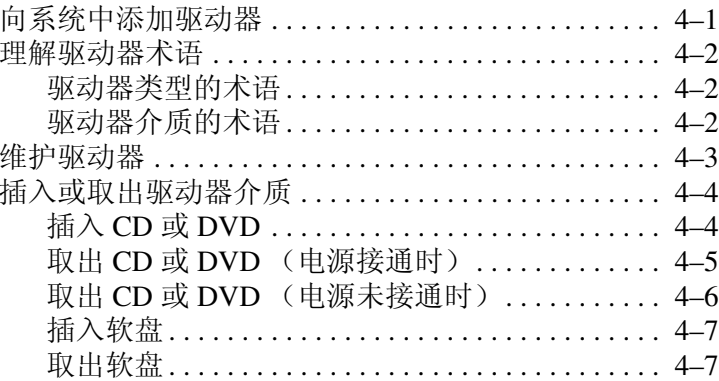

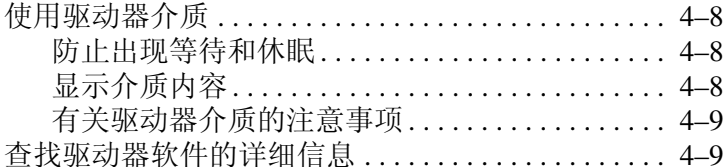

#### 5 音频

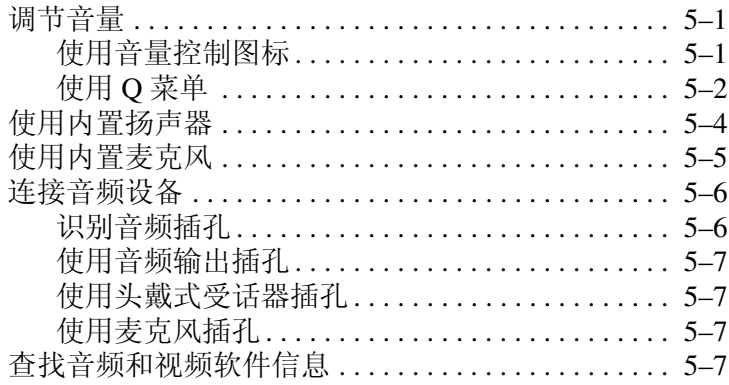

#### 6 内置调制解调器

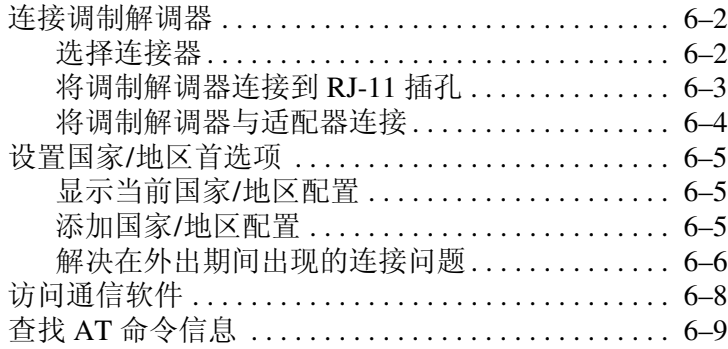

#### 7 网络连接

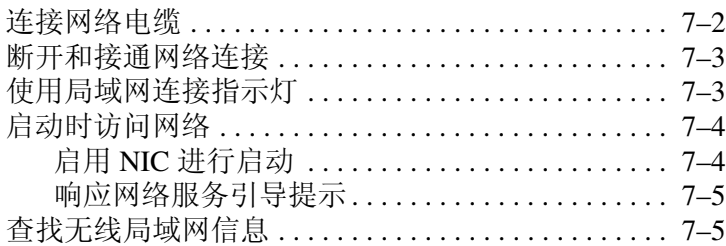

#### 8 连接外接设备

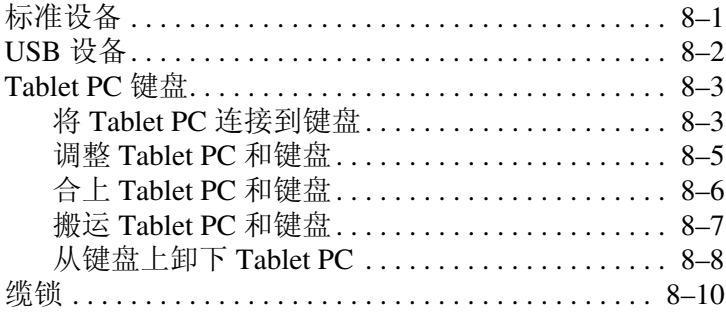

#### 9 其它硬件选件

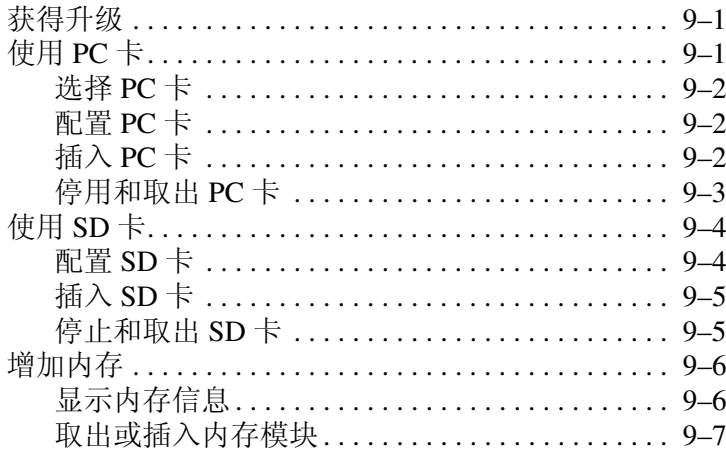

#### **[10](#page-129-0)**[维护、运输和旅行](#page-129-1)

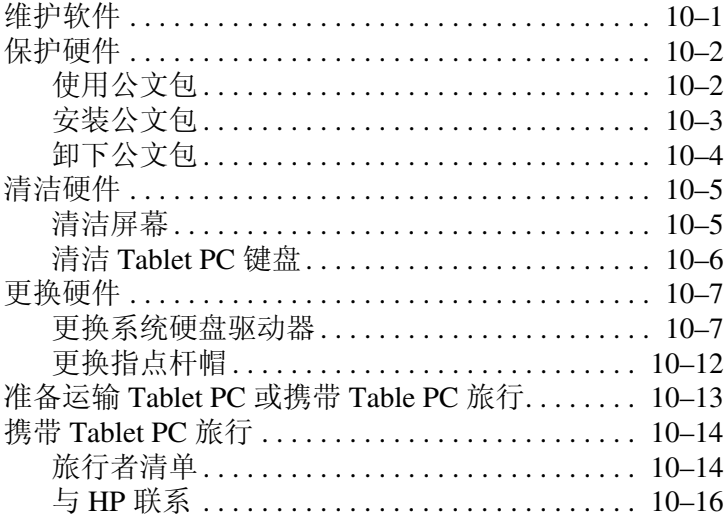

#### **[11](#page-146-0)**[规格](#page-146-1)

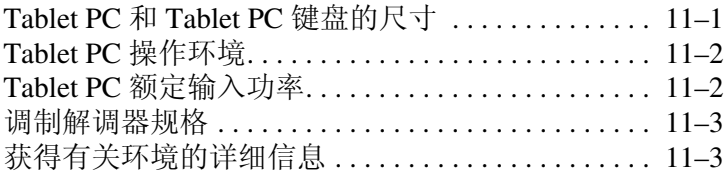

#### [索引](#page-149-0)

# 外部部件

**1**

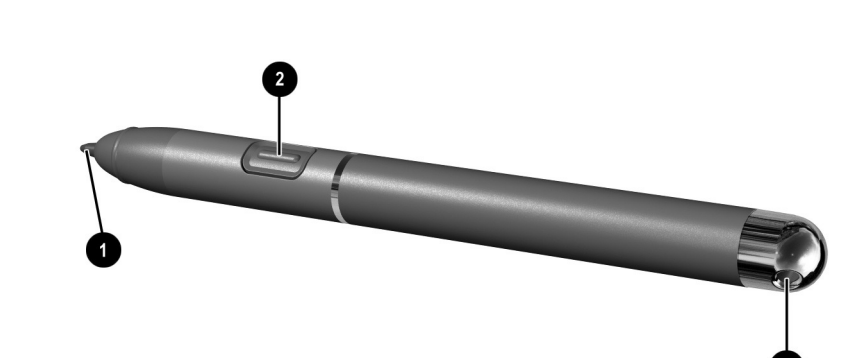

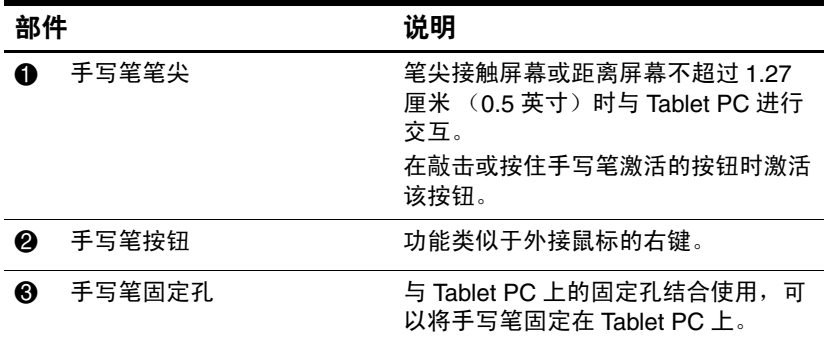

<span id="page-8-2"></span><span id="page-8-1"></span><span id="page-8-0"></span>手写笔部件

3

# <span id="page-9-0"></span>**Tablet PC** 部件

## <span id="page-9-1"></span>正面:指示灯和 **Bluetooth**

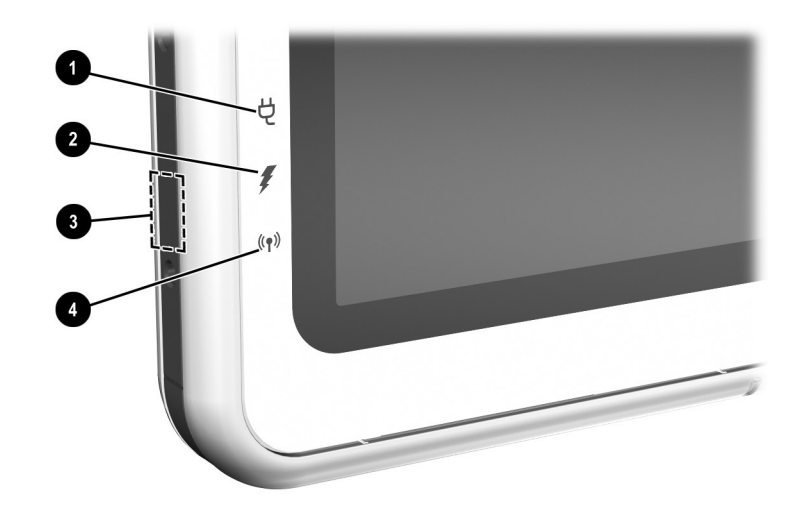

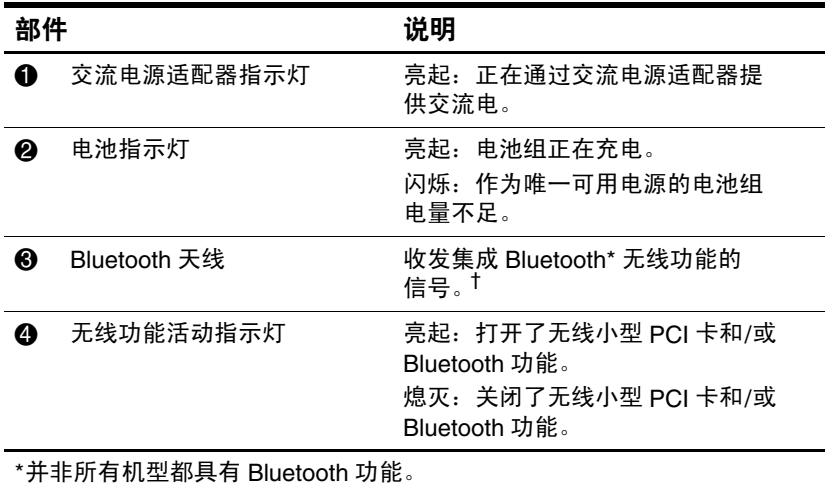

 $^\dagger$ 在使用 Bluetooth 功能时,为了获得最佳性能,应使天线周围的区域没 有障碍。

## <span id="page-10-0"></span>正面:手写笔激活的按钮

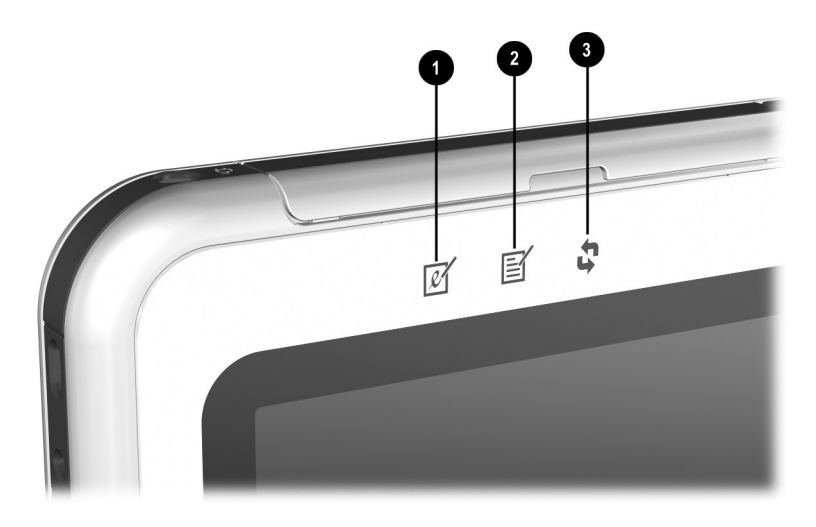

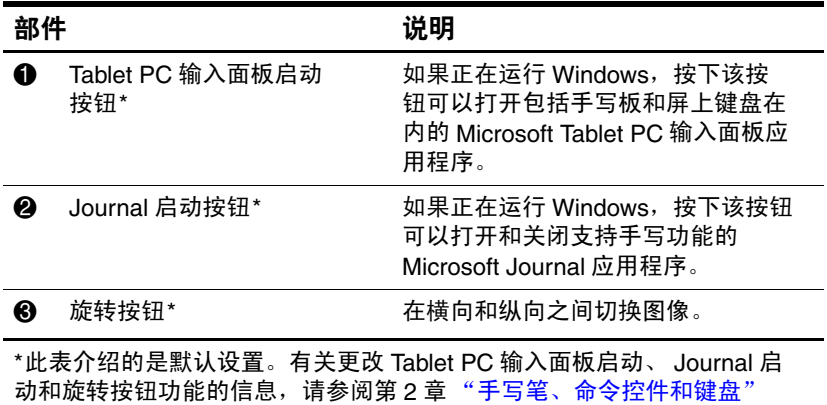

## <span id="page-11-0"></span>右侧:电源开关和电源**/**等待指示灯

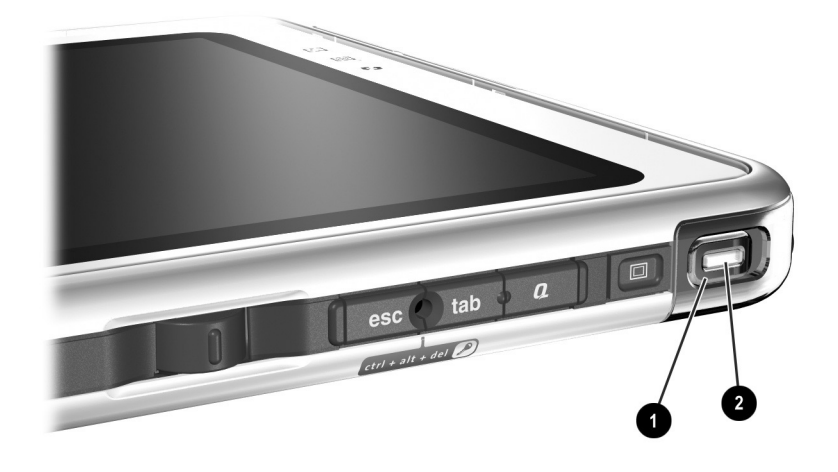

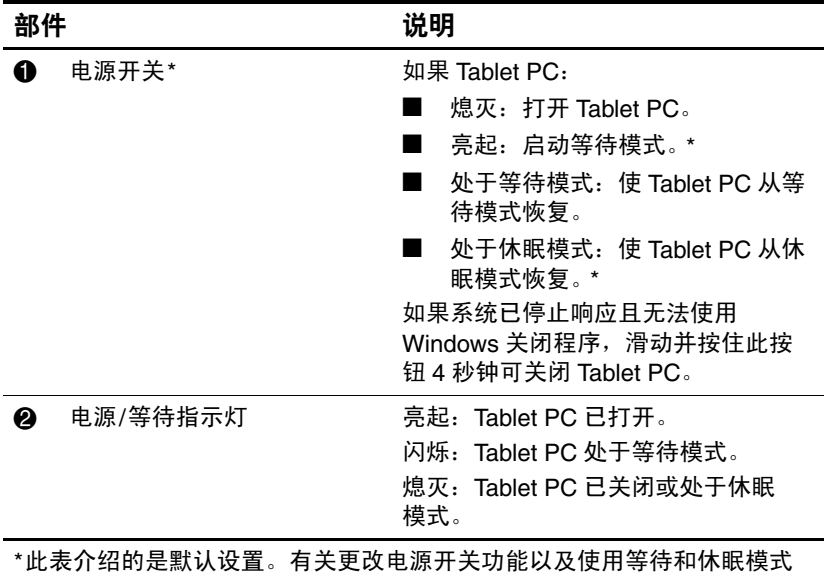

的信息,请参阅此 CD 中*软件指南*的"电源"一章。

# <span id="page-12-0"></span>右侧:**Windows** 安全保护按钮和显示器切换按钮

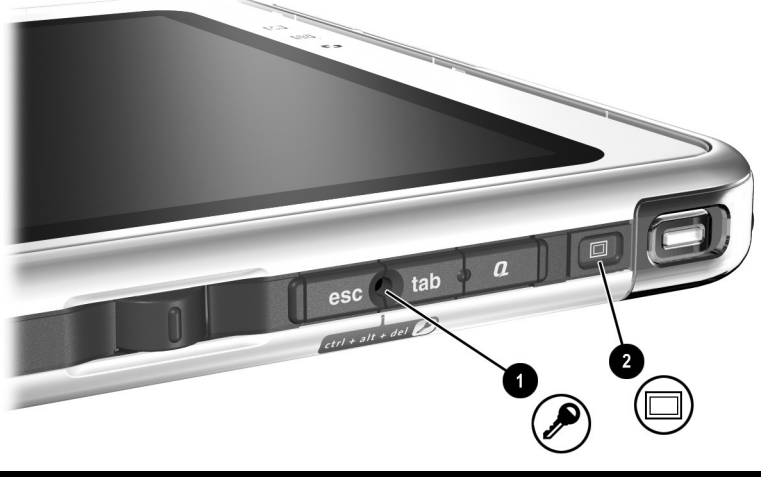

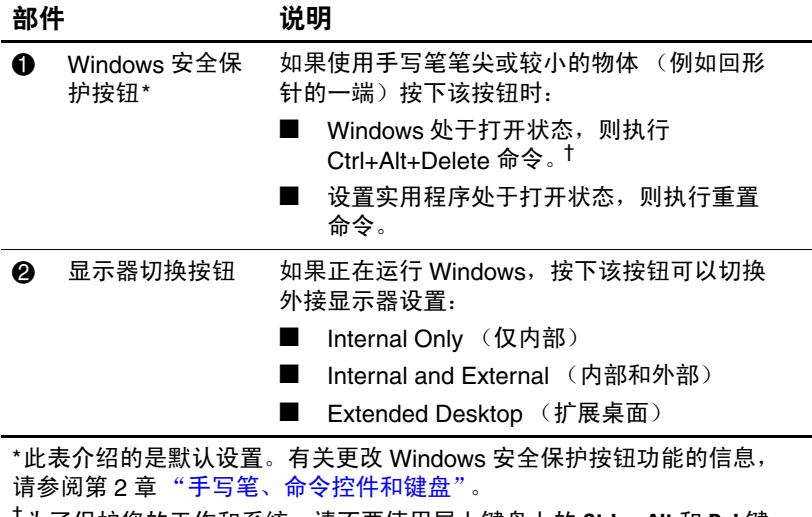

†为了保护您的工作和系统,请不要使用屏上键盘上的 **Ctrl**、 **Alt** 和 **Del** 键 输入 Ctrl+Alt+Delete 命令。

## <span id="page-13-0"></span>右侧:**Esc**、 **Tab** 和 **Q** 菜单按钮

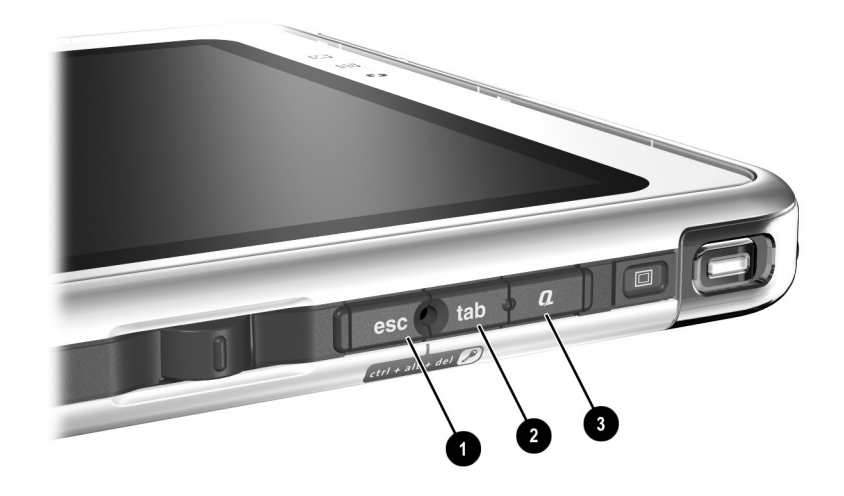

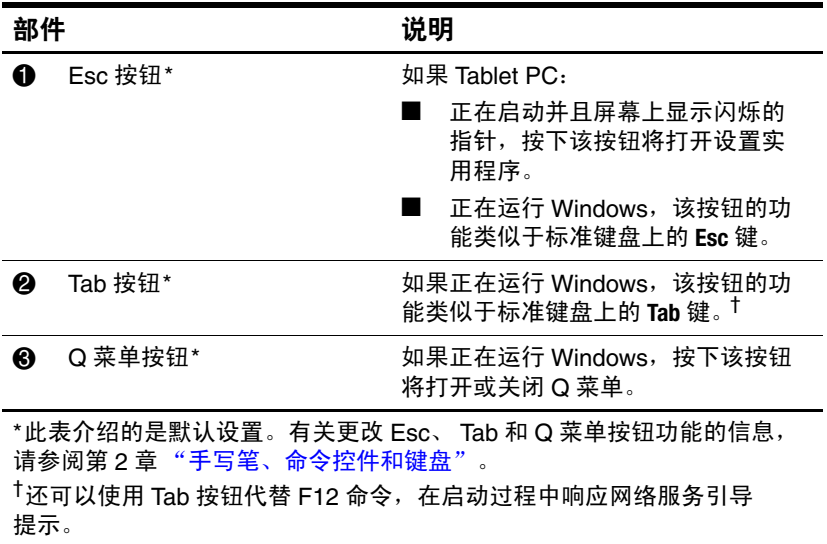

## <span id="page-14-0"></span>右侧:滚轮和天线

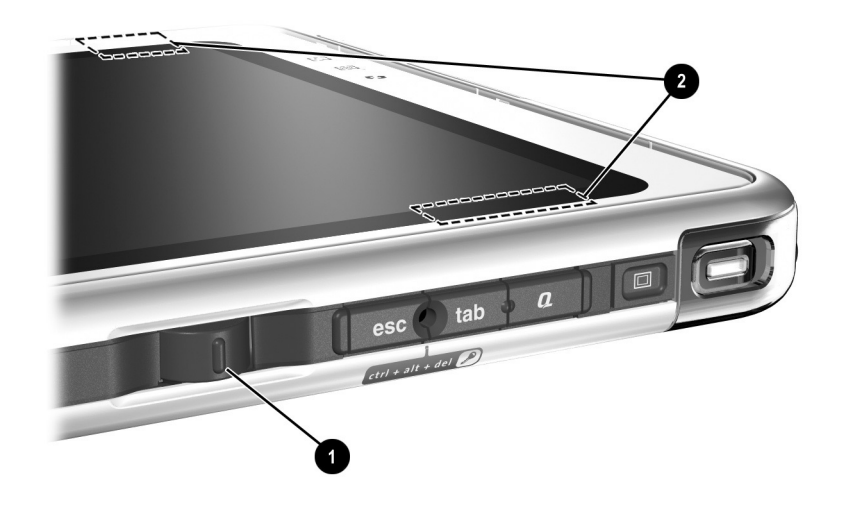

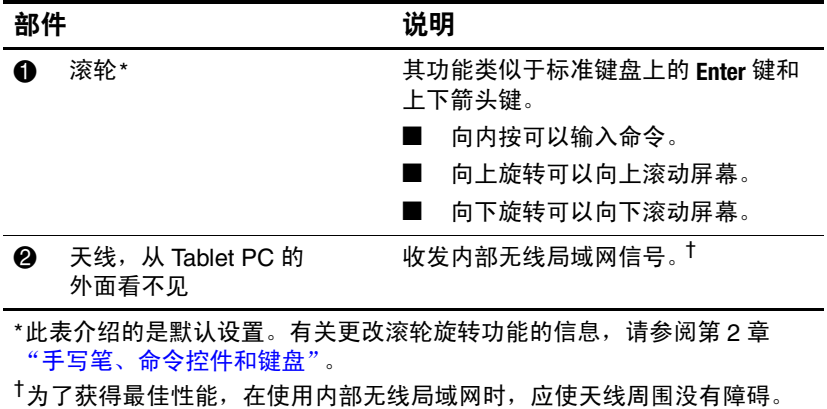

# <span id="page-15-0"></span>底部

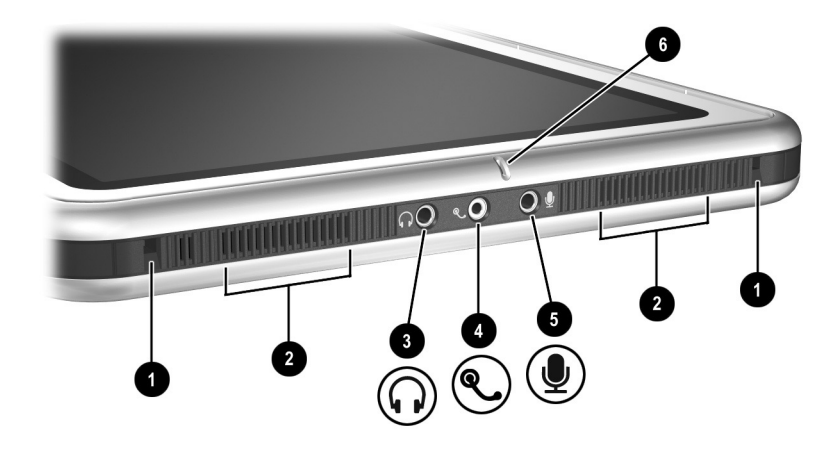

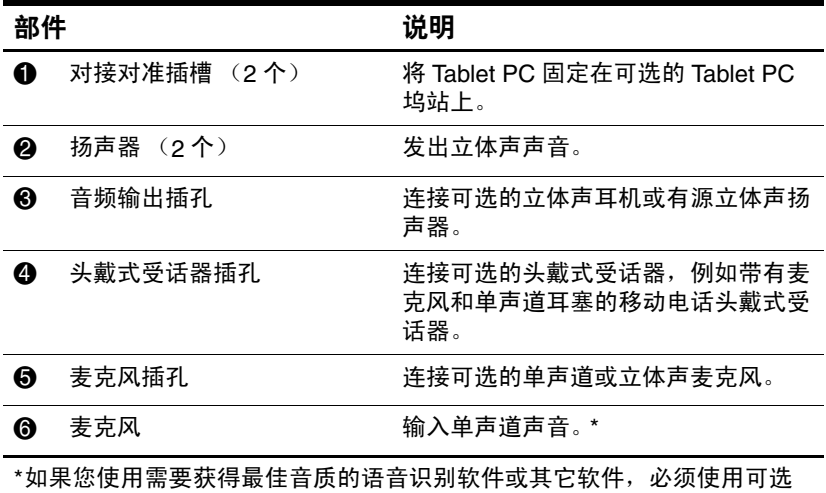

的外接麦克风或头戴式受话器。

## <span id="page-16-0"></span>左侧:附件插槽和键盘连接器

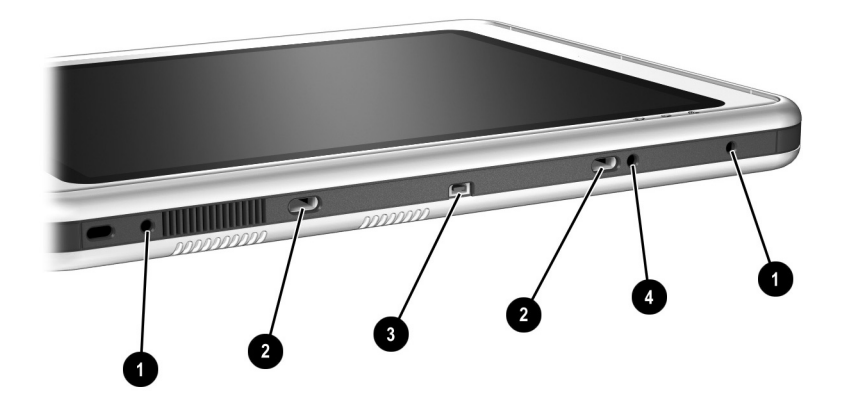

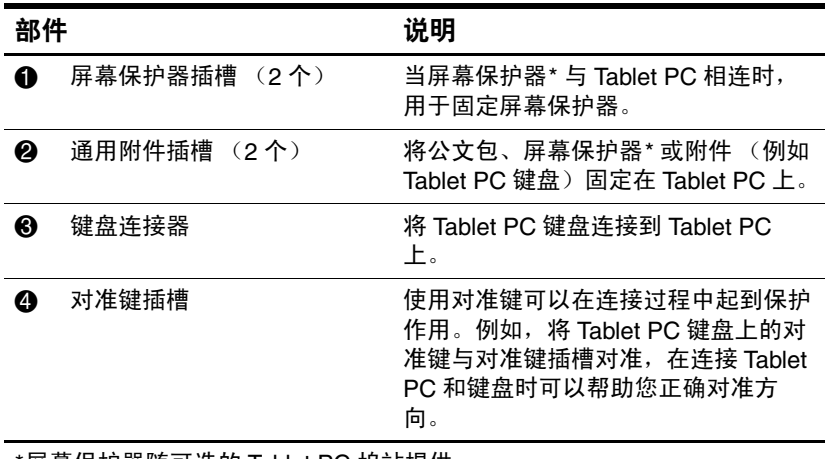

\*屏幕保护器随可选的 Tablet PC 坞站提供。

## <span id="page-17-0"></span>左侧:安全保护缆锁槽口、通风孔和天线

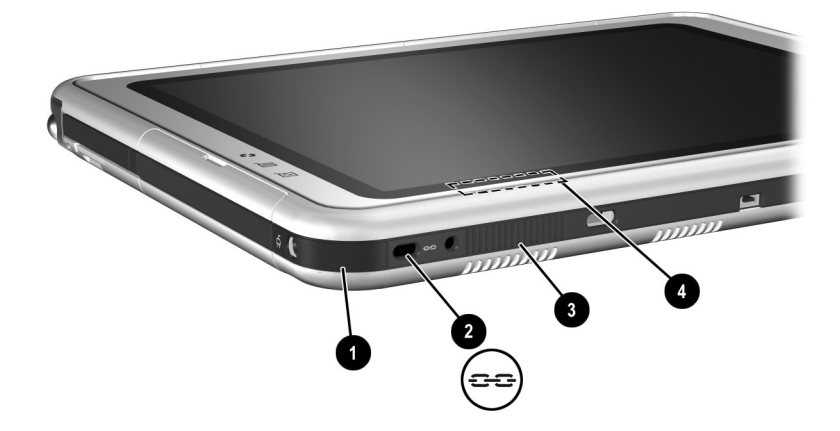

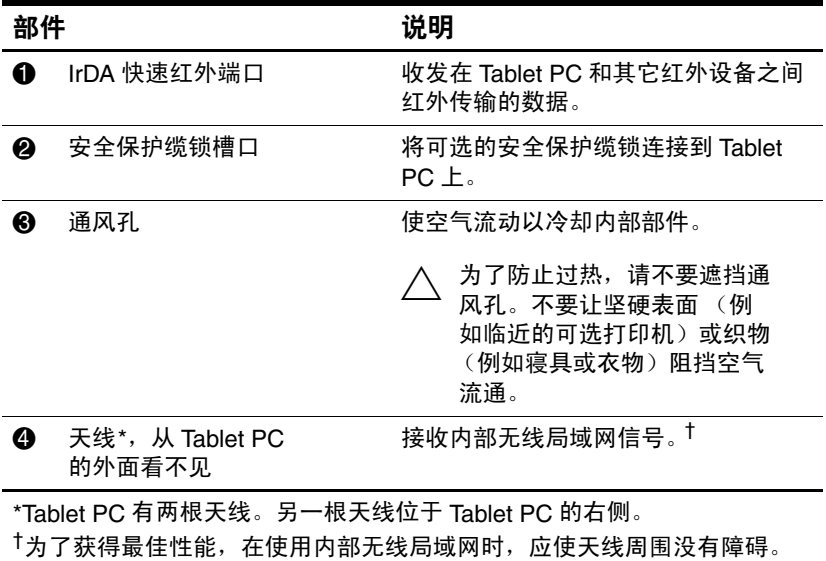

## <span id="page-18-0"></span>顶部:连接器和插孔

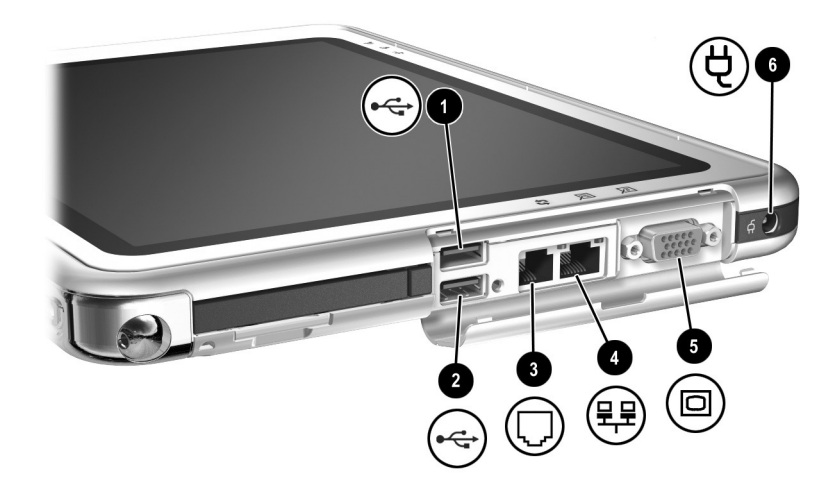

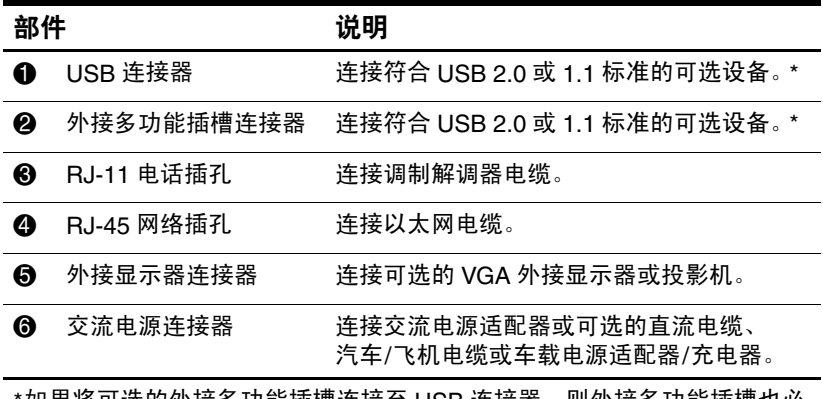

\*如果将可选的外接多功能插槽连接至 USB 连接器,则外接多功能插槽也必 须连接至外部电源。如果将外接多功能插槽连接至外接多功能插槽连接器, 则不必将其连接至外部电源。

## <span id="page-19-0"></span>顶部:手写笔笔架和局域网连接指示灯

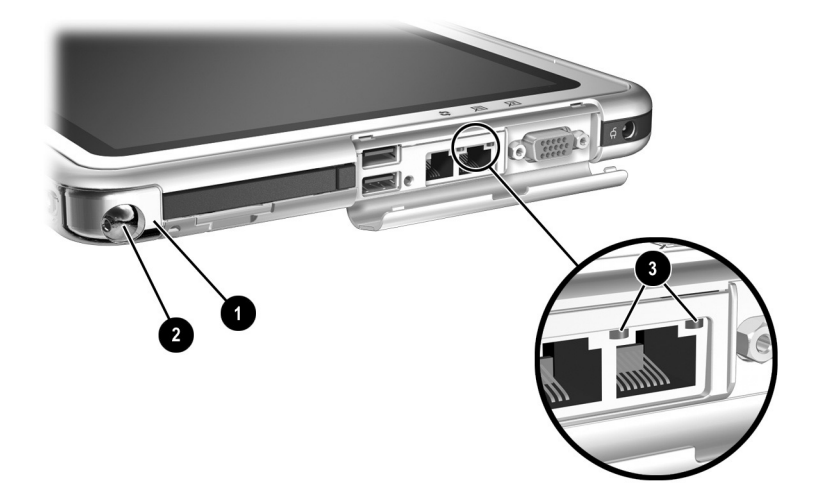

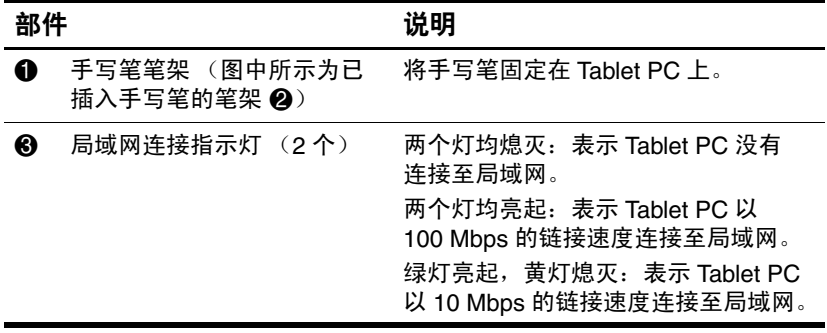

# <span id="page-20-0"></span>顶部:插卡插槽、按钮和固定孔

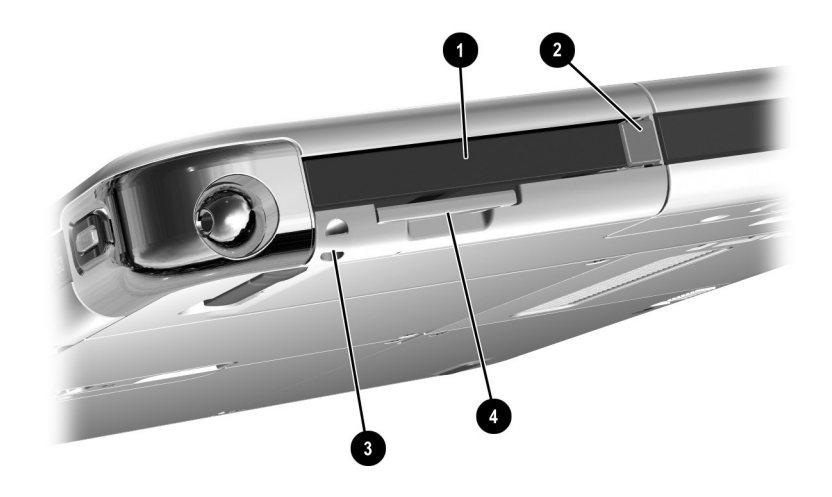

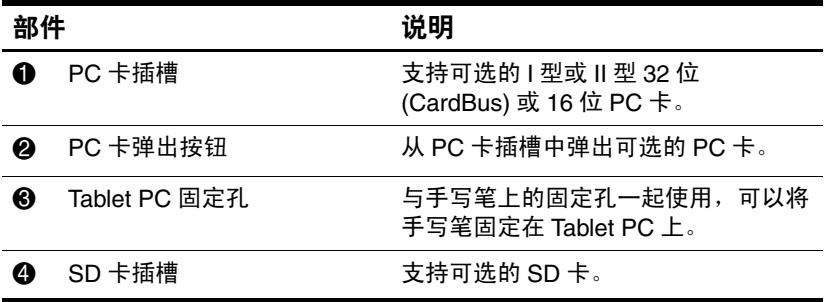

## <span id="page-21-0"></span>背面:附件功能和硬盘驱动器托架

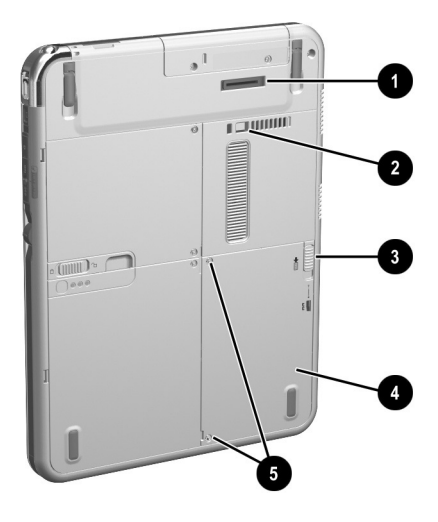

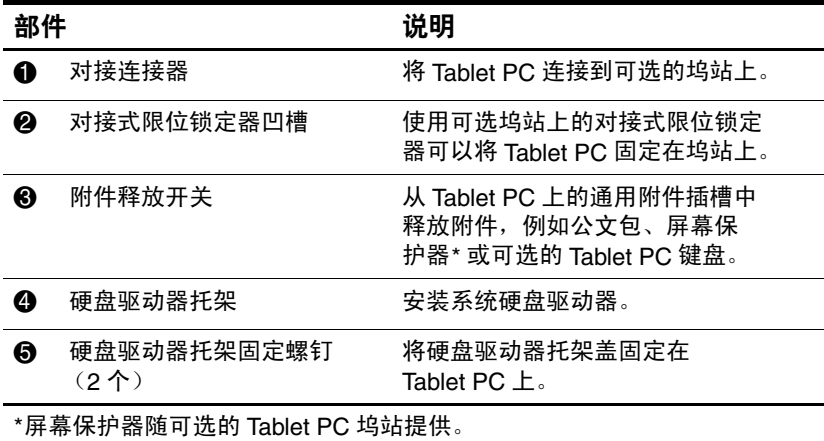

## <span id="page-22-0"></span>背面:电池托架

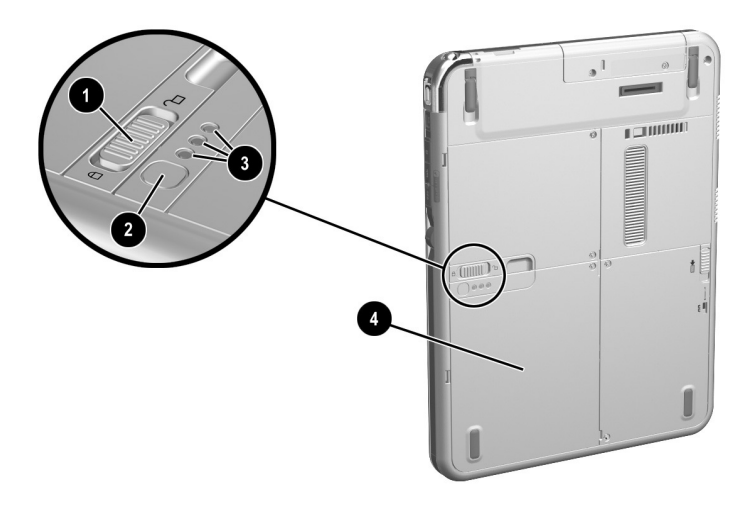

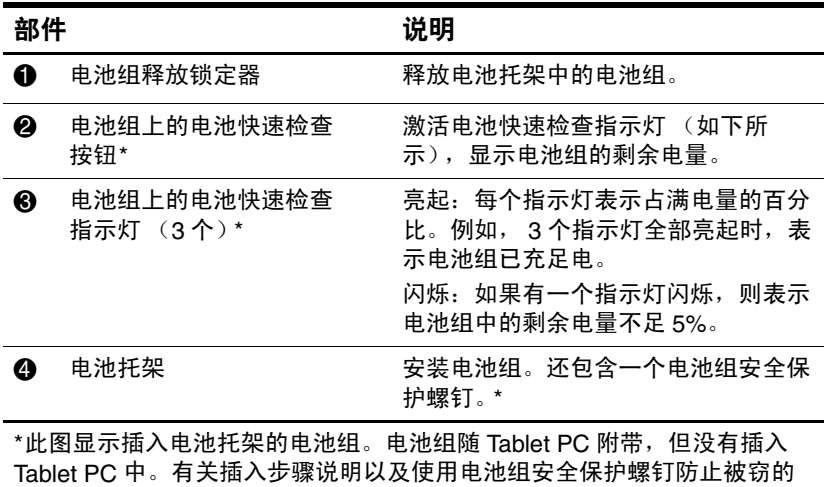

信息,请参阅第3章["电池组"](#page-58-3)。

# <span id="page-23-0"></span>背面:内存和小型 **PCI** 槽盒

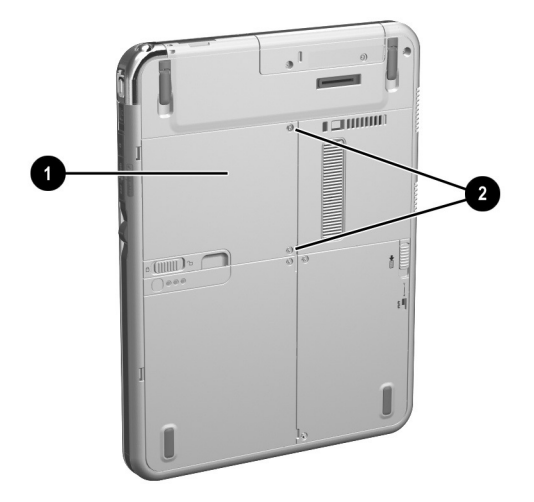

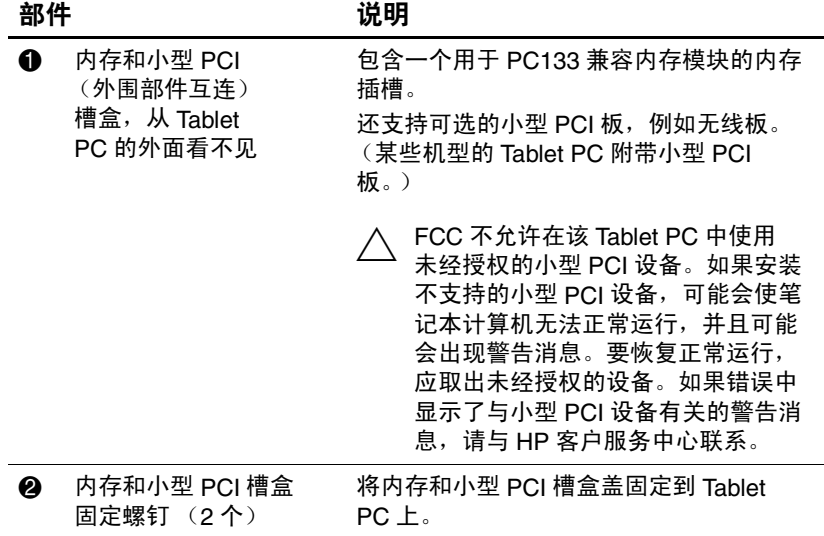

# <span id="page-24-0"></span>背面:标签

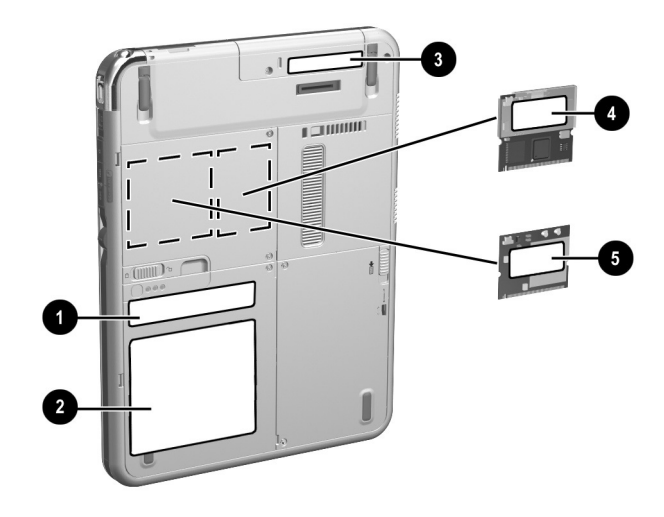

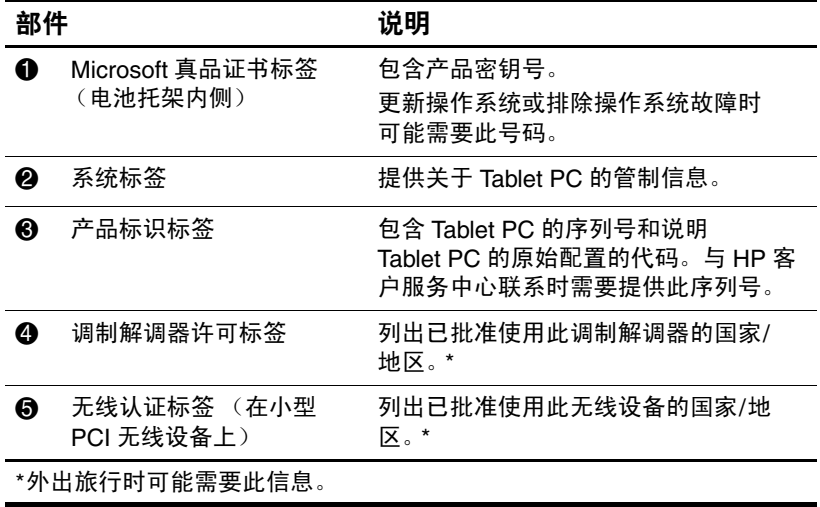

## <span id="page-25-0"></span>背面:倾斜支撑脚和垫脚

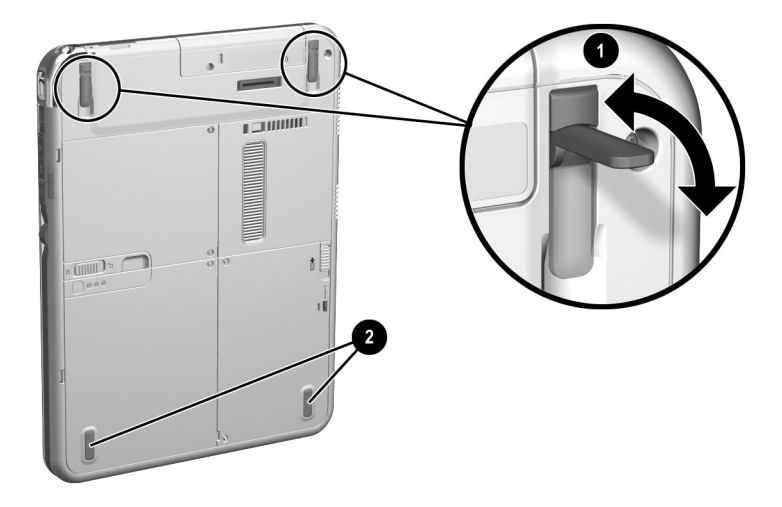

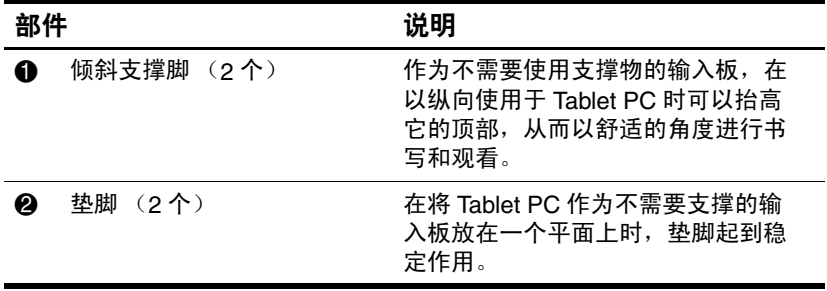

# <span id="page-26-0"></span>其它 **Tablet PC** 标准部件

Tablet PC 附带的部件因地理区域和订购的 Tablet PC 硬件而 有所不同。下面的图示和表格标出了大多数 Tablet PC 机型 附带的标准外部部件。

这些图示不包括附加文档、附加 CD、 Tablet PC 附带的公文 包或可选键盘,也不包括 PC 卡或驱动器等可选设备。系统 硬盘驱动器在硬盘驱动器托架中一起装运。

## <span id="page-26-1"></span>文档 **CD**

包括以下 CD:

■ 文档库CD,包括针对具体 Tablet PC 产品的文档以及调 制解调器、联网、安全性和管制方面的信息。

有关使用*文档库CD* 的信息,请参阅随 Tablet PC 附带的 印刷版的使用入门指南。

- 文档库无线局域网CD, 包括 Tablet PC 配备的无线设备 的文档。
- *文档库 Bluetooth* CD, 包括 Bluetooth 无线连接的指南和 软件。

✎ 无线信息依 Tablet PC 的具体配置而异。

## <span id="page-27-0"></span>电源线和电缆

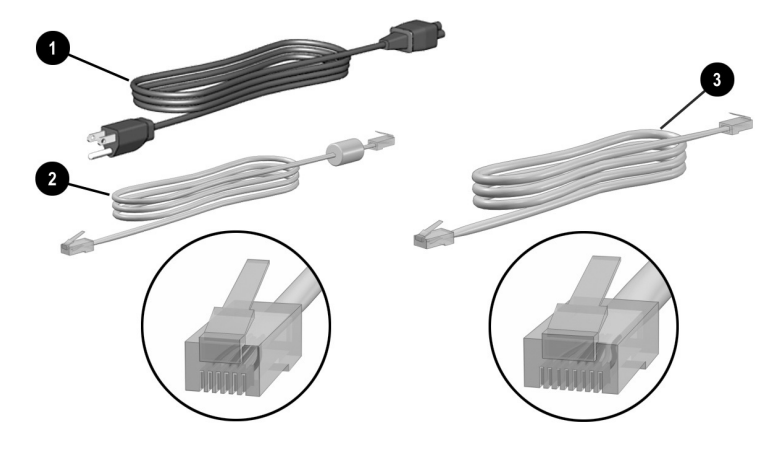

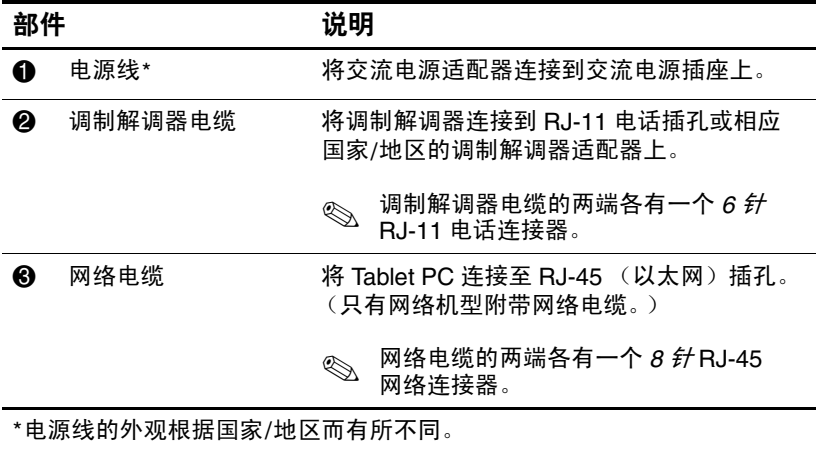

## <span id="page-28-0"></span>适配器和附件

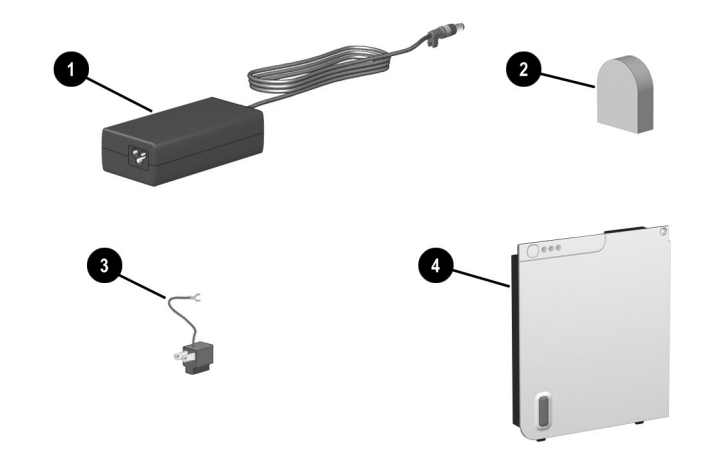

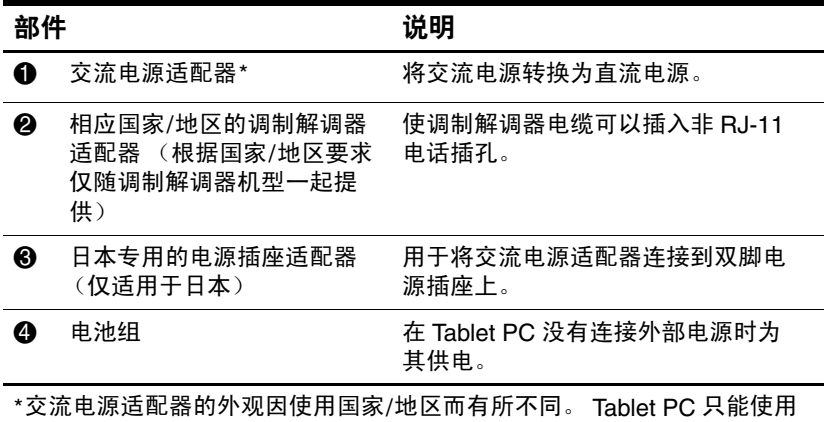

随 Tablet PC 附带的交流电源适配器或由 HP 提供的替换交流电源适配器。

## <span id="page-29-0"></span>**Tablet PC** 键盘部件

本节识别可选的 Tablet PC 键盘的硬件部件。

- 有关断开、连接和调整键盘的信息,请参阅第8章["连](#page-108-3) [接外接设备"。](#page-108-3)
- 有关使用键盘的信息,请参阅第2章["手写笔、命令控](#page-35-3) [件和键盘"。](#page-35-3)

### <span id="page-29-1"></span>正面:指示灯和指点设备

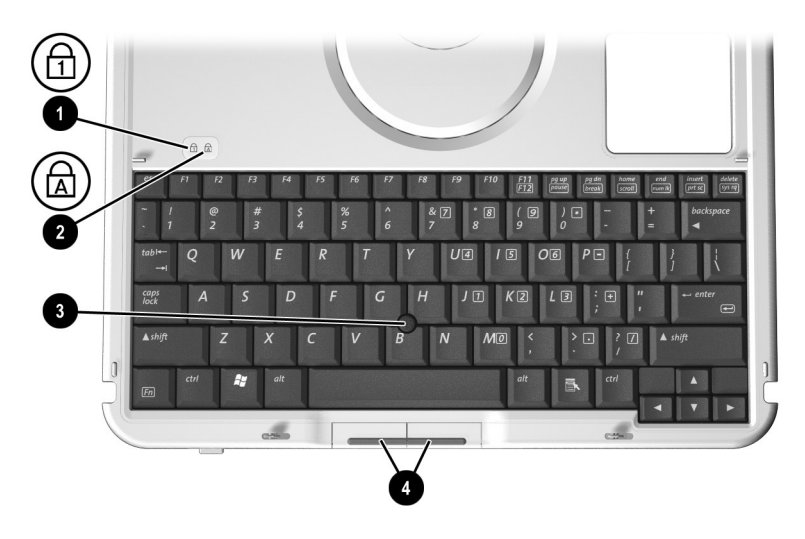

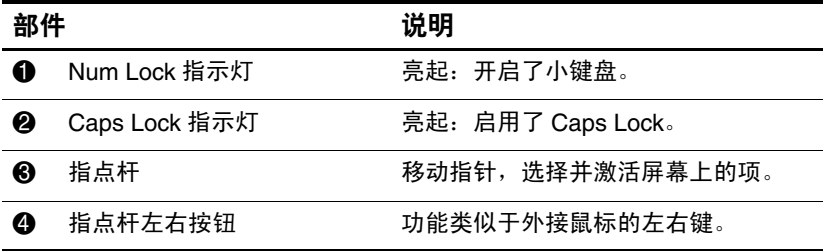

## <span id="page-30-0"></span>正面:键

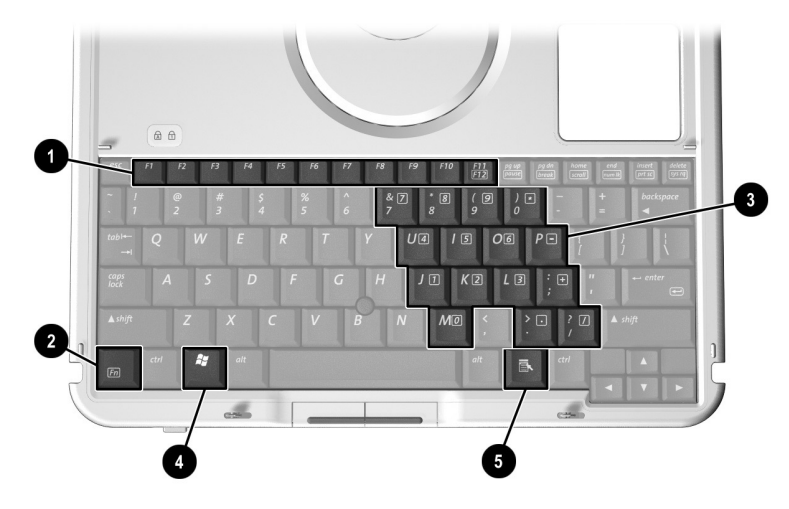

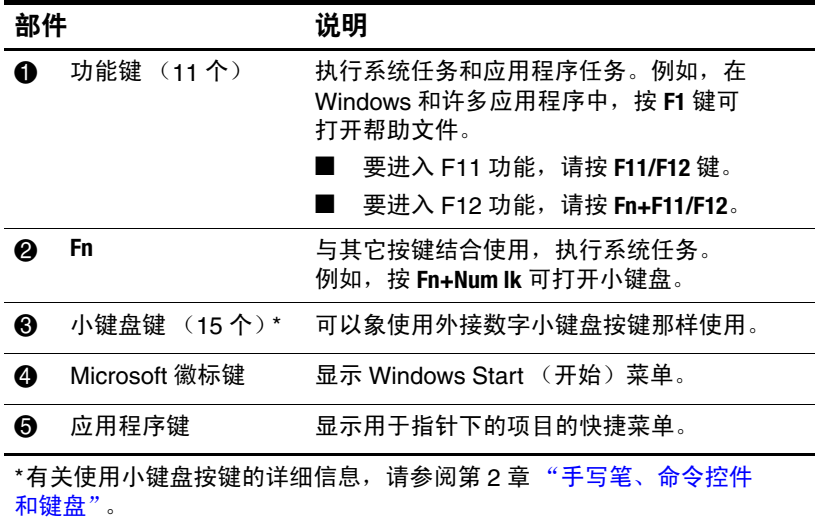

## <span id="page-31-0"></span>正面:定位和安全保护功能

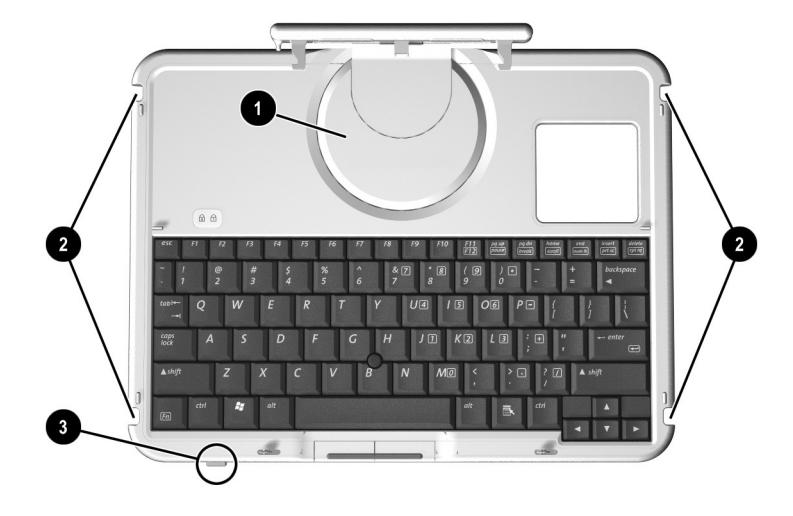

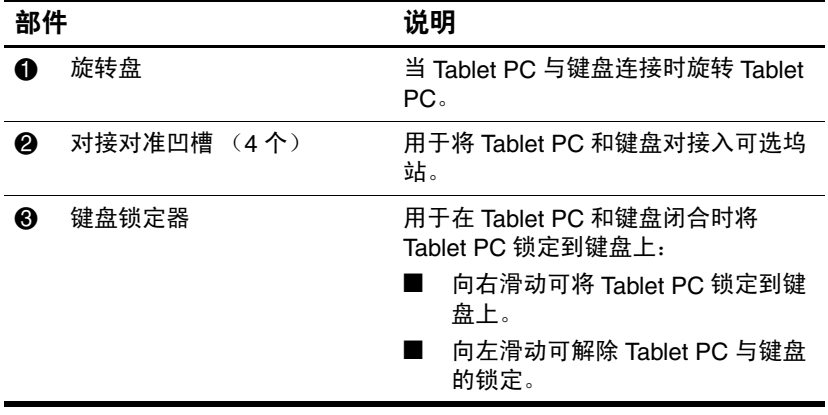

## <span id="page-32-0"></span>顶部

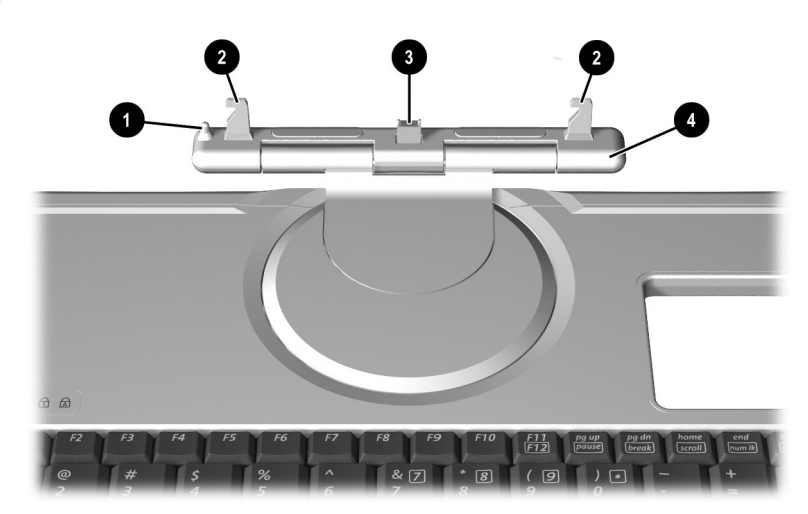

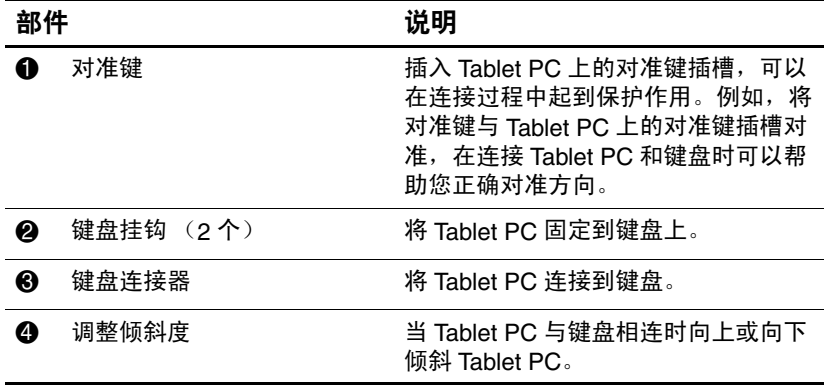

# <span id="page-33-0"></span>背面

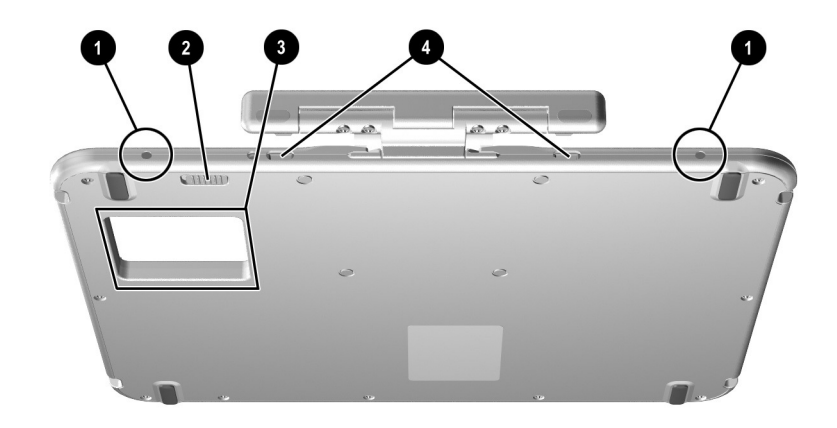

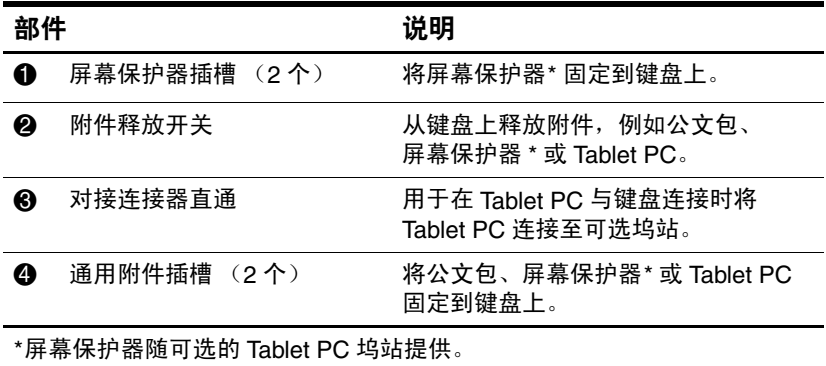

# <span id="page-34-0"></span>其它键盘标准部件

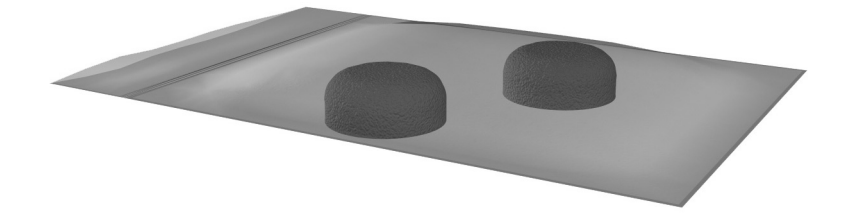

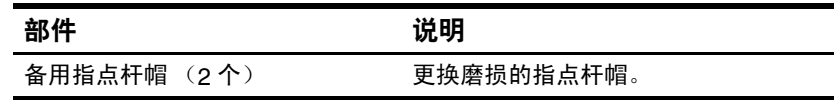

**2**

# <span id="page-35-3"></span><span id="page-35-0"></span>手写笔、命令控件和键盘

<span id="page-35-1"></span>您可以通过语音 (仅支持英文)、手写笔、命令控件、屏上 键盘、Tablet PC 键盘或外接 USB 键盘在 Tablet PC 上输入和 访问信息。还可以将外接鼠标 (可选)连接到 Tablet PC 上 的 USB 连接器、可选坞站或某些外接 USB 键盘上。

本章提供有关使用手写笔、命令控件、屏上键盘和 Tablet PC 键盘的信息。

## <span id="page-35-2"></span>手写笔

在专门使用手写笔的应用程序 (如 Journal 和 Tablet PC 输入 面板)、所有 Microsoft Office 应用程序和其它大多数 Windows 应用程序和实用程序中都可以使用手写笔写入。可 以对使用手写笔在屏幕上写入的信息进行归档、搜索和在大 多数 Windows 应用程序间共享。

- 要访问有关在操作系统中使用手写笔的基本信息,请参 阅随 Tablet PC 提供的印刷版的 *Windows XP Tablet PC* 版 入/7指南。
- 要访问联机教程(包含有关在 Tablet PC 系统中使用手写 笔的更详细信息):
	- 1. 打开 Windows 资源管理器。要从 Start (开始)菜单 中打开 Windows 资源管理器, 选择 Start (开始) > All Programs (所有程序) > Accessories (附件) > Windows Explorer (Windows 资源管理器)。
	- 2. 在 Windows Explorer (Windows 资源管理器)中, 选择 My Computer (我的电脑) > Local Disk (C:) (本地磁盘 (C:)) > WINDOWS > Help > latute.hta。
# 使用手写笔输入信息

#### 识别手写笔笔尖和手写笔按钮

手写笔笔尖 ❶ 与屏幕之间的距离不超过 1.27 厘米 (0.5 英 寸)时,手写笔就可以与 Tablet PC 进行交互。手写笔按钮 2 的功能相当于外接鼠标的右键。

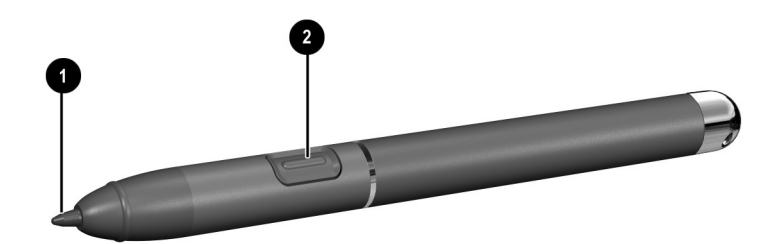

识别手写笔笔尖和手写笔按钮

#### 握住手写笔

手写笔的握法与标准钢笔或铅笔的握法相同。将手放在手写 笔上的适当位置,避免无意中按下手写笔按钮。

在监视手写笔的移动时,请注意屏幕上的指针,而不要注意 手写笔笔尖。

#### 使用手写笔执行鼠标单击功能

要象使用外接鼠标的左键一样选择屏幕上的某个项目,请 执行以下操作:

» 使用手写笔笔尖敲击该项目。

要象使用外接鼠标的左键一样双击屏幕上的某个项目,请 执行以下操作:

» 使用手写笔笔尖双击该项目。

要象使用外接鼠标的右键一样选择某个项目,请执行以下 操作:

» 按住手写笔按钮,然后使用手写笔笔尖双击该项目。

#### 使用手写笔执行其它操作

除模拟鼠标单击外,还可以使用手写笔完成以下任务:

- 要显示指针位置, 请将手写笔笔尖直接放在 Tablet PC 屏幕的任意位置上,但笔尖不要接触屏幕。
- 要显示与屏幕上的某个项目有关的菜单项,请使用手 写笔笔尖敲击屏幕。
- 要使用手写笔写入,请使用手写笔笔尖在屏幕上书写。
- 要按下手写笔激活的按钮,请使用手写笔笔尖敲击该 按钮。

#### 压力感应性

Tablet PC 手写笔配备了感应压力的功能。这意味着您可以 根据手写时施加的压力的不同,使用手写笔创建不同粗细 的线条。

### 校准手写笔

手写笔可以在默认校准或其他用户设置的校准下工作。但 HP 强烈建议您按照自己的书写和鼠标操作习惯对手写笔进 行校准,然后再使用它。校准的目的是为所有用户 (特别 是左手用户)优化手写笔性能。

要校准手写笔,请执行以下操作:

- 1. 选择 Start (开始) > Control Panel (控制面板) > Printers and Other Hardware (打印机和其它硬件)图标 > Tablet and Pen Settings (Tablet 和手写笔设置)窗口 > Settings (设置)标签。
- 2. 选择 Calibrate (校准) 按钮。
- 3. 随后按照屏幕上的说明操作即可。
	- ❏ 用手写笔敲击每个校准标记的正中心。校准标记在 屏幕上显示为加号 (+)。
	- ❏ 确保将手写笔校准为在纵向和横向下都可以使用。

**<br /> 选择 Tablet and Pen Settings (Tablet 和手写笔设置)窗口右** 上角的问号按钮,然后选择某一设置,即可在该窗口中显示 关于该设置的信息。此时会显示相关的定义、说明或步骤。

#### 使用手写笔笔架

为了在不使用手写笔时保护它,请将手写笔 (笔尖向内) 插入 Tablet PC 的手写笔笔架中。

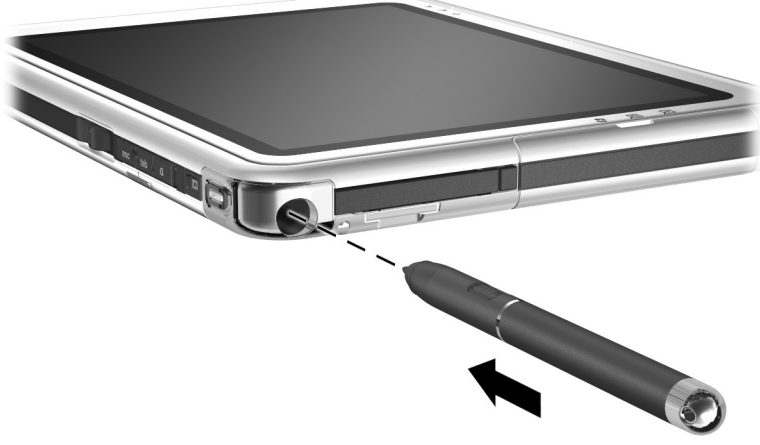

将手写笔插入笔架中

# 设置手写笔首选项

在操作系统的 Tablet and Pen Settings (Tablet 和手写笔设 置)窗口中设置手写笔首选项。首选项包括优化手写识别 的设置,以及根据右手或左手用户确定屏上菜单位置的设 置。要访问手写笔设置,请执行以下操作:

» 选择 Start (开始) > Control Panel (控制面板) > Printers and Other Hardware (打印机和其它硬件)图 标 > Tablet and Pen Settings (Tablet 和手写笔设置)窗 口 > Pen Options (手写笔选项)标签。

您在 Tablet and Pen Settings (Tablet 和手写笔设置)窗口中 设置的首选项是特定于手写笔和 Tablet PC 的。

应用于系统中所有指点设备的指点设备首选项,例如指针速 度、单击速度和鼠标轨迹,是在 Mouse Properties (鼠标属 性)窗口中设置的。有关说明,请参阅本章后面 "Tablet PC 键盘"一节中的 ["设置指](#page-54-0)点设备首选项"。

# 命令控件

在使用未安装外接键盘的 Tablet PC 时, 可以使用 9 个命令 控件输入通常需要使用键盘按键输入的命令。当然,在使 用屏幕键盘或可选键盘时也可以使用这些命令控件。

# 识别命令控件

- 1 Tablet PC 输入面板启动 4 显示器切换按钮 按钮
- <sup>2</sup> Journal 启动按钮 5 O 菜单按钮
- **3** 旋转按钮 **6 Tab** 按钮
- 
- -
	- **<sup>■</sup> Windows 安全保护按钮**
	- **8** Esc 按钮
	- 9 滚轮

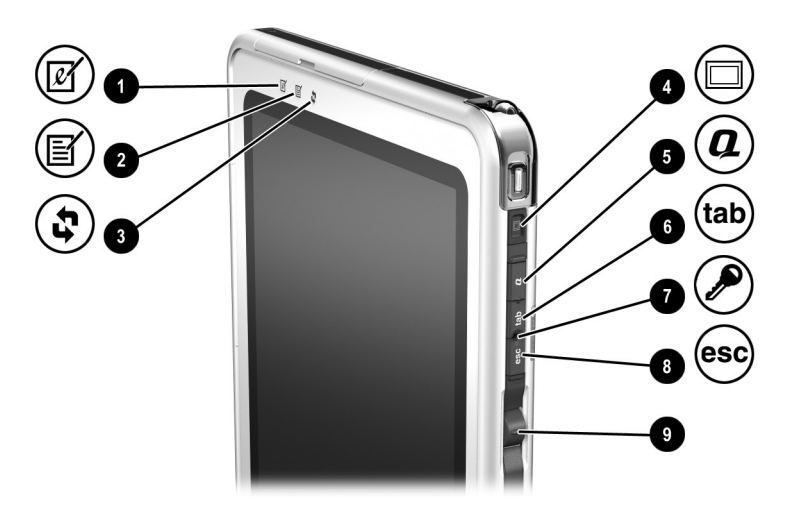

识别命令控件

# 命令控件快速参考

下表显示了每个命令控件的默认设置和激活步骤。

- 要激活由手写笔激活的按钮,请用手写笔笔尖敲击该 按钮。
- 要激活手动激活的按钮, 请按下该按钮, 然后再松开。

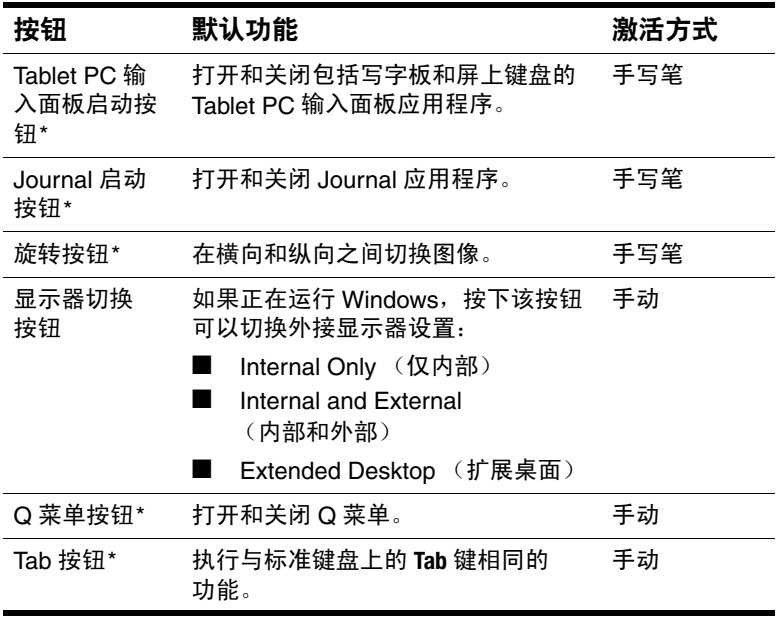

(续)

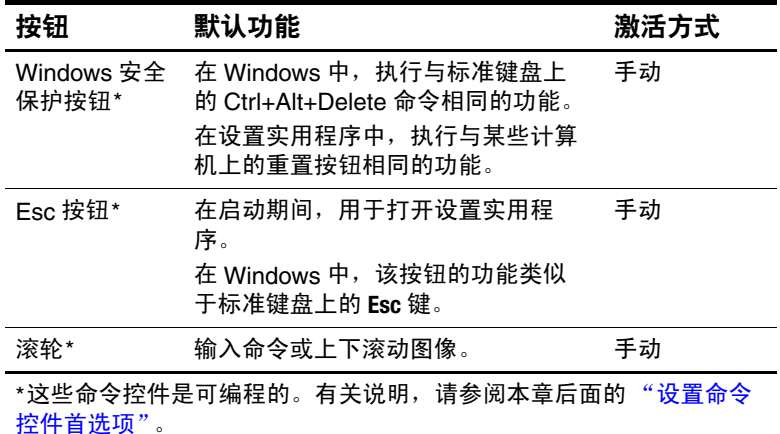

# 使用命令控件

#### <span id="page-42-0"></span>**Tablet PC** 输入面板启动按钮

当 Tablet PC 在 Windows 下运行时,用手写笔笔尖敲击 Tablet PC 输入面板启动按钮, 打开 Tablet PC 输入面板应用 程序。 Tablet PC 输入面板应用程序在屏幕上显示一个键盘, 还可以显示支持手写输入的写字板。

为了保护您的工作和系统,请不要使用屏上键盘的 **Ctrl**、 **Alt** 和 **Del** 键输入 Ctrl+Alt+Delete 命令。要输入 Ctrl+Alt+Delete 命令,请使用手写笔笔尖或较小的物体 (例如回形针的一 端)按下 Tablet PC 上的 Windows 安全保护按钮。

有关使用 Tablet PC 输入面板应用程序的详细信息,请参阅 该应用程序中的帮助文件、本章后面的["屏上键盘"](#page-51-0)一节 或联机教程。要访问教程,请执行以下操作:

- 1. 打开 Windows 资源管理器。要从 Start (开始)菜单中 打开 Windows 资源管理器,选择 Start (开始) > All Programs (所有程序) > Accessories (附件) > Windows Explorer (Windows 资源管理器)。
- 2. 在 Windows Explorer (Windows 资源管理器)中,选择 My Computer (我的电脑) > Local Disk (C:) (本地磁盘  $(C:))$  > WINDOWS > Help > latute.hta.

#### **Journal** 启动按钮

用手写笔笔尖敲击 Journal 启动按钮,打开 Journal 应用程 序。 Journal 应用程序是一个手写程序,与 Microsoft Outlook 中的 Journal 功能无关。

有关使用 Journal 应用程序的详细信息,请参阅该应用程序 中的帮助文件或联机教程。要访问教程,请执行以下操作:

- 1. 打开 Windows 资源管理器。要从 Start (开始) 菜单中 打开 Windows 资源管理器,选择 Start (开始) > All Programs (所有程序) > Accessories (附件) > Windows Explorer (Windows 资源管理器)。
- 2. 在 Windows Explorer (Windows 资源管理器)中,选择 My Computer (我的电脑) > Local Disk (C:) (本地磁盘  $(C:))$  > WINDOWS > Help > latute.hta.

#### 旋转按钮

当 Tablet PC 在 Windows 下运行时,用手写笔笔尖敲击旋转 按钮,将屏幕上的图像旋转 90 度。例如,如果图像为横 向,敲击旋转按钮可以使图像旋转为纵向。

#### 显示器切换按钮

按下显示器切换按钮可以调整 Tablet PC 和可选外接显示器 的显示器设置。

如果正在运行 Windows,显示器切换按钮会按照以下顺序切 换外接显示器设置:

■ Internal Only (仅内部)

■ Internal and External (内部和外部)

■ Extended Desktop (扩展桌面)

#### **Q** 菜单按钮

如果正在运行 Windows,手动按下 Q 菜单按钮可以打开或 关闭 Q 菜单。使用 Q 菜单可以快速访问可编程任务和目 标,包括:

- 系统控制,如音量和屏幕亮度。
- 按键模拟,如捕捉屏幕,执行与标准键盘上 **Print Screen** 键 相同的功能。
- 驱动器、网络或 Internet 上的应用程序、文件或文件夹。

要在不使用手写笔或键盘的情况下选择 Q 菜单中的项目, 请按 Q 菜单按钮显示 Q 菜单,上下转动滚轮直至高亮度显 示您所选择的内容, 然后按下滚轮。

有关使用 O 菜单的详细信息, 请参阅本 CD 上*软件指南* 中 的 "Q 菜单和桌面视频配置文件"一章。

#### **Tab** 按钮

就象按标准键盘上的 **Tab** 键那样,手动按 Tab 按钮可以输入 Tab 命令。无论是否使用了屏上键盘或可选键盘,都可以使 用 Tab 按钮。

Tab 命令的功能随应用程序的不同而不同。例如,在 Microsoft Word 中, Tab 命令执行缩进功能,而在 Microsoft Excel 中, Tab 命令将指针移动到相邻单元格中。

Tab 按钮可以和屏上键盘或外接键盘上的按键组合使用。 例如, 按任一键盘上的 Alt 键, 然后按 Tab 按钮, 就会显 示所有打开的应用程序并可以从中选择。

#### **Windows** 安全保护按钮

使用手写笔笔尖或其它小物体 (如回形针针尖) 按下 Windows 安全按钮, 如果是在 Windows 中, 这将输入 Ctrl+Alt+Delete 命令;如果是在设置实用程序中,则输入 重置命令。请不要使用屏上键盘的 **Ctrl**、 **Alt** 和 **Del** 键输入 Ctrl+Alt+Delete 命令。

# **Ctrl+Alt+Delete** 命令

当 Tablet PC 在 Windows 下运行时, Windows 安全按钮将 从屏幕上清除您的工作并显示 Windows Security (Windows 安全)窗口,您可以在这个窗口中锁定、注销或关闭 Tablet PC、启动等待或休眠功能, 或者打开任务管理器。

- 如果系统已经不响应, 则使用 Ctrl+Alt+Delete 窗口中的 Shut Down (关闭系统) 选项可以安全地关闭 Tablet PC。
- 任务管理器显示所有打开的应用程序的状态, 并允许您 关闭不响应的应用程序。

如果在 Windows Security (Windows 安全)窗口中选择了 Shut Down (关闭系统)后,系统仍然不响应,请滑动并按 住电源开关 4 秒钟。有关其它关机步骤, 请参阅本 CD 上*软* 件指南 中的 "电源"一章。有关在非 Windows 应用程序中 使用 Ctrl+Alt+Delete 命令的信息, 请参阅应用程序文档。

#### 重置命令

打开设置实用程序时,可以将 Windows 安全按钮用作类似 某些计算机上的重置按钮。如果 Tablet PC 被重置, Tablet PC 将重新启动,所有未保存的信息都将手失。

当系统不响应时,可以使用重置功能恢复系统功能。有关设 置实用程序 (非 Windows 实用程序) 的信息, 请参阅本 CD 上*软件指南*中的"设置和支持实用程序"一章。

#### **Esc** 按钮

手动按 Esc 按钮可以打开设置实用程序,或者象使用标准键 盘上的 **Esc** 键那样使用 Esc 按钮。

#### 设置实用程序功能

当 Tablet PC 启动时,会显示 HP 徽标,且光标在屏幕的右 上角处闪烁。此时,按下 Esc 按钮即可打开设置实用程序。 有关设置实用程序的信息,请参阅本 CD 上*软件指南* 中的 "设置和支持实用程序"一章。

#### **Esc** 键功能

当 Tablet PC 打开时,就像使用标准键盘上的 **Esc** 键那样,按 Esc 按钮输入 Esc 命令。无论是否使用了屏上键盘或外接键 盘,都可以使用 Esc 按钮。

Esc 命令的功能随应用程序的不同而不同。 Esc 通常用于退 出模式或例程,或者用于取消某功能。

Esc 按钮可以和屏上键盘或外接键盘上的按键组合使用。例 如, 按任一键盘上的 **Ctrl** 键, 然后按 Esc 按钮, 就会显示 Windows Start (开始)菜单。

#### 滚轮

手动按下滚轮以输入命令,或者旋转它以垂直滚动:

- 按下滚轮可以模拟标准键盘上的 **Enter** 键的功能。
- 上下转动滚轮可以将图像上下滚动。

在默认设置下,滚轮将逐行滚动,类似于标准键盘上的上箭 头和下箭头键。也可以将滚轮设置为逐页滚动,类似于标准 键盘上的 Page Up 或 Page Down 键; 或者设置为和鼠标滚轮 一样,一次滚动 3 行。除滚动功能外,还可以进行其它设 置。有关说明,请参阅本章中接下来的 ["设置命令控件](#page-47-0)首 [选项"。](#page-47-0)

#### <span id="page-47-0"></span>设置命令控件首选项

除显示器切换按钮和滚轮的输入功能外,所有命令控件都可 以自定义用于启动应用程序、模拟组合键或执行预设的系统 功能。

可以为每个可编程的命令控件指定 4 个设置。每个设置只能 应用于 4 个视图之一:

- Portrait-Primary (纵向-主)
- Portrait-Secondary (纵向-次)
- Landscape-Primary (横向-主)
- Landscape-Secondary (横向-次)

在 Tablet and Pen Settings (Tablet 和手写笔设置)窗口中设 置命令控件首选项。您必须先选择一个视图,然后才能设置 首选项。在您进行选择时,每个视图都显示在 Tablet and Pen Settings (Tablet 和手写笔设置) 窗口中的 Button Location (按钮位置)窗格中。

如果您对这 4 个视图不熟悉,请在设置命令控件首选项之前 阅读本节接下来的 ["选择视图"。](#page-48-0)

#### <span id="page-48-0"></span>选择视图

在 Portrait-Primary (纵向*–*主)和 Portrait-Secondary (纵向*–* 次)视图中,图像垂直 (即纵向)显示。在

Landscape-Primary (横向-主) 和 Landscape-Secondary (横 向*–*次)视图中,图像水平 (即横向)显示。

- 如果要将 Tablet PC 用作手持设备, 通常纵向视图效果 最好。
- 如果要在可选的外部显示器或投影机上显示图像,通常 横向视图效果最好。

在主视图 (纵向*–*主和横向*–*主)中,图像沿顺时针方向在 垂直和水平之间切换。在次视图 (纵向*–*次和横向*–*次)中, 图像沿逆时针方向在垂直和水平之间切换。

- 左手用户可能会发现使用次视图更方便。
- HP 建议您在使用内部无线电时, 不要使用次视图。当 Tablet PC 处于次视图时, Tablet PC、外部设备和用户通 常所在的位置可能会挡住天线。

当 Tablet PC 处于纵向时, 如果您面向它, 则天线 (从 Tablet PC 的外部看不到) 位于 Tablet PC 的右侧边和左 侧边靠近上角的位置。

在纵向*–*主、横向*–*主、纵向*–*次和横向*–*次视图间切换系统:

- 1. 按 Q 菜单按钮。
- 2. 从 Q 菜单中选择一个视图。(系统切换到您选择的视 图。)

有关使用 Q 菜单的详细信息,包括如何在 Q 菜单中添加或 删除项目的说明,请参阅本 CD 上*软件指南* 中的"O 菜单 和桌面视频配置文件"一章。

#### 指定或更改首选项

指定或更改可编程命令控件的功能:

- 1. 选择 Start (开始) > Control Panel (控制面板) > Printers and Other Hardware(打印机和其它硬件)图标 > Tablet and Pen Settings (Tablet 和手写笔设置)窗口 > Tablet Buttons (Tablet 按钮)标签。
- 2. 在 Button Settings For (按钮设置用于)字段中,选择您 要在其中使用首选项的视图。(该视图在 Button Location (按钮位置)面板中有图示。)
- 3. 在 Tablet Button (Tablet 按钮) 下拉式列表中, 选择您 要指定的按钮。
	- □ 要指定或更改向上滚动滚轮时的功能,请选择 Up (向上)。
	- □ 要指定或更改向下滚动滚轮时的功能, 请选择 Down (向下)。
- 4. 选择 Change (更改) 按钮。(打开 Button Action (按钮 活动)对话框。)
- 5. 在 Button Action (按钮活动)对话框中选择首选项。要 保存首选项,请选择 OK (确定)或 Apply (应用) 按 钮。

#### 将所有命令控件恢复为默认设置

要将所有 命令控制的设置恢复为默认设置,请执行以下操 作:

- 1. 选择 Start (开始) > Control Panel (控制面板) > Printers and Other Hardware(打印机和其它硬件)图标 > Tablet and Pen Settings (Tablet 和手写笔设置)窗口 > Tablet Buttons (Tablet 按钮)标签。
- 2. 在 Button Settings For (按钮设置用于)字段中,选择要 在其中将所有命令控件更改为默认设置的视图。
- 3. 选择 Reset (重置) 按钮。(仅在当前选定的方向上, 将 所有命令控件恢复为默认设置。)
- 4. 选择 Apply (应用) 按钮, 然后选择 OK (确定)。

# <span id="page-51-0"></span>屏上键盘

Tablet PC 输入面板应用程序在屏幕上显示一个键盘。此屏上 键盘模拟可选键盘的功能。

要打开 Tablet PC 输入面板应用程序,请使用手写笔敲击 Tablet PC 输入面板启动按钮 <sup>0</sup>。

- 要键入,请敲击按键。
- 要将最上方显示的按键在数字键和功能键之间切换, 请 敲击 **Func**。
- 要输入 Ctrl+Alt+Delete 命令, 请用手写笔笔尖或其它小 物体 (如回形针针尖)按下 Tablet PC 上的 Windows 安 全保护按钮 2。为了保护您的工作和系统,请不要使用 屏上键盘上的 **Ctrl**、 **Alt** 和 **Del** 键输入 Ctrl+Alt+Delete 命 令。

有关使用 Tablet PC 输入面板应用程序的详细信息, 请参阅 本章前面 "使用命令控件"一节中的 "[Tablet PC](#page-42-0) 输入面板 [启动按钮"。](#page-42-0)

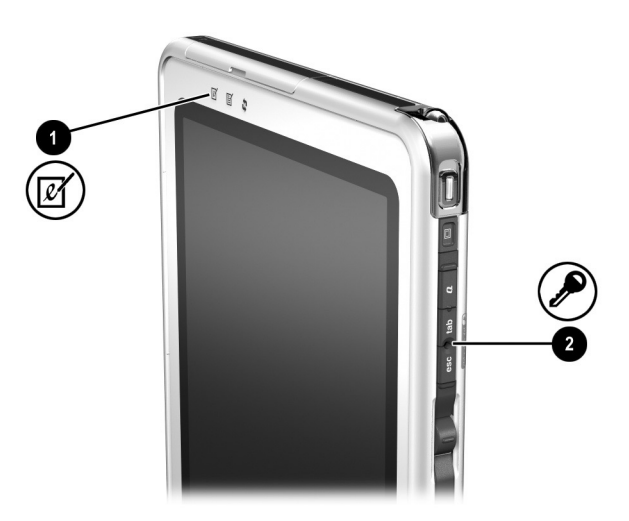

识别 *Tablet PC* 输入面板启动按钮和 *Windows* 安全保护按钮

# **Tablet PC** 键盘

您可以从 HP 授权的代理商、经销商或服务供应商那里获得 可选的 Tablet PC 键盘, 它比 Tablet PC 略薄, 但长度和宽度 相同。

当 Tablet PC 与键盘连接时,可以合起来和键盘平整地叠放 在一起以方便携带,也可以打开,向上倾斜,用作笔记本计 算机的显示屏。

本章提供有关使用键盘指点设备和小键盘的信息。

- 有关识别其它键盘部件的信息,请参阅第1章["外部部](#page-8-0) [件"。](#page-8-0)
- 有关[连](#page-108-0)接、断开和定位键盘的信息,请参阅第8章"连 [接外接设](#page-108-0)备"。

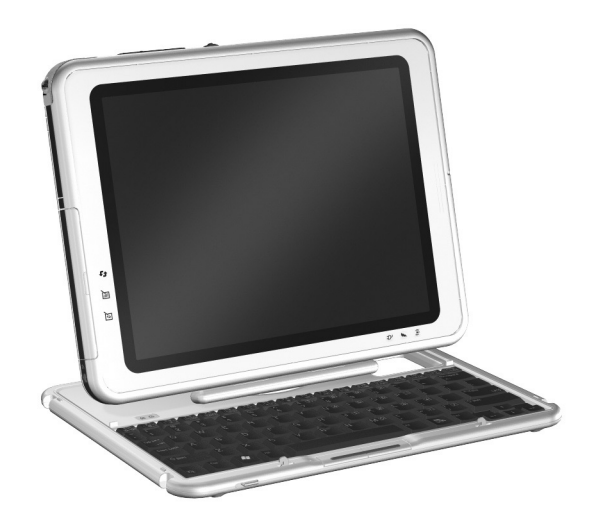

按照使用笔记本计算机的方式使用 *Tablet PC* 和 *Tablet PC* 键盘

# 使用指点设备

#### 浏览和选择

要移动指针,请按照您要移动的方向按压指点杆 1。要加快 或放慢指针的速度,请增大或减小指点杆上的平向 (不是 向下)压力。如果在释放指点杆后指针继续移动,须等待几 秒钟,然后指针就会停止移动。

按照使用外接鼠标左右键的方式使用指点杆的左按钮 2 和 右按钮 3。

有关用随键盘提供的两个备用指点杆帽替换指点杆帽的信 息,请参阅第 10 章 "维[护、运输和](#page-129-0)旅行"。

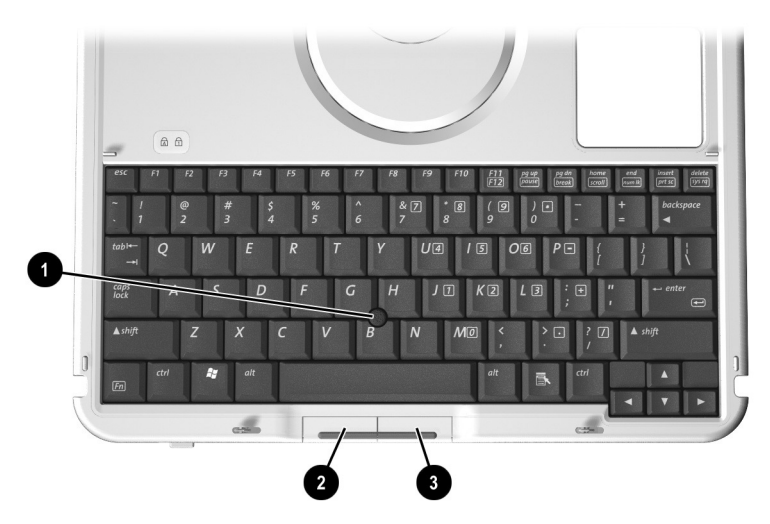

识别指点设备部件

#### <span id="page-54-0"></span>设置指点设备首选项

可以在操作系统的 Mouse Properties (鼠标属性)窗口中设 置指针速度、单击速度、鼠标轨迹和其它指点设备首选项。 要访问 Mouse Properties (鼠标属性)窗口, 请选择 Start (开始) > Control Panel (控制面板) > Printers and Other Hardware (打印机和其它硬件) 图标 > Mouse (鼠标)图 标。

要了解某项设置的详细信息,可以选择窗口右上角的问号图 标,然后选择该设置。要选择设置,请按照屏幕上的说明进 行操作, 然后洗择 OK (确定) 按钮。

Mouse Properties (鼠标属性)中的设置可以应用于系统中 的任何指点设备,包括手写笔、可选鼠标和可选 Tablet PC 键盘上的指点设备。

# 使用小键盘

Tablet PC 键盘上有 15 个按键可以用作外接数字小键盘上的 按键。打开小键盘后,这 15 个按键中的每个按键就会执行 各按键右上角的图标所标示的功能。此时仍可以使用小键盘 按键的标准功能。

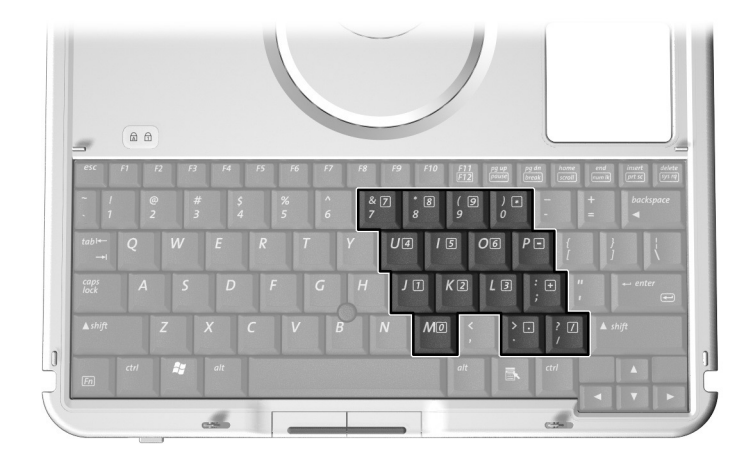

识别小键盘按键

#### 打开和关闭小键盘

按键盘上的 Fn+num lk <sup>1</sup> 可以打开和关闭小键盘。

- 当小键盘处于打开状态时, 按 Fn+num lk <sup>1</sup> 键可以关闭小 键盘。 Num Lock 指示灯 2 熄灭。
- 当小键盘处于关闭状态时, 按 Fn+Num Lk <sup>1</sup> 键可以打开小 键盘。 Num Lock 指示灯 2 亮起。

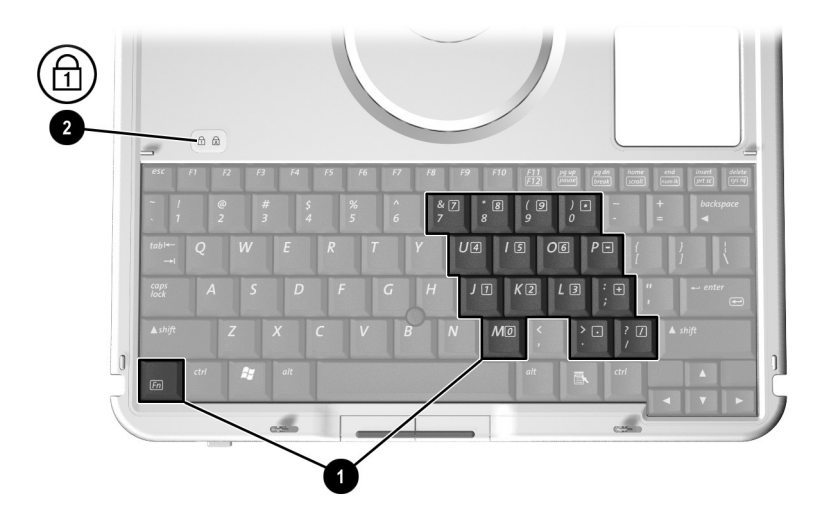

识别 *Fn* 和 *num lk* 键以及 *Num Lock* 指示灯

#### 在标准功能和小键盘功能之间切换小键盘按键

可以使用 Fn 键 <sup>1</sup>和 Shift 键 2, 临时在标准键盘功能和小键 盘功能之间切换小键盘按键的功能。

- 要在小键盘关闭状态下时临时将小键盘上的按键用作小 键盘按键,可以按住 Fn 键, 然后再按下该按键。
- 要在小键盘处于打开状态时临时将小键盘上的按键用作 标准按键,可以使用以下方法:
	- ❏ 按住 **Fn** 键以键入小写字母。
	- ❏ 按住 **Fn+shift** 可以键入大写字母。

当释放 Fn 键时, 小键盘按键恢复为标准功能 (如果小键盘 处于关闭状态)或小键盘功能 (如果小键盘处于打开状 态)。

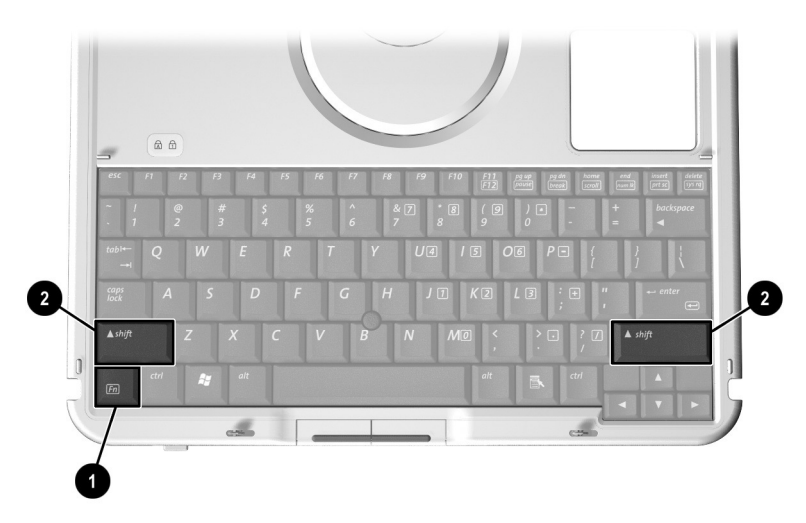

识别 *Fn* 键和 *Shift* 键

# 使用 **F11/F12**

**F11/F12** 提供 F11 键和 F12 键的功能。

- 要进入 F11 功能,按下 **F11/F12** 1。
- 要进入 F12 功能, 按下 Fn+F11/F12 <sup>2</sup>。

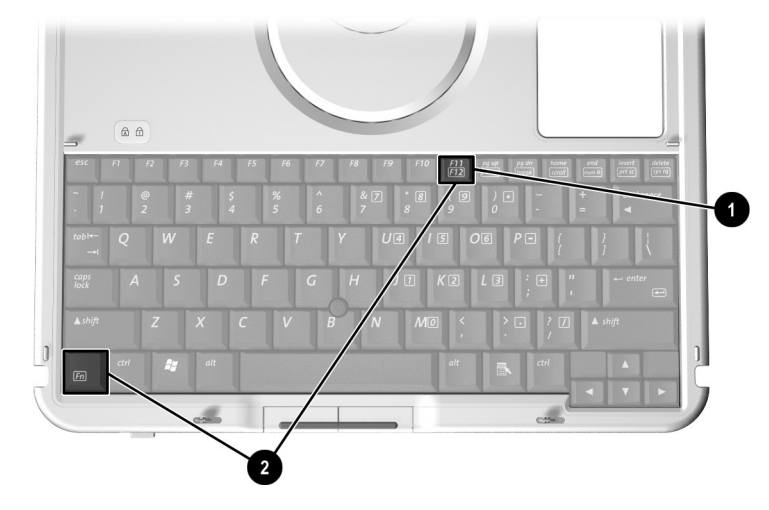

识别 *F11/F12* 键和 *Fn* 键

# **3**

# 电池组

# 使用电池电源运行 **Tablet PC**

当 Tablet PC 与外部电源连接时,它使用外部电源运行。

如果 Tablet PC 中装有已充电的电池组并且未与外部电源连 接,它使用电池电源运行。

Tablet PC 会根据外部电源的可用性在外部电源和电池电源之 间切换。例如, 如果 Tablet PC 中装有已充电的电池组, 而 它目前正使用通过交流电源适配器提供的外部电源运行,则 如果断开交流电源适配器与 Tablet PC 的连接, Tablet PC 就 会切换到电池电源上。

是让电池组留在 Tablet PC 中还是将其存放起来,这取决于 您的工作方式。如果将电池组留在 Tablet PC 中,只要 Tablet PC 与外部电源相连, 就可以为电池组充电, 而且还可以在 出现电涌时保护您的工作。

但另一方面,即使 Tablet PC 关闭,其中的电池组也会逐渐 放电。

如果连续一个月或更长时间不使用 Tablet PC,请将电池组取 出,并按本章后面的 "[存放](#page-76-0)电池组",中的说明妥善保存, 以便延长电池的使用寿命。有关离开工作的详细信息,请参 阅此 CD 中*软件指南*的"电源"一章。

# 更换电池组

# <span id="page-59-0"></span>取出电池组

- 注意: 要防止取出正在运行的 Tablet PC 的电池组时丢失工作, 请在取出 电池组前启动休眠功能或关闭 Tablet PC。
	- 如果要在 Tablet PC 处于等待状态时取出正在运行的 Tablet PC 的 电池组,您的工作最多能在等待模式下保存一分钟,一分钟后 Tablet PC 将关闭, 未保存的工作将丢失。
	- 如果您在 Tablet PC 处于打开状态时取出正在运行的 Table PC 的电 池组, Tablet PC 将立即关闭,未保存的工作将丢失。

要从 Tablet PC 中取出电池组,请执行以下操作:

- 1. 将 Tablet PC 的正面朝下。(如果安装了电池组安全保护 螺钉,请卸下螺钉。)
- 2. 要解开电池组释放锁定器, 请朝开锁图标 ❶ 方向用力滑 动锁定器。然后,当您从电池组 2 上的两个插槽中拔出 两个卡舌时,请滑动并按住锁定器,然后将电池组从电 池托架 3 中取出。

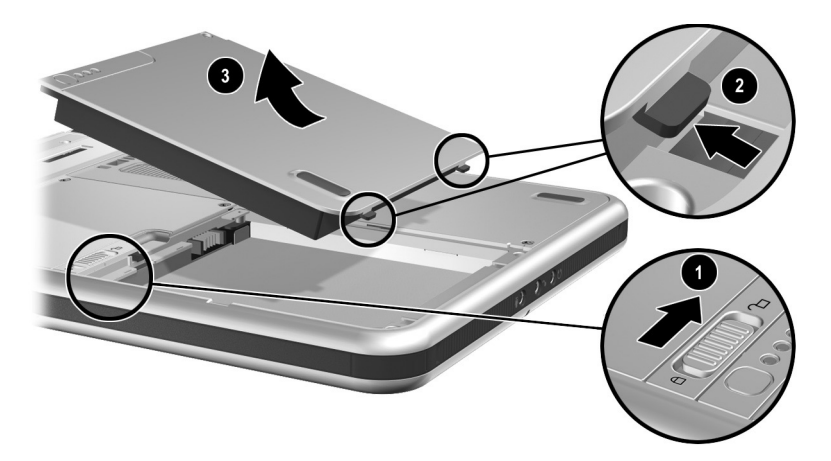

取出电池组

# <span id="page-60-0"></span>插入电池组

要将电池组插入 Tablet PC,请执行以下操作:

- 1. 将 Tablet PC 的正面朝下。
- 2. 将电池组上的两个矩形卡舌 ❶ 与电池托架上的两个矩形 对准插槽 2 对齐。

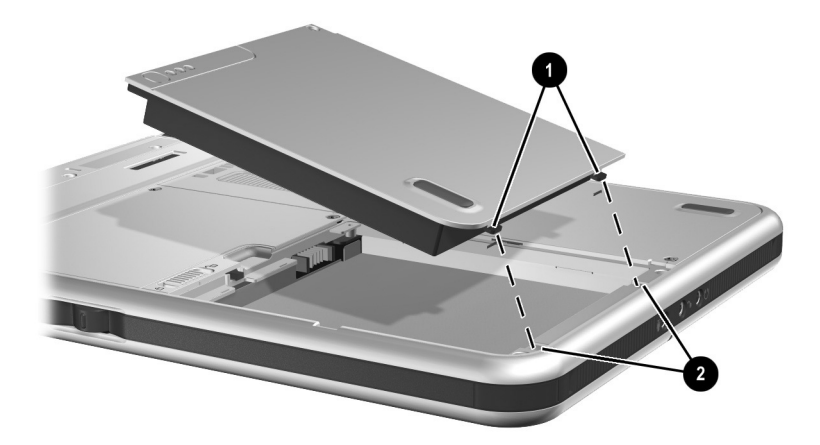

将电池组卡舌对准电池托架的对准插槽

- 3. 向对准插槽 O 的方向转动电池组, 直到两个卡舌插入两 个对准插槽 2 中。
- 4. 向下倾斜电池组, 直到卡入到位 3。

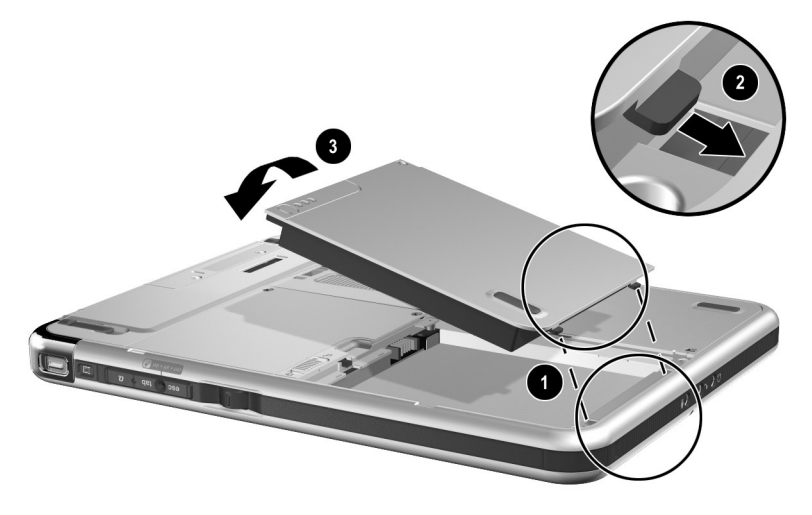

#### 插入电池组

5. 如果在更换电池组前启动了等待或休眠功能,请滑动并 释放电源开关,从等待或休眠模式中恢复。

# 固定电池组

使用电池组安全保护螺钉将电池组固定就位,并防止电池组 被窃。

# 卸下电池组安全保护螺钉

电池组安全保护螺钉在电池托架内附带。

要卸下电池组安全保护螺钉,请执行以下操作:

- 1. 按照本节前面介绍的 "[取出](#page-59-0)电池组"中的说明取出电 池组。
- 2. 卸下电池组安全保护螺钉。

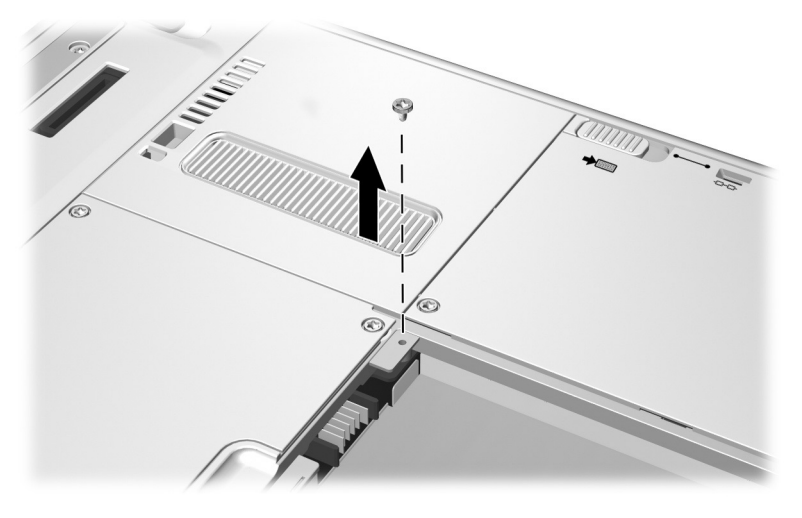

卸下电池组安全保护螺钉

#### 插入电池组安全保护螺钉

要使用电池组安全保护螺钉保护电池托架中的电池组,请执 行以下操作:

- 1. 按照本节前面介绍的 "插[入电](#page-60-0)池组"中的说明将电池组 插入电池托架。
- 2. 将电池组安全保护螺钉穿过电池组外壳,插入 Tablet PC 中。

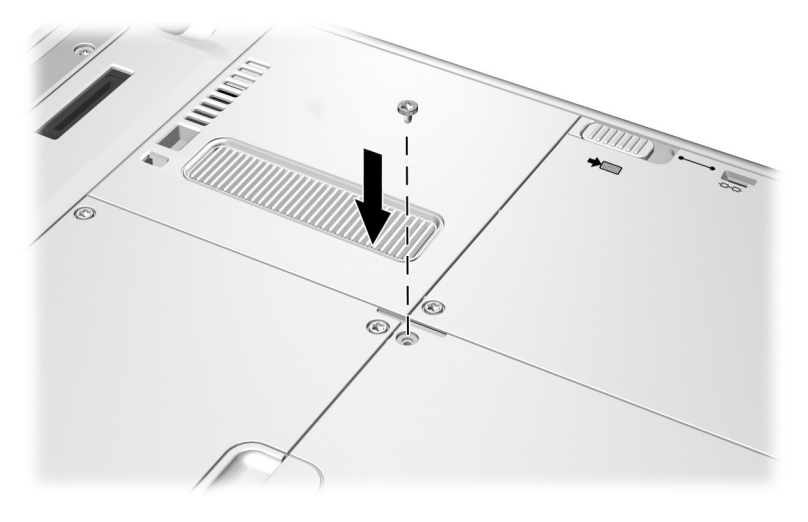

插入电池组安全保护螺钉

# 为电池组充电

只要 Tablet PC 与外部电源连接,其中的电池组就始终在充 电。

无论是否正在使用 Tablet PC,电池组都在充电,但在 Tablet PC 关闭时充电速度更快。

如果是新电池组, 或者在两个星期或更长时间内未使用, 或 者电池温度比室温高或低很多,充电时间可能会延长。充电 时间各不相同。

电池指示灯指示充电状态:

- 亮起:电池组正在充电。
- 熄灭:电池组已经充足电。
- 闪烁: 电池组的电量只剩下总电量的 5% 或更少。

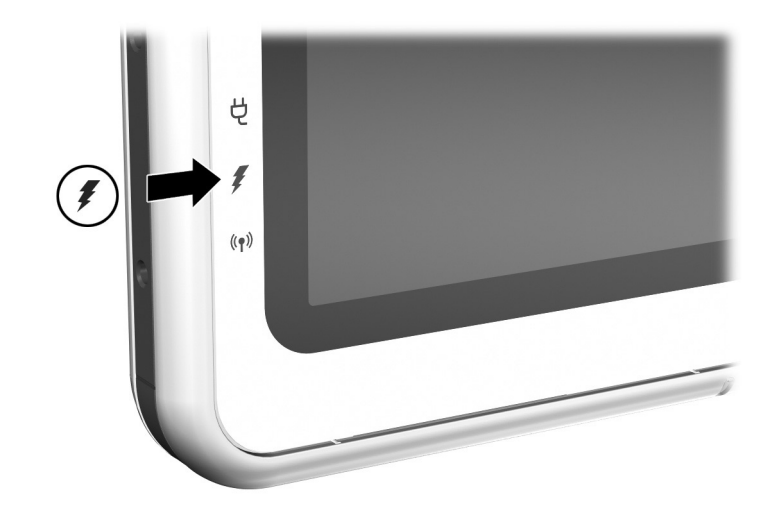

识别电池指示灯

### 为新电池组充电

通过交流电源适配器将 Tablet PC 连接到外部电源后,为电 池组充足电。

没有充足电的新电池组虽然可以为 Tablet PC 供电,但电池 的电量显示可能会不准确。

# 为使用中的电池组充电

要延长电池寿命并提高电池电量显示的准确度,请执行以下 操作:

- 充电前通过正常使用的方式为电池组放电,直至电池电 量少于 10%。
- 为电池组充电时应使之充足电。当 Tablet PC 使用交流电 源适配器或可选的车载电源适配器/充电器、坞站或直流 电缆连接到外部电源时,可以为使用中的电池组充电。

可以使用可选的汽车/飞机电缆运行 Tablet PC, 但不能使用 它为电池组充电。

# 监测电池组中的电量

# 获得准确的电量信息

要提高所有电池电量显示的准确度,请执行以下操作:

- 充电前通过正常使用为电池组放电,直至电池电量少于 10%。
- 为电池组充电时应使之充足电。
- 如果已经一个月或更长时间未使用电池组,应校准电池 组,而不只是简单地为其充电。有关校准说明,请参阅 本章后面的 "校[准电](#page-72-0)池组"。

# 在屏幕上显示电量信息

#### 访问电量显示

要在屏幕上显示电池电量信息,请使用操作系统的 Power Meter (电源计量器)功能。

要访问 Power Meter (电源计量器) 显示, 请使用以下方法 之一:

- 选择 Start (开始) > Control Panel (控制面板) > Performance and Maintenance (性能和维护)图标 > Power Options (电源选项) 图标 > Power Meter (电源 计量器)标签。
- 在系统框中选择 Power Meter (电源计量器)图标。

要在系统框中显示 Power Meter (电源计量器)图标,请执 行以下操作:

1. 选择 Start (开始) > Control Panel (控制面板) > Performance and Maintenance (性能和维护)图标 > Power Options (电源选项)图标 > Advanced (高级) 标签。

- 2. 选中 Always Show Icon On The Taskbar (总是在任务栏 上显示图标)复选框。
- 3. 选择 OK (确定)按钮。
- 4. 如果没有显示该图标,请在系统框中选择 Show Hidden Icons (显示隐藏图标)图标。

#### 解释电量显示

电源计量器以百分比和时间两种方式显示电池电量状态:

- 百分比表示电池组的剩余电量。
- 时间则表示*如果电池组继续以目前的水平供电*, 笔记本 计算机依靠电池组中剩余的电量大约还能运行多久。例 如,在您开始备份 SD 卡时剩余时间减少,备份完成后 则增加。

闪电图标表示电池组正在充电。

# 在电池组上显示电量信息

使用快速检查功能可以在电池组上显示有关电池组的信息, 无论电池组是否已插入电池托架中都可以使用快速检查功 能。

要显示电池组中剩余电量占全部电量的百分比,请按电池组 上的电池快速检查按钮 1。电池组上的三个电池快速检查指 示灯 2 表示电池组中的剩余电量。

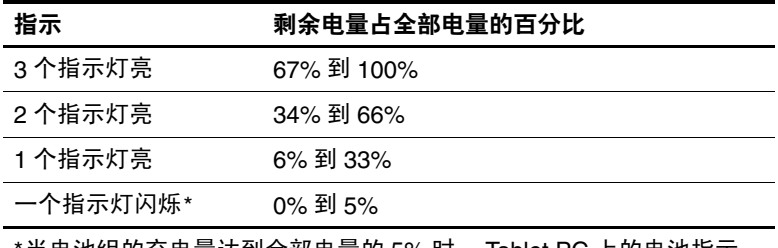

当电池组的充电量达到全部电量的 5% 时, Tablet PC 上的电池指示 灯也会闪烁。

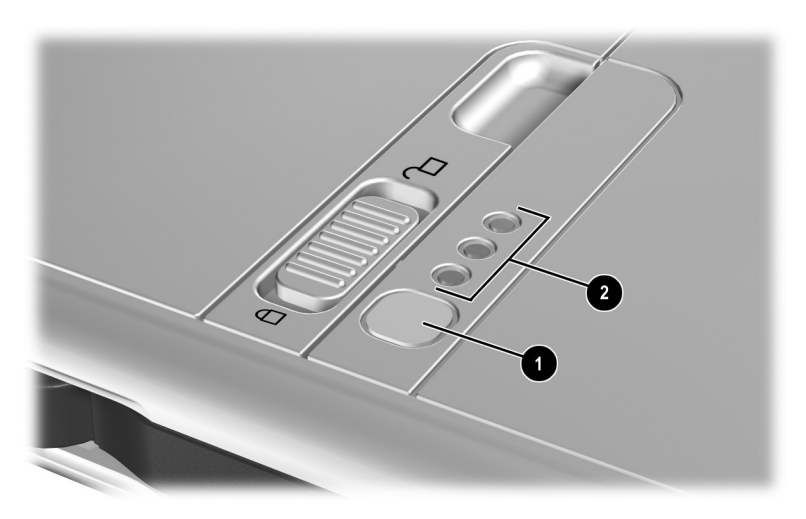

识别插入电池托架的电池组上的快速检查按钮和指示灯

# 管理电池电量不足的情况

本节信息介绍默认的警报和系统响应。

可以在操作系统的 Power Options Properties (电源选项属 性)窗口中更改某些电池电量不足时的警报和系统响应。 在 Power Options Properties (电源选项属性)窗口中设置 的首选项不会影响指示灯。

有关 Power Options Properties (电源选项属性)窗口中的 首选项的信息,请参阅本 CD 软件指南"电源"一章中的 "设置电源首选项"一节。

# 识别电池电量不足的情况

#### 电池电量不足的情况

如果电池组是 Tablet PC 的唯一可用电源,并且它已出现电 量不足的状况 (只剩 5% 的电量), 电池指示灯就会闪烁。

#### 电池电量严重不足的情况

如果电池电量不足的情况得不到解决, Tablet PC 就会进入 电池电量严重不足的状况 (只剩余 1% 的电量)。

在电池电量严重不足的情况下:

- 如果已启用休眠功能且 Tablet PC 正处于打开或等待状 态, Tablet PC 便会激活休眠模式。
- 如果禁用了休眠功能且 Tablet PC 正处于打开或等待状 态, Tablet PC 会在等待模式下持续一会儿, 然后便会关 闭,而此时尚未保存的工作也将丢失。

默认情况下将启用休眠功能。要检验是否启用了休眠功能, 请选择 Start (开始) > Control Panel (控制面板) > Performance and Maintenance (性能和维护)图标 > Power Options (电源选项)图标 > Hibernate (休眠)标签。如果 启用了休眠功能, Enable Hibernation (启用休眠)复选框将 被选中。

# 解决电池电量不足的情况

注意: 如果 Tablet PC 已经出现电池电量严重不足的状况 (只剩 1% 的) 电量),并且已经启动了休眠功能,则在休眠结束前不要滑动电源开关。 休眠结束后电源/等待指示灯关闭。

#### 在使用已充电的电池组时

要解决电池电量不足的情况,请选择以下方法之一:

- 先关闭 Tablet PC 或启动休眠功能,随后插入已充电的电 池组并打开 Tablet PC。
- 要更换电池并希望最大程度地减少对工作的影响,请滑 动并释放电源开关 1, 启动等待功能, 确认等待功能已 经启动 (即确认电源/等待指示灯 2 正在闪烁), 然后 在一分钟之内 更换电池组。

注意: 为了避免丢失工作, 一定要在一分钟之内更换电池组。桥接电池 最长可以在等待模式下运行 Tablet PC 一分钟, 然后, 如果没有外部电 源, Tablet PC 将关闭, 未保存的工作将丢失。

更换电池组后,不要立即重复等待步骤。桥接电池使用后需要时间进行 充电。

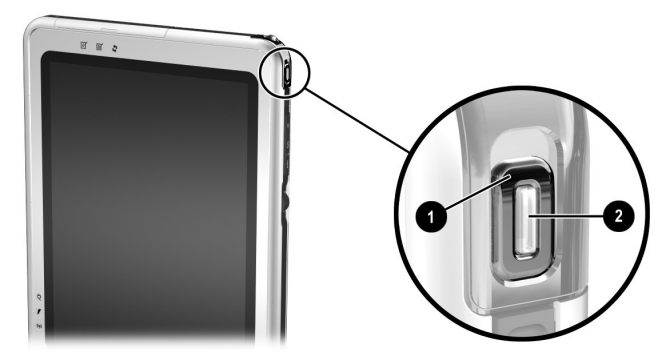

识别电源开关和电源*/*等待指示灯

#### 如果有外部电源

要解决电池电量不足的情况,请选择以下方法之一:

- 将交流电源适配器电缆插入 Tablet PC, 然后将电源线插 入交流电源适配器,并将交流电源适配器插入交流电源 插座。
- 将可选的车载电源适配器/充电器插入 Tablet PC 和汽车 点烟器插座。
- 将可选的汽车/飞机电缆插入 Tablet PC 和某些商用飞机 上的座椅电源上。(可以使用可选的汽车/飞机电缆运行 Tablet PC, 但不能用它给电池组充电。)

#### 如果没有可用电源

要解决电池电量不足的情况,请启动休眠模式。要么保存所 做工作,然后关闭 Tablet PC。

#### 启动等待或休眠模式以及从这两种模式恢复

有关等待和休眠的详细信息,请参阅本 CD 软件指南中的 "电源"一章。

- 要启动等待模式,只需滑动并释放电源开关。要从等待 模式中恢复,请滑动并释放电源开关。
- 要启动休眠模式, 请选择 Start (开始) > Turn off Computer (关闭计算机) > Hibernate (休眠)。如果未 显示 Hibernate (休眠) 选项, 并且连接了外接键盘, 请 按住 Shift<sup>键 (按住 Shift 键时, Shut Down (关机)窗口</sup> 中的 Standby (等待)选项将替换为 Hibernate (休眠) 选项。)要从休眠模式中恢复,请滑动并释放电源开关。

有关从 Q 菜单启动等待或休眠模式的信息,请参阅本 CD 中 软件指南中的"O菜单和桌面视频配置文件"一章。
## 校准电池组

## 何时校准

只要电池电量显示不准确或超过一个月或更长时间没有使用 电池组,就应对使用中的电池组进行校准。电池组校准频率 每月无需超过一次 (即使频繁使用也没有必要)。第一次使 用新电池组之前不必进行校准。

## 如何校准

校准过程分三步进行:

- ["为电](#page-72-0)池组充电"
- ["为电](#page-73-0)池组放电"
- "重新[为电](#page-74-0)池组充电"

要在可选的电池充电器或多电池充电器中启动无人看管式校 准,请按照随充电器提供的说明执行操作。

要手动校准电池组,请按照以下几节中的说明操作。

#### <span id="page-72-0"></span>为电池组充电

无论 Tablet PC 是开启还是关闭, 均可为电池组充电, 但在 关闭 Tablet PC 的情况下充电速度更快。

要为电池组充电,请执行以下操作:

1. 将电池组插入 Tablet PC 中。

- 2. 将 Tablet PC 连接至外部电源。(电池指示灯亮起。)要 将 Tablet PC 连接到外部电源, 请使用以下方法之一:
	- ❏ 将交流电源适配器电缆插入 Tablet PC,然后将电源 线插入交流电源适配器,并将交流电源适配器插入 交流电源插座。
	- ❏ 将可选的车载电源适配器/充电器插入 Tablet PC 和汽 车点烟器插座。
- 3. 使 Tablet PC 与外部电源一直保持连接,直到电池组充足 电为止。(电池指示灯熄灭。)

#### <span id="page-73-0"></span>为电池组放电

将电池组放电时,Tablet PC 必须处于打开状态。无论是否使 用 Tablet PC,电池组都会放电,只不过在使用 Tablet PC 时 电池组放电更快。

- 如果您在放电过程中不想照管 Tablet PC, 请在放电过程 开始之前保存所做的工作。
- 如果放电过程中偶尔仍需使用 Tablet PC, 并且您已经设 置了节能超时,应使系统在放电期间具有以下性能:
	- ❏ 显示屏不会自动关闭。
	- ❏ Tablet PC 空闲时硬盘驱动器的速度不会自动降低。
	- ❏ 系统不会启动等待模式。
	- ❏ 在电池放电至电量严重不足的状况前,不会出现系 统启动的休眠。

要为电池组充分放电,请执行以下操作:

- 1. 表示电池组已经充足电的电池指示灯熄灭时,请选择 Start (开始) > Control Panel (控制面板) > Performance and Maintenance (性能和维护)图标 > Power Options (电源选项)图标 > Power Schemes (电 源方案)标签。
- 2. 记录 Plugged In (接通交流电源)列中的两个设置和 Running On Batteries (使用电池供电)列中的两个设 置,以便在校准后对其进行重置。
- 3. 将两列中的设置更改为 Never (永不)。
- 4. 选择 OK (确定)按钮。
- 5. 断开 Tablet PC 与外部电源的连接, 但不要关闭 Tablet PC。
- 6. 使用电池电源运行 Tablet PC,直到电池组充分放电。 (当电池组放电至电池电量不足的状况时,电池指示灯 开始闪烁。当电池组充分放电后, Tablet PC 将启动休 眠功能, 电源/等待指示灯将关闭。)

#### <span id="page-74-0"></span>重新为电池组充电

1. 将 Tablet PC 连接到外部电源, 然后使 Tablet PC 与外部 电源一直保持连接,直到电池组重新充足电为止。(电 池指示灯熄灭。)

在重新为电池组充电的同时也可以使用 Tablet PC,不 过, Tablet PC 关闭时充电速度更快。

- 2. 如果 Tablet PC 处于关闭状态,可在电池组充足电并且 电池指示灯熄灭后将它打开。
- 3. 选择 Start (开始) > Control Panel (控制面板) > Performance and Maintenance (性能和维护)图标 > Power Options (电源选项) 图标 > Power Schemes (电源方案)标签。
- 4. 参照以前记录的设置,为 Plugged In (接通交流电源) 列中的两个选项和 Running On Batteries (使用电池供 电)列中的两个选项重新输入设置。
- 5. 选择 OK (确定)按钮。

### 节能步骤和设置

使用下面几节中说明的节能步骤和设置来延长电池组一次 充电后为 Tablet PC 供电的时间。

#### 工作时节能

要在使用 Tablet PC 时节能, 请执行以下操作:

- 在未使用无线及局域网 (LAN) 连接和调制解调器应用 程序时,应退出调制解调器应用程序并断开无线和局域 网的连接。
- 卸下、断开、停止或删除不使用的无源外接设备。无源 外接设备包括 PC 卡、 SD 卡或 Tablet PC 键盘。
- 使用 O 菜单上的 Brightness (亮度) 项可以快速提高和降 低屏幕的亮度。
- 使用可选的有源扬声器代替内部扬声器,或者使用音量 控制快速静音、恢复、提高和降低系统音量。
- 如果您要中断工作,请启动等待或休眠功能,或者关闭 Tablet PC。

#### 选择节能设置

要将 Tablet PC 设置为节能模式, 请执行以下操作:

- 选择较短的屏幕保护程序等待时间,同时,屏幕保护程 序的图形及动画应尽可能少。要访问屏幕保护程序设 置,请选择 Start(开始) > Control Panel(控制面板) > Appearance and Themes (外观与主题)图标 > Display (显示)图标 > Screen Saver (屏幕保护程序)标签。
- 按照本 CD 上*软件指南* 中的"电源"一章的说明, 选择 具有低能耗设置的电源方案。

## 存放电池组

如果 Tablet PC 超过一个月不使用并拔掉了电源, 请将电池 组取出并存放好。

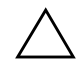

注意: 为防止损坏电池组, 请勿将电池组长期放在高温环境中。

在高温环境下,电池组的自行放电速度将加快。为长时间保 持所存放电池组中的电量,应将电池组存放在阴凉干燥处。

下表中的信息可用于估计安全存放电池组的时间。存放时间 是以含有 50% 电量的电池组为依据得出的。充足电的电池 组可以安全存放的时间较长一些,电量较低的电池组可以安 全存放的时间则较短一些。

对于已存放一个月或更长时间的电池组,使用前应进行校 准。

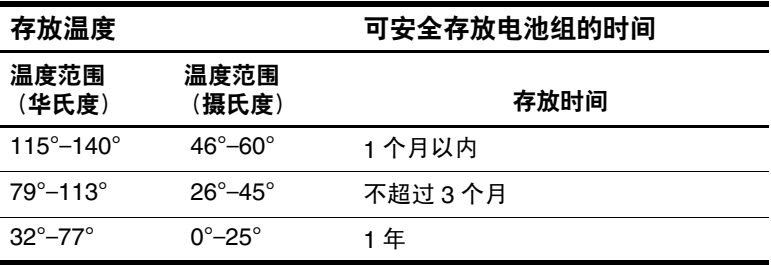

## 处理废旧电池组

警告: 电池组处理不当可能会引起火灾或化学灼伤。请勿拆卸、**碾压**、 刺穿电池组或使电池组上的外部触点短路。请勿将电池组暴露在温度高 于 60 摄氏度 (140 华氏度)的环境中,或将电池组浸入水中或投入火 中。

电池组达到使用期限后,不要将其作为一般家庭垃圾进行处 理。

- 在北美洲, 您可以利用 HP 电池回收计划来处理废旧电池 组。此计划会向您提供一个邮资已付的电池组邮寄盒, 上面预先写明了废旧电池回收机构的地址。有关详细信 息,请拨打随 Tablet PC 附带的*世界各地电话号码* 手册 (仅英文版)中列出的本地的电话号码。
- 在欧洲,请使用公共回收系统处理或回收利用电池组, 或者将其退回 HP 公司、 HP 授权的合作伙伴或其代理 商。
- 在其它国家/地区, 请参阅随 Tablet PC 附带的*世界各地* 电话号码手册 (仅英文版),与 HP 授权的代理商、经 销商或服务供应商联系,请求提供有关电池组处理的信 息。

有关电池组注意事项和处理的详细信息以及政府机构通告的 完整文本,请参阅本 CD 中的*管制和安全通告* 指南。

## 获得有关电源的详细信息

有关使用等待与休眠、节能、设置电源首选项以及使用其它 电源管理功能的详细信息,请参阅本 CD 上*软件指南* 中的 "电源"一章。有关从 Q 菜单启动等待或休眠模式的信息, 请参阅*软件指南*中的"O菜单和桌面视频配置文件"一 章。

# **4**

## 驱动器

## 向系统中添加驱动器

驱动器用于存储和访问数据。

要在系统中添加标准可移动驱动器,可以将该驱动器插入可 选的外接多功能插槽或坞站的多功能插槽。要添加 USB 驱 动器, 可以将 USB 驱动器连接到 Tablet PC 或坞站上的 USB 连接器。此外,还可以使用 PC 卡添加硬盘驱动器功能。

有关如何连接 USB 驱动器的信息, 请参阅第8章 "连[接外](#page-108-0) [接设](#page-108-0)备"有关 PC 卡的信息,请参阅第9章["其它](#page-118-0)硬件选 [件"有](#page-118-0)关如何在外接多功能插槽或坞站中插入和取出驱动器 的一般信息,请参阅随设备附带的文档。

本章提供了有关在 Tablet PC 系统中使用驱动器的特定信息。

Tablet PC 硬盘驱动器托架只支持 9.5 毫米系统硬盘驱动器。 外接多功能插槽或坞站中的多功能插槽支持附加的 9.5 毫米 可选硬盘驱动器 (插在多功能插槽硬盘驱动器适配器中) 和以下 12.7 毫米标准可移动驱动器:

- ❏ CD-ROM 驱动器 ❏ DVD/CD-RW 驱动器
- □ CD-RW 驱动器 □ 软盘驱动器
- ❏ DVD-ROM 驱动器

## 理解驱动器术语

#### 驱动器类型的术语

硬盘驱动器 用于长期存储数据文件和软件,如系统文件、 应用程序和驱动程序。硬盘驱动器托架中的硬盘驱动器是 系统硬盘驱动器,有时称为本地磁盘。系统硬盘驱动器可 以更换,但不能在多功能插槽中使用。硬盘驱动器有时称 为硬盘驱动器 或 *HDD*。

软盘驱动器通常用于存储或传输数据。 Tablet PC 可以读写 任何多功能插槽软盘驱动器。软盘驱动器有时称为软盘驱动 器、软驱 或 *FDD*。

光驱包括 CD 和 DVD 驱动器。光驱用于存储或传输数据以 及播放音乐和电影。 DVD 介质比 CD 介质的容量高。 Tablet PC 可以读写光盘驱动器,如下表所述。

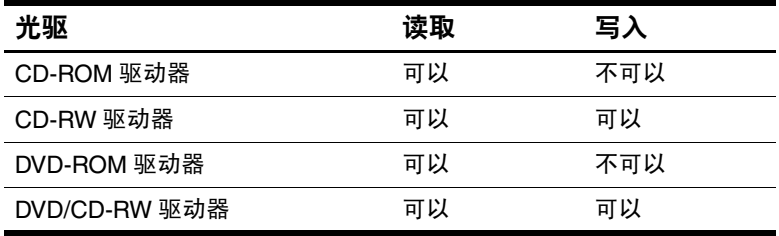

### 驱动器介质的术语

可以在驱动器中插入或取出的*软盘* 或*光盘* 称为*驱动器介 质*。在本指南中, *软盘* 插入软盘驱动器, 光*盘* 插入光盘驱 动器。

## 维护驱动器

驱动器是容易损坏的系统组件,操作时应格外小心。拿放任 何驱动器时,请注意以下事项。

注意: 为防止损坏 Tablet PC 或驱动器以及丢失数据, 请注意以下事项: 除修理或更换外,不要取出系统硬盘驱动器。有关说明,请参阅 第 10 章 ["维护、运输和旅行"](#page-129-0)。

- 静电释放可能会损坏电子元件。为了防止静电损坏 Tablet PC 或驱 动器,请采取以下 2 个防范措施: (1) 在接触驱动器之前触摸接地 的金属物体,释放自身的静电; (2) 不要接触驱动器上的连接器。 有关防止静电损坏的详细信息,请参阅本 CD 中的*管制和安全通* 告 指南。
- 用力过大可能会损坏驱动器连接器。在插入驱动器时,用力应适 当,使驱动器卡入到位即可。
- 取放驱动器时应小心,要轻拿轻放。切勿跌落。
- 不要使硬盘驱动器或软盘靠近带有磁场的设备。带有磁场的产品 包括音像带消磁产品、显示器和扬声器。带有磁场的安检设备包 括机场步行通过的安检设备和手持式安检磁棒。机场安检设备检 查旅行箱时,通常是将旅行箱放在传送带上,使用 X 射线而不是 磁场,所以不会损坏硬盘驱动器或软盘。
- 切勿将清洁剂喷洒在驱动器上。
- 不要让驱动器接触到液体, 也不要将其放置在温度过高或过低的 环境中。
- 如果需要邮寄驱动器,请将驱动器放在防撞、防震、防热、防冷、 防潮的包装中运输。请在包装上标明 "易碎品"。

## 插入或取出驱动器介质

有关在多功能插槽中插入或取出驱动器的一般信息,请参阅 可选外接多功能插槽和坞站附带的文档。本节提供可选的驱 动器或多功能插槽中没有附带的信息,这些信息可能对不熟 悉标准可移动驱动器的用户很有帮助。

## 插入 **CD** 或 **DVD**

- 1. 确保 Tablet PC 已经打开。
- 2. 请按驱动器挡板上的介质释放按钮 ❶ 以打开介质托盘, 然后将介质托盘向外完全拉出 2。
- 3. 将 CD 或单面 DVD 标签朝上放在托盘之上。
- 4. 轻压光盘, 使之位于托盘的轴心 3, 并将其卡入到位。 用手拿住光盘的边缘,不要接触光盘表面。(如果介质 托盘没有完全打开,可以将光盘倾斜放在托盘轴心上, 然后向下按直至就位。)
- 5. 关闭介质托盘 4。

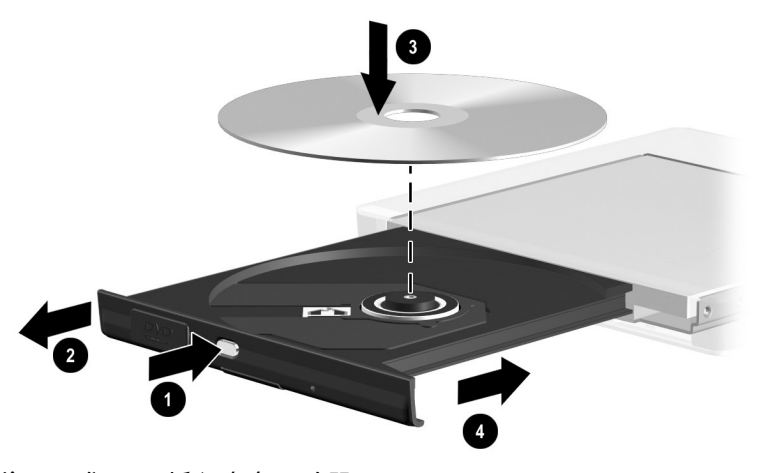

将 *CD* 或 *DVD* 插入光盘驱动器

## 取出 **CD** 或 **DVD** (电源接通时)

电源接通时:

1. 确保 Tablet PC 已经打开。

- 2. 从托盘 3 中取出光盘时, 轻轻下压轴心, 同时拿住光盘 的边缘向上提。如果介质托盘没有完全拉出,要将光盘 斜着取出。用手拿住光盘的边缘,不要接触光盘表面。
- 3. 关闭介质托盘 4。
- 4. 将光盘放入保护盒中。

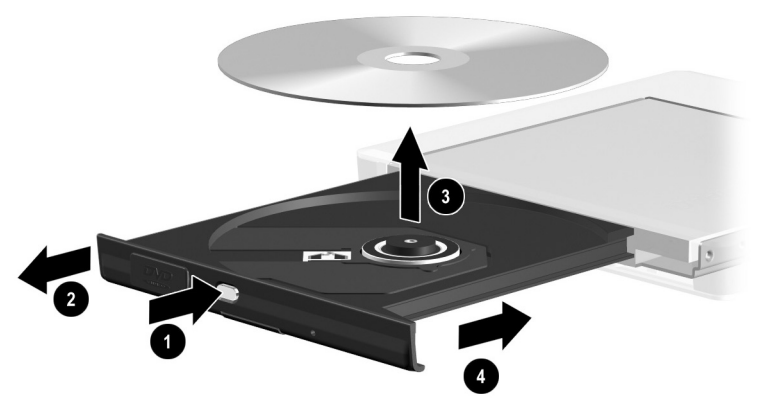

在电源接通时将 *CD* 或 *DVD* 从光盘驱动器中取出

<sup>&</sup>lt;> 按驱动器挡板上的介质释放按钮 ● 打开介质托盘 2, 然后 将其向外完全拉出。

#### 取出 **CD** 或 **DVD** (电源未接通时)

注意: 为防止损坏手写笔笔尖, 请不要将其插入手动退盘孔。

如果 Tablet PC 已经关闭, 或者没有接通电源, 驱动器上的 介质释放按钮将不起作用。要不使用介质释放按钮从光盘驱 动器中取出光盘,请执行以下操作:

- 1. 将较小物体(例如回形针)的一端插入驱动器前面板的 手动退盘孔 1。
- 2. 轻轻按下回形针,直至介质托盘弹出,然后将其完全拉  $\mathbb{H} \otimes$ 。
- 3. 从托盘 3 中取出光盘。如果介质托盘没有完全拉出, 要 将光盘斜着取出。用手拿住光盘的边缘,不要接触光盘 表面。
- 4. 关闭介质托盘 4。
- 5. 将光盘放入保护盒中。

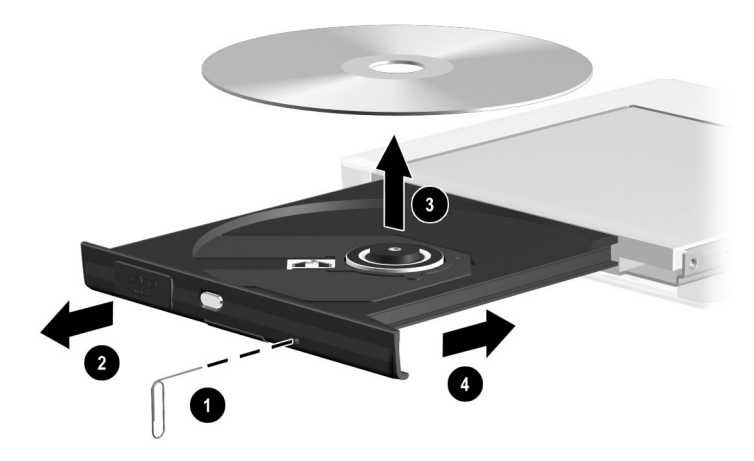

在没有接通电源时将 *CD* 或 *DVD* 从光盘驱动器中取出

## 插入软盘

要将软盘插入软盘驱动器,请将软盘的标签面朝上插入驱动 器,直至卡入到位。

正确插入软盘后,介质弹出按钮便会弹出。

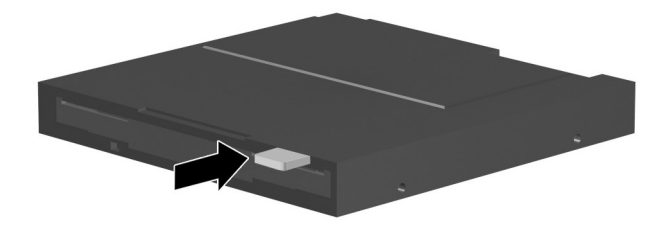

识别软盘驱动器上的介质弹出按钮

### 取出软盘

要从软盘驱动器中取出软盘,请执行以下操作:

1. 按下驱动器上的介质弹出按钮,使软盘弹出。

- 2. 从驱动器中取出软盘。
- 3. 将软盘放入保护盒中。

## 使用驱动器介质

### 防止出现等待和休眠

✎ <sup>在</sup>播放音频或视频驱动器介质时启动等待或休眠模式,可能 会使播放停止或影响播放质量。

如果在使用介质时意外启动了等待或休眠模式,请滑动并释 放电源开关, 从等待或休眠中恢复, 然后重新启动 Tablet PC。

有关等待和休眠的详细信息,请参阅本 CD 软件指南中 "电源"一章。

#### 显示介质内容

在系统中插入软盘、 CD 或 DVD 时, Tablet PC 可能会在屏 幕上播放该介质、显示其内容、不作任何响应或显示响应提 示。您可以使用操作系统的自动播放功能设置 Tablet PC, 使 之对插入的各类介质做出不同的响应。

#### 设置自动播放首选项

要设置自动播放首选项,请执行以下操作:

- 1. 选择 Start (开始) > My Computer (我的电脑)。
- 2. 右击驱动器。
- 3. 选择 Properties (属性) > AutoPlay (自动播放)标签, 然后按照屏幕上的说明进行操作。
- 4. 要保存您的设置,请选择 OK (确定)按钮。

#### 不使用自动播放功能显示介质内容

要在不使用自动播放功能的情况下显示驱动器介质的内容, 请执行以下操作:

- 1. 将介质插入驱动器。
- 2. 选择 Start (开始) > Run (运行),然后键入:

explorer x:

(其中 X 是包含介质的驱动器的盘符)。

3. 选择 OK (确定)按钮。

图驱动器盘符是字母表中的字母, Tablet PC 用它来标识驱动 器。要显示系统中每个驱动器的盘符,请选择 Start (开始) > My Computer (我的电脑)。

## 有关驱动器介质的注意事项

注意: 为防止损坏驱动器介质, 请注意以下事项:

- 不要打开软盘上的金属保护片,也不要触摸软盘盒内的盘片。
- 不要使软盘接近强磁场,例如,安检区域内使用的步行通过的安 检设备或手持式安全磁棒。
- 只能使用光盘清洁套件来清洁 CD 或 DVD。光盘清洁套件可以从大 多数电子设备零售商处购得。

## 查找驱动器软件的详细信息

Tablet PC 附带播放其支持的各类 CD 和 DVD 所需的所有软 件。有关此软件的信息,请参阅本 CD 软件指南中"CD 和 DVD 软件"一章。

此外,使用设置实用程序中的功能可以将 Tablet PC 设置为 从指定介质或设备启动。有关说明, 请参阅本 CD 软件指南 中 "引导顺序"一章。

# **5**

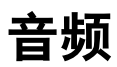

## 调节音量

使用 Windows 音量控制图标、 Q 菜单或某些应用程序中的 音量调节功能,可以调节音量。可以通过 Q 菜单调节音量, 而不必使用键盘或手写笔。有关应用程序音量功能的信息, 请参阅应用程序文档。

### 使用音量控制图标

要在系统框中显示 Windows 音量控制图标,请执行以下操 作:

- 1. 选择 Start (开始) > Control Panel (控制面板) > Sounds, Speech and Audio Devices (声音、语音和音频设 备)图标 > Sounds and Audio Devices (声音和音频设 备)图标。
- 2. 选择 Volume (音量)标签。
- 3. 选中 Place Volume Icon In The Taskbar (将音量图标放入 任务栏)复选框。
- 4. 选择 OK (确定)按钮。
- 5. 如果没有显示该图标,请在系统框中选择 Show Hidden Icons (显示隐藏图标)图标。

要使用音量控制图标调节音量、静音或恢复音量,请在系统 框中选择该图标。然后:

- 选中滑块并上下拖动, 即可增大或减小音量。
- 选中或清除 Mute (静音)复选框, 即可静音或恢复音 量。

在窗口外的任意位置单击,即可关闭音量控制弹出式窗口。

### 使用 **Q** 菜单

要使用 Q 菜单调节、静音或恢复音量,请执行以下操作:

- 1. 要打开 Q 菜单, 请按 Q 菜单按钮  $\bm{0}$ 。
	- □ 要显示 Windows 音量控制窗口, 请选择 Volume (音 量)标签。
	- □ 要静音或恢复系统音量, 请选择 Mute On/Off (开启/ 关闭静音)标签。(系统音量处于打开状态时, 选择 On/Off (开启/关闭) 标签可以静音: 系统音量处于 静音状态时, 选择该标签可以恢复系统音量。)
- 2. 要关闭 Q 菜单,请按 Q 菜单按钮、用手写笔笔尖在 Q 菜单外的任意位置敲击,或单击可选的指点设备。

要在不使用键盘或手写笔的情况下选择 Q 菜单中的项目, 请按 Q 菜单按钮, 上下转动滚轮 2 以垂直滚动菜单项, 然 后按下滚轮选择所需的选项。

有关使用 Q 菜单的详细信息, 请参阅本 CD 上*软件指南* 中 的 "Q 菜单和桌面视频配置文件"一章。

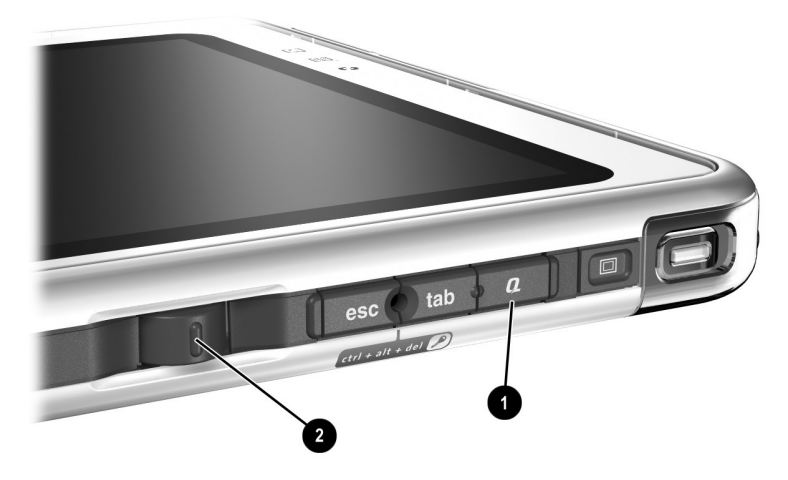

识别 *Q* 菜单按钮和滚轮

## 使用内置扬声器

内置扬声器能以立体声方式播放来自应用程序、操作系统、 游戏、驱动器介质、 Internet 和其它声源的声音。

在以下情况下,内置扬声器将被禁用:

- Tablet PC 或可选坞站上的音频输出插孔连接了可选的有 源扬声器或耳机。
- 头戴式受话器插孔上连接了可选的移动电话头戴式受话 器。

将可选的 Tablet PC 键盘连接到 Tablet PC 或者将线路输入设 备(例如时钟收音机或 MP3 播放器)连接到 Tablet PC 或可 选坞站,都不会影响内置扬声器的性能。

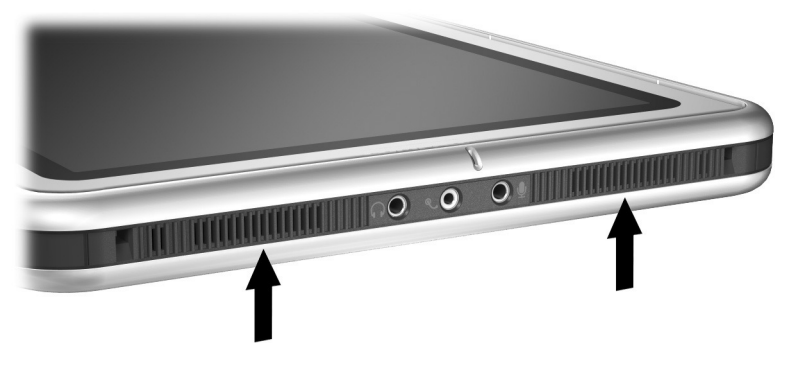

识别内置扬声器

## 使用内置麦克风

内置麦克风:

- 标准灵敏度为-45分贝。
- 可在连接了屏幕保护器或可选的 Tablet PC 键盘时使用。 屏幕保护器随可选的坞站一同提供。
- 在以下情况下,将被禁用:
	- ❏ 麦克风插孔连接了可选的外接麦克风。
	- ❏ 头戴式受话器插孔上连接了可选的头戴式受话器。

如果您使用需要获得最佳音质的语音识别软件或其它软件, 必须使用可选的外接麦克风或头戴式受话器。要访问包含操 作系统语音功能的屏上教程,请执行以下操作:

- 1. 打开 Windows 资源管理器。要从 Start (开始) 菜单中 打开 Windows 资源管理器,选择 Start (开始) > All Programs(所有程序)> Accessories(附件)> Windows Explorer (Windows 资源管理器)。
- 2. 在 Windows 资源管理器中,选择 My Computer (我的电 脑) > Local Disk (C:) (本地磁盘驱动器 (C:)) > WINDOWS > Help (帮助) > latute.hta。

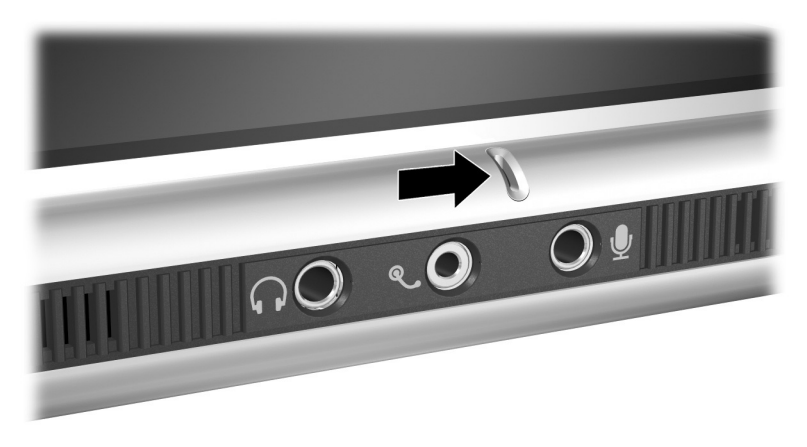

识别内置麦克风

## 连接音频设备

## 识别音频插孔

Tablet PC 有三个音频插孔:

- 音频输出插孔 ❶ 连接立体声耳机或有源立体声扬声器。
- 头戴式受话器插孔 2 支持头戴式受话器, 例如带有麦克 风和非立体声耳塞的移动电话头戴式受话器。
- 麦克风插孔 3 支持非立体声外接麦克风。

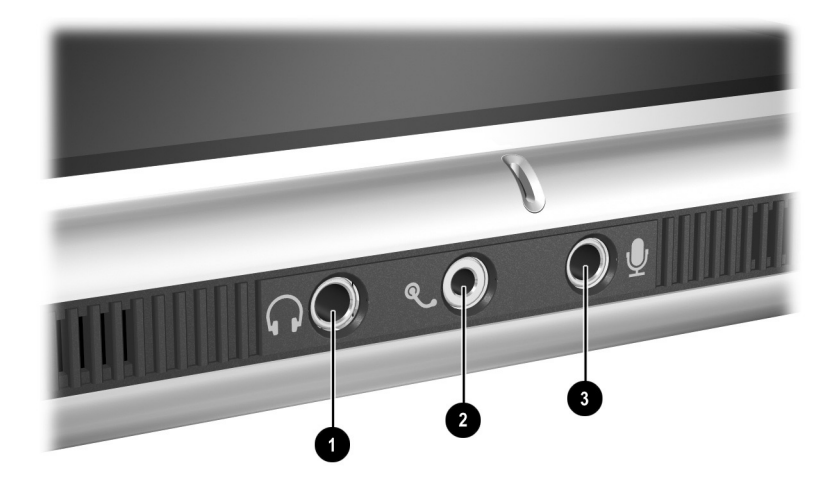

识别音频插孔

## 使用音频输出插孔

警告: 为避免对身体造成伤害, 请调节音量后再戴上耳机。 注意: 为避免对外接设备造成可能的损坏, 请不要将非立体声插头插入 音频输出插孔。

将设备连接到音频输出插孔时应注意以下事项:

- 只能使用 3.5 毫米的立体声插头。
- 要获得最佳音质,请使用 24-32 欧姆的耳机。

Tablet PC 或可选坞站上的音频输出插孔连接了可选的有源扬 声器或耳机时,内置扬声器将被禁用。

## 使用头戴式受话器插孔

头戴式受话器插孔支持带有麦克风、非立体声耳塞和 2.5 毫 米插头的头戴式受话器,例如移动电话头戴式受话器。

头戴式受话器插孔上连接了头戴式受话器时,内置麦克风和 扬声器将被禁用。

### 使用麦克风插孔

麦克风插孔支持带有 3.5 毫米插头的非立体声麦克风。

建议您使用非立体声电容式麦克风。如果连接了立体声麦克 风,两个声道都将记录左声道的声音。

将可选的头戴式受话器或外接麦克风与 Tablet PC 相连时, 内置麦克风将被禁用。

## 查找音频和视频软件信息

有关使用音频和视频软件的信息,请参阅本 CD 上软件指南 的 "CD 和 DVD 软件"一章。

**6**

## 内置调制解调器

Tablet PC 带有 RJ-11 电话插孔和预装的调制解调器驱动程 序。

出厂时带有内置调制解调器的机型附带一条两端带有 RJ-11 连接器的调制解调器电缆。如果您在某个国家/地区购买 Tablet PC,而该国家/地区的 RJ-11 电话插孔为非标准插孔, 则购买时还会附带一个特定国家/地区的调制解调器适配器。 内置调制解调器支持:

- 操作系统支持的所有应用程序。
- V.34 ITU (国际电信联盟) 模拟调制解调器建议 (最高 速率达 33.6 Kbps)。
- V.44 数据压缩算法。
- V.90/V.92 ITU 数字/模拟调制解调器对建议(最高速率达 56 Kbps)。
	- ✎ 只有从符合标准的数字源下载时,数字/模拟调制解调器对 的下载速率才会更快。可达到的最大下载速率目前尚不可 知,可能不到 56 Kbps,并且随线路状况而有所不同。可达 到的最大上载速率限制为 48 Kbps, 可能不到 48 Kbps, 并 且随线路状况而有所不同。

## 连接调制解调器

## 选择连接器

调制解调器必须连接到模拟电话线路。

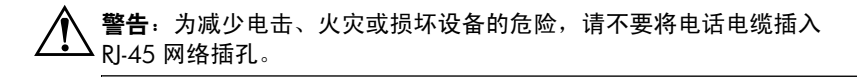

注意: 数字 PBX 系统的插孔可能与 RI-11 电话插孔的外观相似, 但是与 调制解调器并不兼容。

模拟电话线路的插孔和连接调制解调器的步骤因国家/地区 而有所不同:

- 如果连接调制解调器时所在的国家/地区使用标准的 RJ-11 电话插孔,请按照本章接下来的 ["将调制](#page-96-0)解调器 连接到 [RJ-11](#page-96-0) 插孔"一节中的说明操作。
- 如果所在国家/地区的 RJ-11 电话插孔为非标准插孔, 则 购买 Tablet PC 时会附带一个该国家/地区特定的调制解 调器适配器。按照本章后面的 ["将调制](#page-97-0)解调器与适配器 连[接"](#page-97-0)一节中的说明操作。
- 如果要在购买 Tablet PC 的国家/地区之外使用调制解调 器,您可以从大多数计算机或电子设备零售商处购买相 应国家/地区特定的适配器。有关相应国家/地区的软件 配置的信息,请参阅本章后面的 ["设置](#page-98-0)国家 / 地区首选 [项"一](#page-98-0)节。

## <span id="page-96-0"></span>将调制解调器连接到 **RJ-11** 插孔

要将调制解调器连接到具备 RJ-11 电话插孔的模拟电话线 路,请执行以下操作:

- 1. 要使用 Tablet PC 上的 RJ-11 插孔  $\Theta$ , 请打开其上方的面 板。
- 2. 如果调制解调器电缆包含防止电视和无线电接收干扰的 噪声抑制电路 2, 请将电缆的电路所在端对准 Tablet PC。
- 3. 将电缆插入 Tablet PC 上的 RJ-11 电话插孔 ❸ (不是 RJ-45 网络插孔)。
- 4. 将调制解调器电缆插入 RJ-11 电话插孔 ❹ (不要插入 RJ-45 网络插孔或 PBX 插孔)。

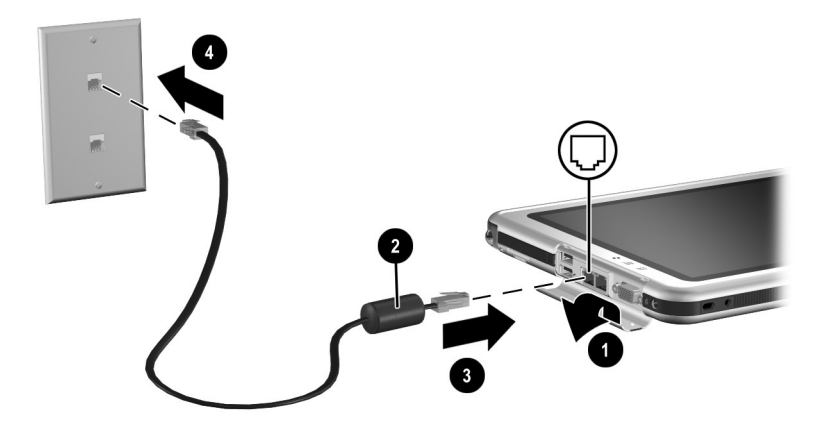

将调制解调器连接到 *RJ-11* 墙上电话插孔 (墙上电话插孔的外观 因国家*/*地区而异)

警告:为减少电击危险,在接触 Tablet PC 内部槽盒之前,请断开调制解 调器与电话网络的连接。内置槽盒包括内存盒和小型 PCI 槽盒以及硬盘驱 动器托架。

#### <span id="page-97-0"></span>将调制解调器与适配器连接

要将调制解调器连接到不具备 RJ-11 电话插孔的模拟电话线 路,请执行以下操作:

- $1.$  要使用 RJ-11 插孔  $\bigoplus$ , 请打开 Tablet PC 上方的面板。
- 2. 如果调制解调器电缆包含防止电视和无线电接收干扰的 噪声抑制电路 2, 请将电缆的电路所在端对准 Tablet PC。
- 3. 将调制解调器电缆插入 Tablet PC 上的 RJ-11 电话插孔 <sup>3</sup> (不是 RJ-45 网络插孔)。
- 4 将调制解调器电缆 4 插入相应国家/地区的调制解调器 适配器。
- 5. 将相应国家/地区的调制解调器适配器 ❺ 插入电话插孔。

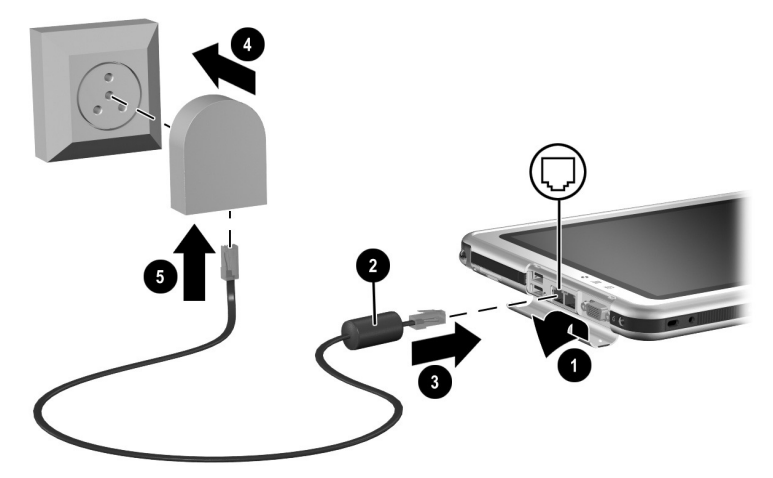

将调制解调器与调制解调器适配器连接 (墙上电话插孔的外观因国家*/*地区而异)

警告: 为减少电击危险, 在接触 Tablet PC 内部槽盒之前, 请断开调制解 调器与电话网络的连接。内部槽盒包括内存盒和小型 PCI 槽盒以及硬盘驱 动器托架。

## <span id="page-98-0"></span>设置国家**/**地区首选项

内置调制解调器均被配置为可以在购买 Tablet PC 的国家/地 区使用并符合该国家/地区的操作标准。要在其它国家/地区 使用,必须添加相应国家/地区的调制解调器配置。

## 显示当前国家**/**地区配置

要显示当前国家/地区配置,请选择 Start (开始) > Control Panel (控制面板) > Date, Time, Language, and Regional Options category (日期、时间、语言和区域选项)类别 > Regional and Language Options (区域和语言选项)图标 > Regional Options (区域选项)标签。调制解调器的当前国 家/地区配置信息显示在 Location (位置)面板上。

## 添加国家**/**地区配置

注意: 为防止丢失当前国家/地区配置, 请不要将其删除或替换。您可 以添加其它国家/地区配置,而不用删除当前配置。

注意: 为防止调制解调器发生故障或违反电信法规, 调制解调器应仅使 用所在国家/地区的配置。

要添加国家/地区配置,请执行以下操作:

- 1. 选择 Start (开始) > Control Panel (控制面板) > Network and Internet Connections (网络和 Internet 连接) 类别。
- 2. 从窗口左侧一栏的 See Also (另请参阅) 菜单中, 选择 Phone and Modem Options (电话和调制解调器选项) > Dialing Rules (拨号规则)标签。
	- ✎ 如果选择 Phone and Modem Options (电话和调制解调器选 项)后看不到 Dialing Rules (拨号规则)标签,应填写 Location Information (位置信息) 向导中的字段。保存了 Location Information (位置信息)向导中的设置后,即会显 示 Dialing Rules (拨号规则)标签。
- 3. 选择 New (新建) 按钮, 然后在 Location Name (位置 名称)字段键入新位置的名称。
- 4. 从 Country/Region (国家/地区) 列表中为新位置选择国 家/地区。

如果调制解调器不支持所选的国家/地区,则国家/地区 配置默认为美国或英国。

5. 选择 OK (确定) 按钮 > OK (确定) 按钮。

#### 解决在外出期间出现的连接问题

如果您在购买 Tablet PC 的国家/地区之外使用调制解调器时 遇到连接问题,以下建议可能会有所帮助。

更改任何设置之前记下当前设置,以便返回后快速恢复这些 设置。

#### 检查线路

调制解调器需要模拟电话线路,而不是数字电话线路。 PBX 线路通常是数字线路。数据线路、传真机线路、调制解调器 线路或标准电话线路则可能是模拟线路。

#### 检查拨号方式

在电话上拨几个数字,听一听是滴答声还是音频拨号音。滴 答声表示电话线路支持脉冲拨号,音频拨号音表示电话线路 支持音频拨号。要将内置调制解调器设置为支持脉冲拨号或 音频拨号,请执行以下操作:

- 1. 选择 Start (开始) > Control Panel (控制面板) > Network and Internet Connections (网络和 Internet 连接) 类别。
- 2. 从窗口左侧一栏的 See Also (另请参阅) 菜单中, 选择 Phone and Modem Options (电话和调制解调器选项) > Dialing Rules (拨号规则)标签。

3. 选择您所在的位置, 然后选择 Edit (编辑) 按钮。

4. 选择 Tone (音频)或 Pulse (脉冲) 单选按钮。

5. 选择 OK (确定) 按钮 > OK (确定) 按钮。

#### 检查电话号码

在电话上拨打电话号码,验证远程调制解调器是否应答,然 后挂断电话。

#### 检查拨号音

如果调制解调器接收到不能识别的拨号音,它将不会拨号, 并显示 No Dial Tone (无拨号音)错误信息。

- 要在拨号前将调制解调器设置为忽略所有拨号音, 请执 行以下操作:
	- 1. 选择 Start (开始) > Control Panel (控制面板) > Network and Internet Connections (网络和 Internet 连接)类别。
	- 2. 从窗口左侧一栏的 See Also (另请参阅)菜单中, 选择 Phone and Modem Options (电话和调制解调器 选项) > Modems (调制解调器)标签。
	- 3. 选择您的调制解调器 > Properties (属性) 按钮 > Modem (调制解调器)标签。
	- 4. 清除 Wait For Dial Tone Before Dialing (拨号前等待 拨号音)复选框。
	- 5. 选择 OK (确定) 按钮 > OK (确定) 按钮。
- 如果在清除该复选框后继续收到 No Dial Tone (无拨号 音)的错误信息,请执行以下操作:
	- 1. 选择 Start (开始) > Control Panel (控制面板) > Network and Internet Connections (网络和 Internet 连 接)类别。
- 2. 从 Network and Internet Connections (网络和 Internet 连接)窗口左侧一栏的 See Also (另请参阅)菜单 中,选择 Phone and Modem Options (电话和调制解 调器选项) > Dialing Rules (拨号规则)标签。
- 3. 选择您所在的位置, 然后选择 Edit (编辑) 按钮。
- 4. 从 Country/Region (国家/地区)列表中选择您所在 的位置。
	- ✎ 如果调制解调器不支持所选的国家/地区,则国家/地区 配置默认为美国或英国。
- 5. 选择 OK (确定)按钮。
- 6. 在 Phone and Modem Options (电话和调制解调器选 项)窗口中,选择 Modems (调制解调器)标签。
- 7. 选择您的调制解调器 > Properties (属性)按钮 > Modem (调制解调器)标签。
- 8. 清除 Wait For Dial Tone Before Dialing (拨号前等待 拨号音)复选框。
- 9. 选择 OK (确定) 按钮 > OK (确定) 按钮。

## 访问通信软件

要访问预安装的调制解调器软件 (包括终端仿真和数据传 输软件),请选择 Start (开始) > All Programs (所有程 序) > Accessories (附件) > Communications (通信), 然后选择一个应用程序、向导或实用程序。

## 查找 **AT** 命令信息

大多数调制解调器软件都不需要使用 AT 命令。如果要使用 AT 命令,请参阅本 CD 中的以下部分:

- 有关访问超级终端、识别 Tablet PC 中的调制解调器以及 使用 AT 命令的信息,请参阅*调制解调器命令指南*。
- 有关您的调制解调器支持的 AT 命令,请参阅*软调制解调* 器 *AT* 命令参考手册。本指南只有英文版本。

# **7**

## 网络连接

Tablet PC 上有一个 RJ-45 网络插孔。网络 Tablet PC 还带有 内置 NIC (网络接口卡)、预安装的网络驱动程序和一根网 络电缆。

无论内置调制解调器是否与电话线相连,Tablet PC 均可以连 接至网络。

如果您的 Tablet PC 已连接至网络,在更改网络设置之前您 可能需要与网络管理员协商。

该 Tablet PC 支持高达 10 Mbps (连接至 10BaseT 网络时) 和 100 Mbps (连接至 100BaseTX 网络时)的网络速度。

## 连接网络电缆

网络电缆的两端各有一个 8 针 RJ-45 网络连接器,可能还带 有能够防止电视与无线电设备接收干扰的噪声抑制电路。

- 1. 打开 Tablet PC 上方的面板, 即可看到 Tablet PC 的 RJ-45 网络插孔 1。
- 2. 将网络电缆的噪声抑制电路 2 所在端对准 Tablet PC。
- $3.$  将网络电缆的一端插入 Tablet PC RJ-45 网络插孔  $\Theta$ 。
- 4. 将网络电缆的另一端插入 RJ-45 网络插孔 4。

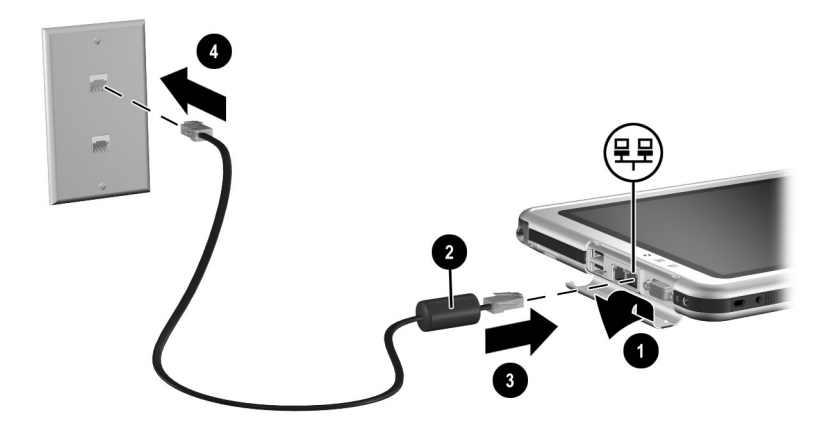

连接网络电缆

警告: 为了减少触电的风险, 在 Tablet PC 的内置槽盒中进行操作之前, 请先断开网络电缆的连接。内部槽盒包括内存盒和小型 PCI 槽盒以及硬 盘驱动器托架。

## 断开和接通网络连接

为了省电,请在不使用时断开网络连接。

- 要断开网络连接,请从网络上注销,然后断开网络电缆 的连接。
- 要连接网络,请连接网络电缆,然后登录到网络。

## 使用局域网连接指示灯

有两个局域网连接指示灯可以表明网络连接的状态:

- 两个灯均熄灭:表示 Tablet PC 没有连接至 LAN。
- 两个灯均亮起: 表示 Tablet PC 以 100 Mbps 的链接速度 连接到局域网。
- 绿灯亮起,黄灯熄灭:表示 Tablet PC 以 10 Mbps 的链接 速度连接到局域网。

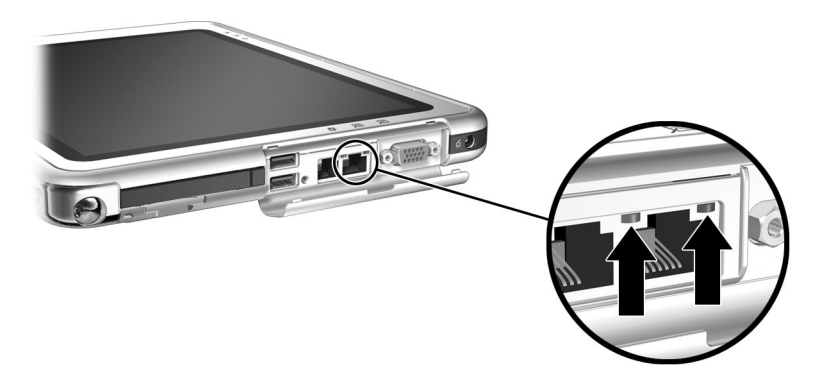

识别局域网连接指示灯

## 启动时访问网络

要在启动期间连接到 PXE (预引导执行环境)或 RPL (远 程程序装载)服务器,则每次要连接到服务器时,都必须在 Tablet PC 启动或重新启动时对网络服务引导提示做出响应。

要将 Tablet PC 设置为每次启动或重新启动时都显示网络服 务引导提示,您必须启用内置 NIC 进行启动。

#### 启用 **NIC** 进行启动

在设置实用程序中启用了内置 NIC 进行启动。

- 1. 要打开设置实用程序, 请打开或重新启动 Tablet PC。显 示 HP 徽标并且光标在屏幕的右上角闪烁时,按下 Tablet PC 上的 Esc 按钮或按下可选键盘上的 **F10** 键。
- 2. 要更改语言, 请选择 Advanced (高级) > Languages (语言)。
	- □ 要在不使用可选键盘的情况下浏览并进行选择,请 转动滚轮进行滚动并按下滚轮进行选择。
	- ❏ 要使用可选键盘浏览并进行选择,请使用箭头和 **Enter** 键。
- 3. 选择 Advanced (高级)菜单 > I/O Device Configuration (I/O 设备配置), 然后启用 PXE/Remote Boot (PXE/远 程引导)。
- 4. 要保存首选项并退出设置实用程序,请选择 File (文 件) > Save Changes and Exit (保存更改并退出), 然后 按照屏幕上的说明进行操作。

在您退出设置实用程序的同时也就设置了首选项,它会在 Tablet PC 重新启动后生效。

## 响应网络服务引导提示

启用内置 NIC 进行启动后,每次启动或重新启动 Tablet PC 时,屏幕右下角都会短暂显示网络服务引导提示。

要通过响应提示来连接到网络,请执行以下步骤之一:

- 按 Tablet PC 上的 Tab 按钮。
- 按可选键盘上的 **F12** 键。要在 Tablet PC 键盘上按 F12 键, 请先按 **Fn+F11/F12**。

## 查找无线局域网信息

Tablet PC 支持通过小型 PCI 板、PC 卡或 SD 卡提供的无线局 域网。无线局域网 PC 卡或 SD 卡是可选的。无线小型 PCI 板可能已预装。

- 有关使用预装的无线局域网网卡的信息, 请参阅随 Tablet PC 附带的*文档库无线局域网* CD。
- 有关 Bluetooth 无线选件的信息, 请参阅随 Tablet PC 附 带的文档库 *Bluetooth* CD。
- 有关 Microsoft 的无线局域网配置实用程序的信息, 请 参阅可以通过 Start (开始)菜单访问的 Help & Support Center (帮助和支持中心)。

如果您作为选件购买了无线设备,选件中将附带有关该设备 的说明文档。
# 连接外接设备

# 标准设备

本指南中所述的插孔和连接器支持标准外接设备。

- 有关使用哪种插孔或连接器的信息,请参阅设备附带的 文档。
- 有关安装或加载设备所需的任何软件的信息,请参阅设 备的说明文档、操作系统帮助文件或设备生产商网站上 的相关内容。

要将标准外接设备连接到 Tablet PC,请执行以下操作:

- 1. 如果要连接有源设备,请确定已关闭该设备。
- 2. 将设备连接到 Tablet PC 上的插孔或连接器。
- 3. 如果连接的是有源设备,请将设备的电源线插头插入接 地的电源插座。
- 4. 打开该设备。

要断开标准外接设备与 Tablet PC 的连接,请先关闭设备 (如果已打开),然后断开设备与 Tablet PC 的连接。

<sup>&</sup>lt;>>> 如果正确连接的显示设备不显示图像, 请尝试按 Q 菜单按 钮 > Internal and External (内部和外部)项或 External Only (仅外部)项,将图像切换至新设备。

### **USB** 设备

USB 是硬件接口, 用于将 USB 键盘、鼠标、驱动器、打印 机、扫描仪或集线器等外接设备连接到 Tablet PC 或可选的 坞站上。

USB 设备在系统中的作用与对应的非 USB 设备相同。 USB 连接器支持符合 USB 2.0 或 1.1 标准的设备。

USB 集线器是一种连接设备,可以是有源的,也可以是无 源的。可以将 USB 集线器连接到 Tablet PC 或可选坞站上的 USB 连接器,或连接到其它 USB 设备上。集线器支持不同 数量的 USB 设备,用于增加系统中 USB 设备的数量。

- 有源集线器必须连接外部电源。
- 无源集线器则必须连接到 Tablet PC 上的 USB 连接器, 或者连接到有源集线器上的端口。

有些 USB 设备可能需要其它支持软件,这些软件通常随设 备一起提供。有关特定设备的软件信息,请参阅设备附带的 说明文档。

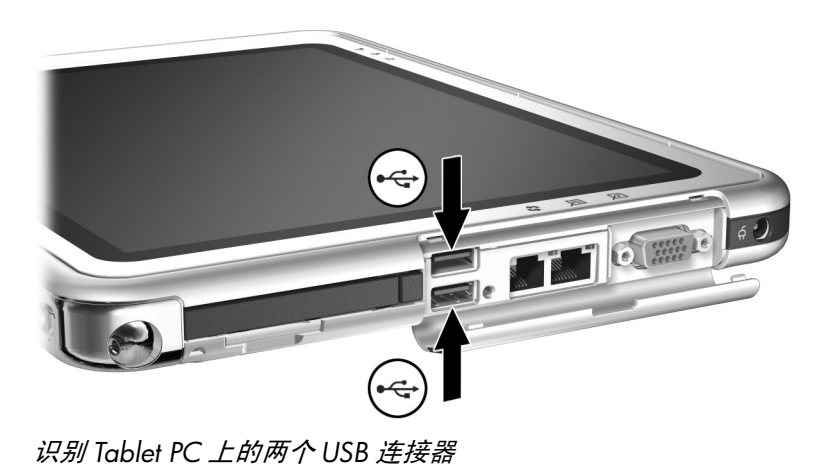

## **Tablet PC** 键盘

Tablet PC 键盘可供 Tablet PC 使用,包括数字小键盘。

有关使用 Tablet PC 键盘指点设备、小键盘和 **F11/F12** 键的信 息,请参阅 "手写笔、命令控件和键盘"一章的 "[Tablet PC](#page-52-0) 键盘"一节。

可以在 Tablet PC 处于打开、关闭、等待或休眠状态时连接 或卸下键盘。

#### 将 **Tablet PC** 连接到键盘

要将 Tablet PC 连接到键盘, 请执行以下操作:

- 1. 将键盘放在平整的表面上,并使键盘按键面向您。
- 2. 将旋转盘上的连接部件向键盘的方向旋转。

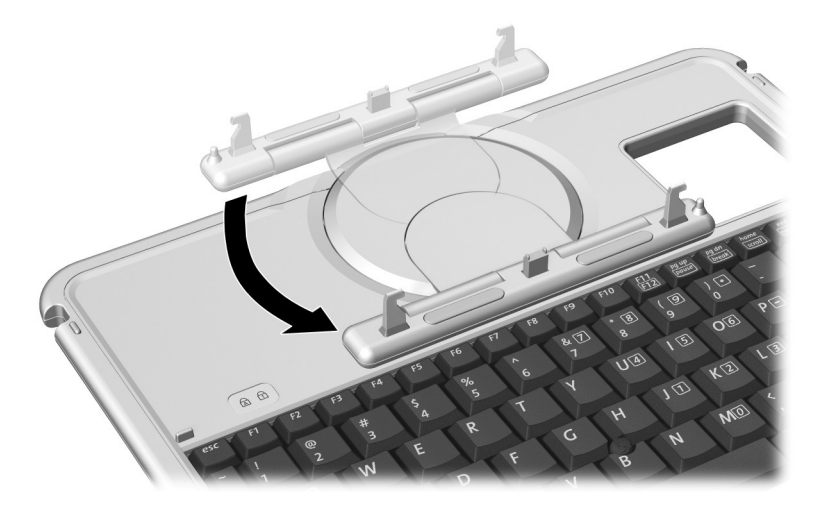

将连接部件向键盘的方向旋转

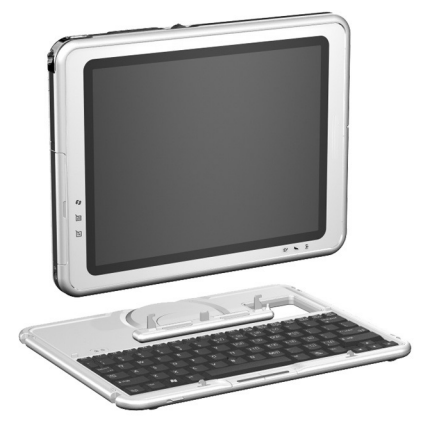

3. 将 Tablet PC 水平放置在键盘上方,使其正面朝向键盘。

将 *Tablet PC* 放在键盘上方

4. 将 Tablet PC 上的 4 个插槽分别对准键盘上的键盘连接 器、对准键和 2 个键盘挂钩 ❶, 然后向下按 Tablet PC 直 至卡入到位 2。

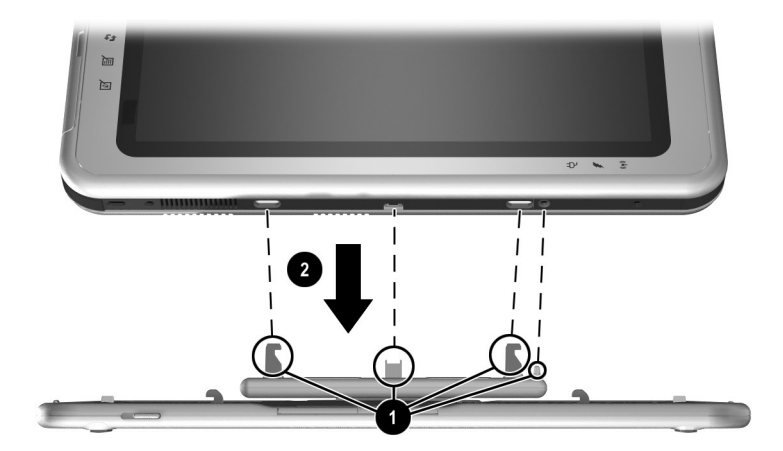

将 *Tablet PC* 连接到键盘

#### 调整 **Tablet PC** 和键盘

要将 Tablet PC 屏幕倾斜到一个舒适的查看角度,请轻推其 顶部。

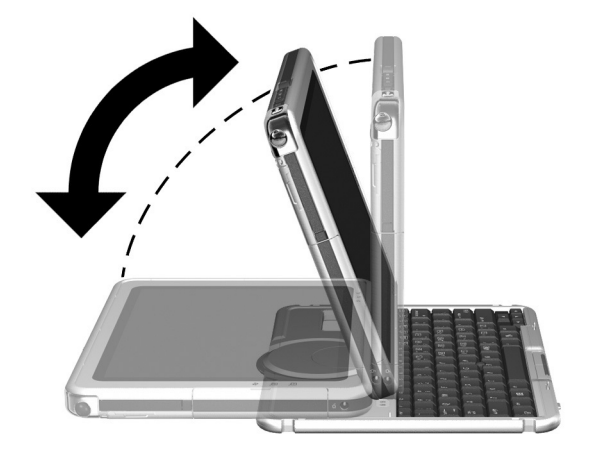

在键盘上方倾斜 *Tablet PC*

#### 合上 **Tablet PC** 和键盘

要象合上标准笔记本计算机的显示屏那样合上 Tablet PC 和 键盘,请执行以下操作:

1. 顺时针旋转 Tablet PC, 使之背对键盘并卡入到位。

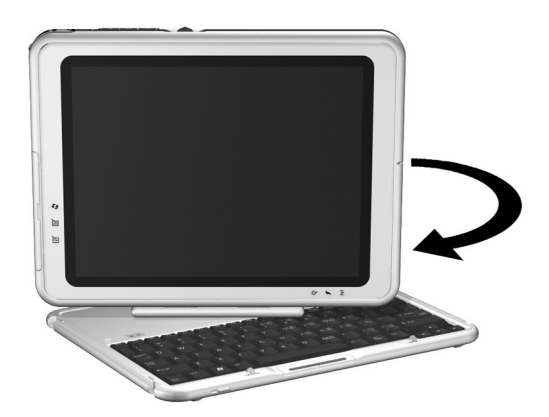

旋转 Tablet PC, 使之背对键盘

2. 朝着键盘向下倾斜 Tablet PC。

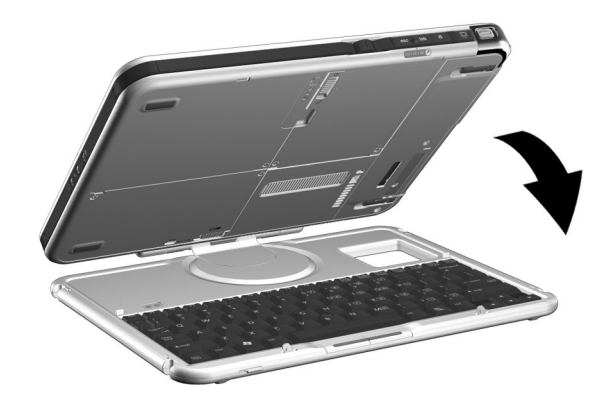

合上 *Tablet PC* 和键盘

#### <span id="page-114-0"></span>搬运 **Tablet PC** 和键盘

如果要在 Tablet PC 和键盘未连接在一起时搬运它们,请确 保旋转盘处于默认位置。(连接功能位于 Tablet PC 的背面, 面向键盘时, HP 徽标正面朝上。)

如果要在 Tablet PC 和键盘连接在一起时运输它们,可能需 要使用键盘锁定器。当 Tablet PC 和键盘合上时, 键盘锁定 器将二者锁定在一起。

- 要在合上 Tablet PC 时将其锁定到键盘上, 请将键盘锁定 器滑到右侧 ❶。
- 要从闭合位置释放 Tablet PC, 请将键盘锁定器推到左 侧,然后在向左滑动并按住锁定器的同时翻开 Tablet PC  $\mathbf{Q}$

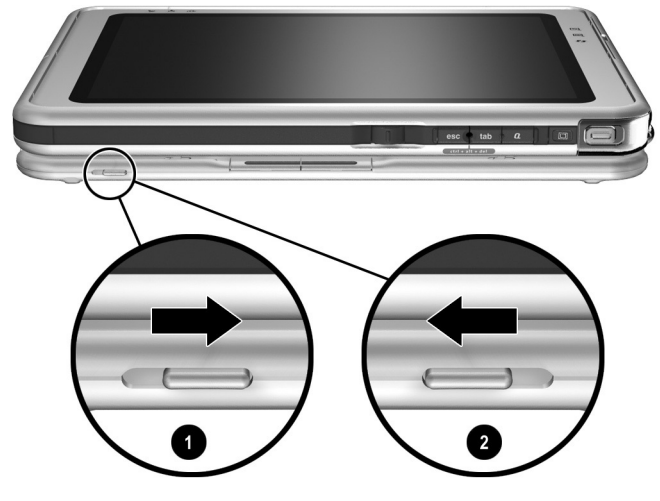

使用键盘锁定器

#### 从键盘上卸下 **Tablet PC**

要从键盘上卸下 Tablet PC,请执行以下操作:

1. 如果 Tablet PC 是闭合的, 请将其翻开, 然后旋转 Tablet PC,使其屏幕面向键盘 (类似于笔记本计算机)。

如果 Tablet PC 无法从键盘上翻开,可能是键盘锁定器 将其固定在键盘上了。有关释放的说明,请参阅本章前 面的 "搬运 [Tablet PC](#page-114-0) 和键盘"一节。

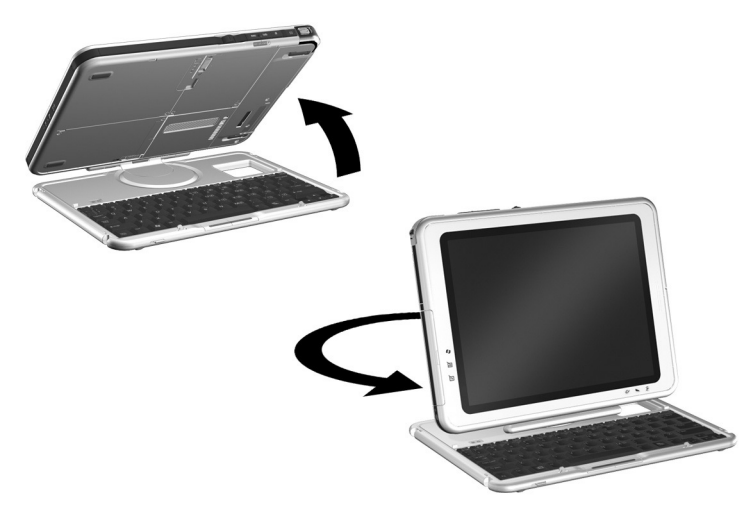

将 *Tablet PC* 翻开到笔记本计算机的位置

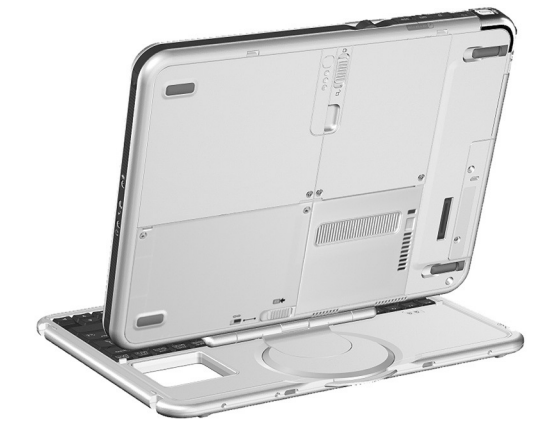

2. 旋转 Tablet PC 和键盘, 使它们的背面朝向您。

调整 *Tablet PC* 和键盘的位置,卸下 *Tablet PC*

3. 要卸下键盘, 请滑动并按住 Tablet PC 上的连接释放开 关  $\Theta$ , 同时提起 Tablet PC, 使其离开键盘  $\Theta$ 。

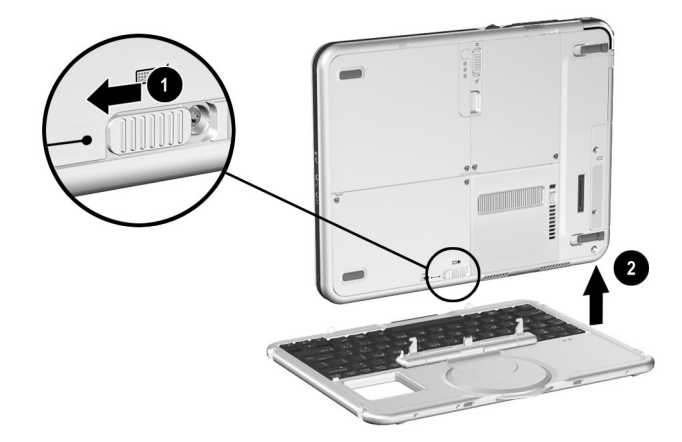

从 *Tablet PC* 键盘上卸下 *Tablet PC*

## 缆锁

将缆线环绕在固定物体上,然后将缆锁钥匙 ❶ 插入安全保 护缆锁 2。将缆锁插入 Tablet PC 的安全保护缆锁槽口 3。

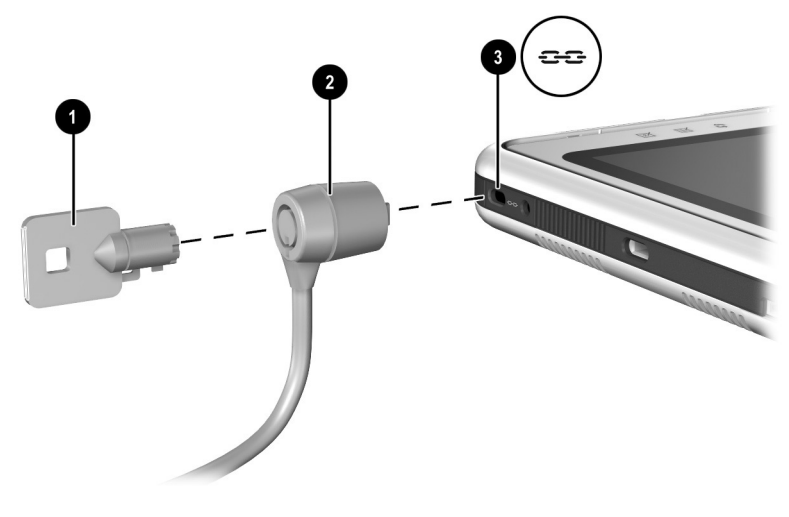

**连接缆锁选件** 

<>> 安全保护解决方案的目的是起到阻止作用。这些解决方案不<br>能避免产品拿错或被窃。

**9**

# 其它硬件选件

## 获得升级

要订购或详细了解可选的硬件升级和附件,请访问 HP 网[站](http://www.hp.com) <http://www.hp.com>。硬件升级区只有英文版。也可以参阅随 Tablet PC 附带的*世界各地电话号码手册* (仅英文版), 与 HP 授权代理商、经销商或服务供应商联系。

有关获得和安装软件更新与升级的信息,请参阅本 CD 中的 软件指南。

## 使用 **PC** 卡

PC 卡是一种信用卡大小的附件,其设计符合国际个人计算 机存储卡协会 (PCMCIA) 的标准规格。 Tablet PC 支持 32 位 CardBus 卡和 16 位 PC 卡。

PC 卡可用于向 Tablet PC 添加调制解调器、声卡、内存、存 储设备、无线通信设备和数码相机功能。 PC 智能卡读卡器 或生物识别 PC 卡可以增加安全性。

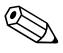

✎ <sup>安</sup>全保护解决方案的目的是起到阻止作用。这些解决方案<sup>不</sup> 能避免产品拿错或被窃。

#### 选择 **PC** 卡

可以使用 I 型或 II 型 PC 卡。 III 型 PC 卡不能插入到 Tablet PC 的 PC 卡插槽中。(I 型、 II 型和 III 型 PC 卡的厚度各不 相同, III 型卡最厚。)

但不支持缩放视频卡。

#### 配置 **PC** 卡

注意: 如果安装了由 PC 卡生产商提供的所有软件或任意一种启用程序, 则可能无法使用其它 PC 卡。如果您按照 PC 卡附带的说明文档安装设备 驱动程序,则请注意:

- 仅安装适用于 Microsoft Windows XP Tablet PC 版操作系统的设备 驱动程序。
- 不要安装诸如插卡服务、插槽服务或启用程序等其它软件,尽管 这些软件可能也是 PC 卡生产商提供的。

#### 插入 **PC** 卡

注意: 为防止损坏 PC 卡连接器, 将 PC 卡插入 PC 卡插槽时动作要尽可 能轻。

1. 将 PC 卡带标签的一面朝上, 将连接器朝向 Tablet PC。

2. 将卡轻轻推入 PC 卡插槽直至就位。

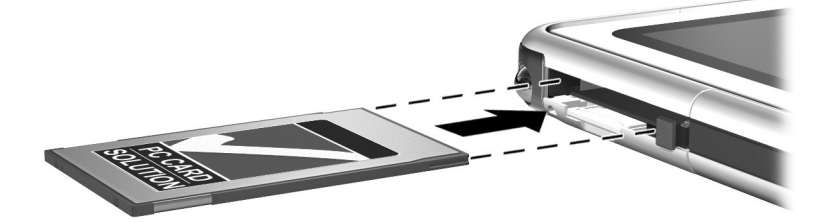

插入 *PC* 卡

## 停用和取出 **PC** 卡

注意: 为防止丢失工作或系统停止响应, 取出 PC 卡之前请先停止使用 它。

已插入的 PC 卡即使没有使用也消耗电能。为节约电能, 请停止使用当前不用的 PC 卡。

- 1. 关闭所有应用程序, 完成 PC 卡支持的所有活动。
- 2. 要停止使用 PC 卡, 请在任务栏中选择 Safely Remove Hardware (安全删除硬件)图标, 然后按照屏幕上的说 明操作。(要显示 Safely Remove Hardware (安全删除硬 件)图标,请在任务栏中选择 Show Hidden Icons (显示 隐藏图标)图标。)
- 3. 要释放 PC 卡, 请按 PC 卡弹出按钮 ❶。
- 4. 将 PC 卡轻轻拉出 <sup>2</sup>。

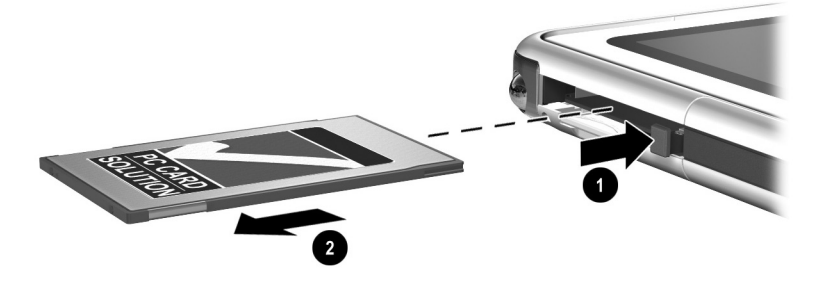

取出 *PC* 卡

# 使用 **SD** 卡

SD 卡比 PC 卡小, 但是可以向 Tablet PC 系统添加类似的功 能。通常, SD 卡用于添加备份、存储、无线网络、传真/调 制解调器或蜂窝电话功能。

使用 SD 卡时, HP 建议尽可能将系统连接到外部电源上。 某些 SD 卡用电量很大,会很快耗尽电池组的电量。

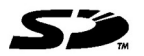

注意: 为防止丢失工作或损坏 SD 卡, 请注意以下事项:

■ 请勿将您的工作保存到 SD 卡上,除非 Tablet PC 连接至外部电源, 或者您确信电池组有足够的剩余电量可供完成该操作。

■ 在 SD 卡支持的所有活动完成之前,不要关闭 Tablet PC 或取出卡。

#### 配置 **SD** 卡

如果 SD 卡生产商要求您安装该卡特定的驱动程序,请确保 仅安装由 Windows XP Tablet PC 版操作系统支持的驱动程 序。如果不能确定驱动程序的兼容性,请与 SD 卡生产商联 系。

#### 插入 **SD** 卡

注意: 为防止损坏 SD 卡连接器, 将 SD 卡插入 SD 卡插槽时动作要尽可 能轻。

1. 将 SD 卡带标签的一面朝上, 将连接器朝向 Tablet PC。

2. 将卡轻轻推入 SD 卡插槽直至就位。

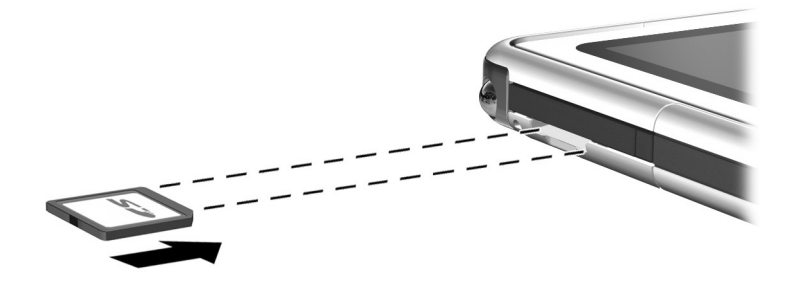

插入 *SD* 卡

#### 停止和取出 **SD** 卡

注意: 为防止丢失工作或系统停止响应, 取出 SD 卡之前请先停止使用 它。

✎ 已插入的 SD 卡即使没有使用也消耗电能。为节约电能, 请停止使用当前不用的 SD 卡。

- 1. 关闭所有应用程序, 完成 SD 卡支持的所有活动。
- 2. 要停止使用 SD 卡, 请在任务栏中选择 Safely Remove Hardware (安全删除硬件)图标, 然后按照屏幕上的说 明操作。(要显示 Safely Remove Hardware (安全删除硬 件)图标,请在任务栏中选择 Show Hidden Icons (显示 隐藏图标)图标。)

3. 要释放 SD 卡, 向里按 SD 卡  $\bullet$ 。

4. 将 SD 卡轻轻拉出 2。

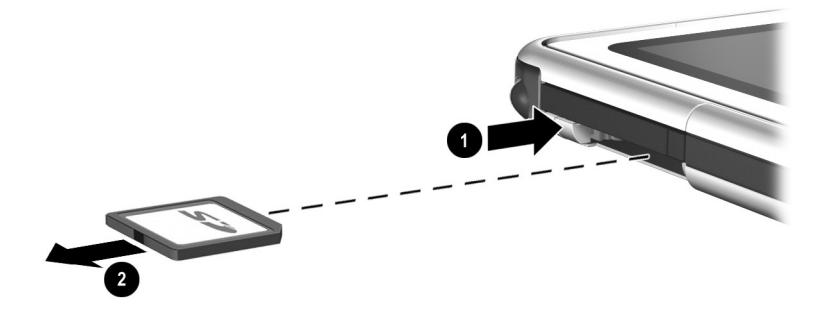

取出 *SD* 卡

## 增加内存

使用可选的 PC 卡或可选的内存模块,您可以增加 Tablet PC 中的 RAM (随机存取存储器) 容量。

Tablet PC 提供一个可供用户使用的内存插槽。该插槽支持符 合 PC133 标准的 128MB、 256MB 或 512MB 的内存模块。

#### 显示内存信息

当增加系统中 RAM 的容量时, 操作系统将增加为休眠文件 保留的硬盘驱动器空间。

如果增加 RAM 后遇到与休眠有关的问题,请验证硬盘驱动 器是否有足够的可用空间用于较大的休眠文件。

■ 要显示系统中的 RAM 总量, 请执行以下操作:

选择 Start (开始) > Control Panel (控制面板) > Performance and Maintenance (性能与维护)图标 > System (系统)图标 > General (常规)标签。

■ 要显示硬盘上的可用空间量和休眠文件所需要的空间 量,请执行以下操作:

选择 Start (开始) > Control Panel (控制面板) > Performance and Maintenance (性能与维护)图标 > Power Options (电源选项)图标 > Hibernate (休眠) 标签。

## 取出或插入内存模块

警告: 为防止电击, 请只在内存和小型 PCI 槽盒内进行操作。用户只能 接触 Tablet PC 中的硬盘驱动器托架、内存和小型 PCI 槽盒。所有其它需 要使用工具才能接触的区域只应由 HP 授权的服务供应商打开。

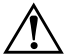

警告: 为防止电击及损坏 Tablet PC, 在安装内存模块之前, 请关闭 Tablet PC、拔下电源线并取出电池组。

注意: 为防止静电释放损坏电子元件, 请执行以下操作: 在开始操作之 前触摸接地的金属物体,释放自己身上的静电。有关防止静电损坏的详 细信息,请参阅本 CD 中的管制和安全通告 指南。

1. 请务必按照前面的警告和注意事项中的说明进行操作。

如果不能确定 Tablet PC 是处于关闭状态还是休眠状态, 请滑动并释放电源开关。如果屏幕上再现先前的工作, 请保存所做工作, 退出所有应用程序, 然后关闭 Tablet PC。

- 2. 断开与 Tablet PC 连接的所有外接设备。
- 3. 断开电源线。
- 4. 取出电池组。
- 5. 如果 Tablet PC 连接了 Tablet PC 键盘, 请将其卸下。

6. 将 Tablet PC 的正面朝下。

7. 卸下内存和小型 PCI 槽盒的两个固定螺钉 ❶。

8. 滑动、提起、然后取出内存和小型 PCI 槽盒盖 2。

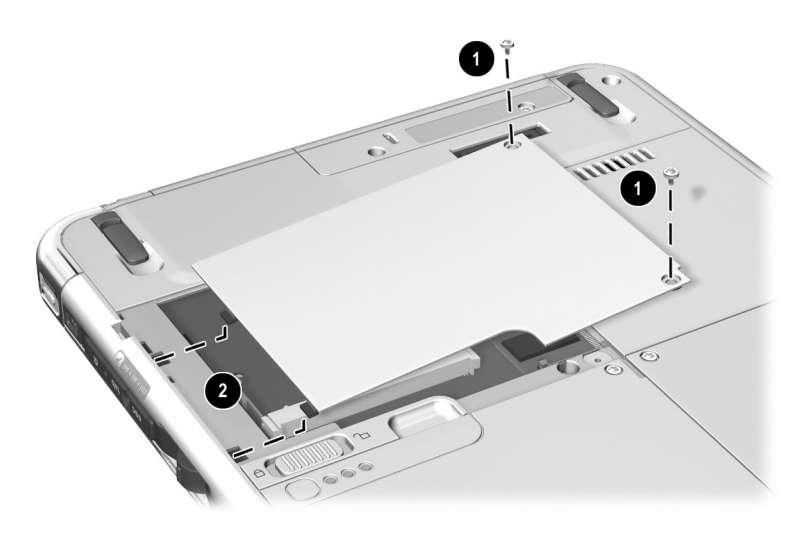

打开内存盒

9. 取出或插入内存模块。

要取出内存模块,请执行以下操作:

- a. 松开内存模块两侧的固定夹 ❶。(内存模块向上倾 斜。)
- b. 握住内存模块的边缘,然后轻轻将其拔出内存插槽 **Q**。
- c. 为保护好取出的内存模块,请将其放入防静电的包 装中。

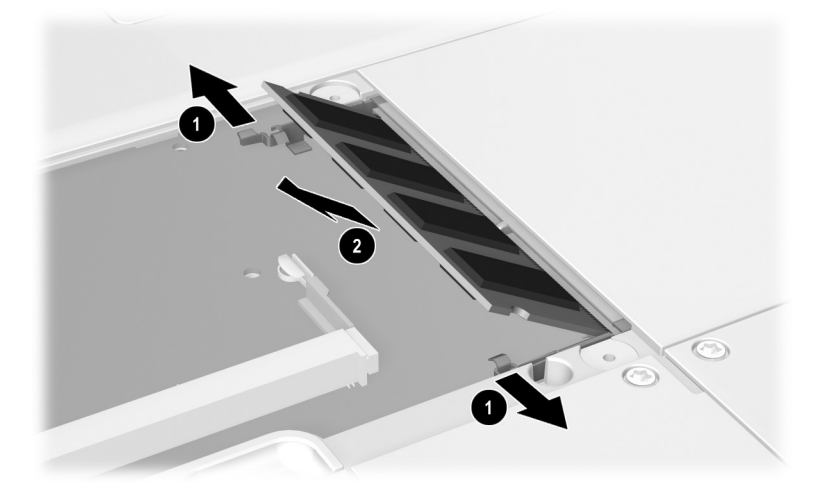

取出内存模块

要插入内存模块,请执行以下操作:

- a. 将内存模块缺口 (槽口)边缘对准内存插槽的缺  $\Box$  0.
- b. 以 45 度角将内存模块压入插槽中直至就位 2。
- c. 向下推内存模块, 直至固定夹卡入到位 <sup>8</sup>。

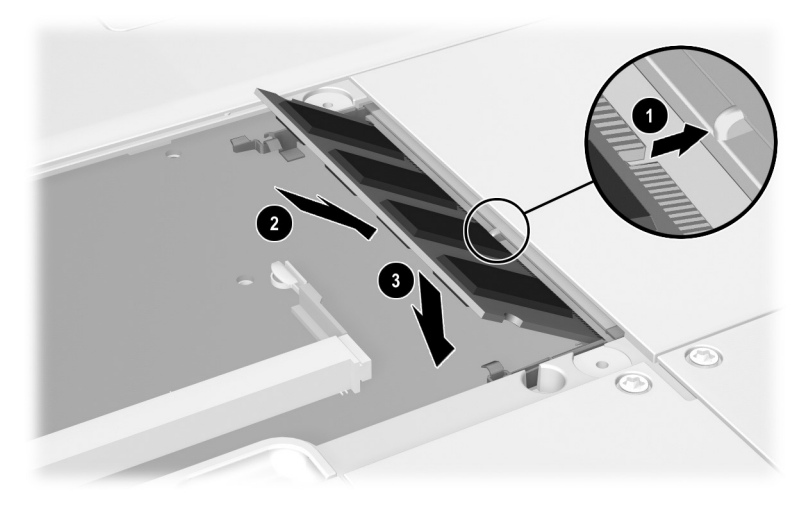

插入内存模块

- 10. 将内存盒盖的卡舌对准 Tablet PC 上的盖卡槽, 然后向下 按盒盖,直至就位 0。
- 11. 重新拧上 2 个固定螺钉, 将内存和小型 PCI 槽盒盖固定  $\overline{\text{# Table}}$  PC  $\perp \bullet$ .

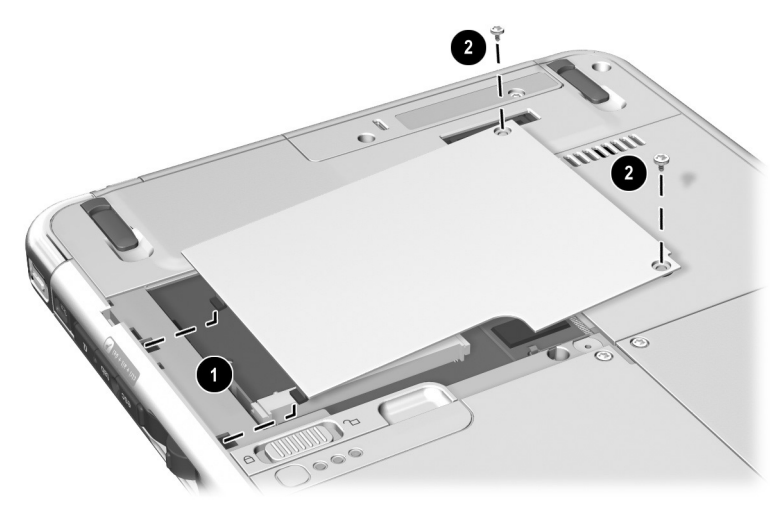

装回内存盒盖

**10**

# 维护、运输和旅行

## 维护软件

HP 建议您:

- 安装所有可用的软件更新。有关说明,请参阅本 CD 中*软* 件指南 中的 "软件更新和恢复"一章。
- 安装和使用防病毒软件。您可以从大多数计算机或电子 设备零售商处购买到防病毒软件。
- 经常备份工作和系统软件。
	- □ 有关使用操作系统备份实用程序的信息,请选择 Start (开始) > Help and Support (帮助和支持) > Performance and Maintenance (性能和维护)主题。 在 Performance and Maintenance (性能和维护)窗口 的左上窗格中,选中 Backing Up Your Data (备份数 据)复选框。
	- □ 有关选择可选的备份软件或硬件的信息, 请咨询 HP 授权代理商、经销商或服务供应商。

### 保护硬件

为了保护硬件, 提高硬件性能, 请注意以下事项。

注意: 防止损害硬件或丢失工作:

- 使用公文包或可选的精制公文包携带和存放 Tablet PC。
- 不要在 Tablet PC 上面放置任何物品,即使它装在公文包内。
- 仅在稳固的平面上和开阔的空间中使用 Tablet PC。不要让坚硬物 体 (如连接的可选打印机)或柔软物体 (如地毯、衣服或寝具) 阻挡通风孔。
- 避免使 Tablet PC 接触到液体和过分潮湿的环境。
- 避免将 Tablet PC 长时间暴露在直射的太阳光、过高或过低的温度 或紫外线下。
- 使所有硬盘驱动器和软盘远离磁场。磁场可以损坏存储在硬盘驱 动器和软盘中的数据。
- 如果在一个星期或更长时间内不准备使用 Tablet PC,请将其关闭。

■ 如果 Tablet PC 与外部电源断开连接的时间超过一个月,请关闭 Tablet PC 并取出电池组。有关存放电池组的信息,请参阅第 3 章 ["电池组"。](#page-58-0)

#### 使用公文包

为了保护 Tablet PC 屏幕, HP 建议您在使用或搬运 Tablet PC 时使用公文包。 Tablet PC 附带一个轻便的公文包,可保护 Tablet PC 或与可选键盘相连的 Tablet PC。

在大多数国家/地区提供可选的皮公文包,它可以提供更多 保护,并带有放置名片和其它物品的口袋。

要获得超薄公文包或工作站公文包,请参阅随 Tablet PC 附 带的*世界各地电话号码* 手册 (仅英文版), 与 HP 授权代理 商、经销商或服务供应商联系。

## 安装公文包

如果您只使用 Tablet PC,请将公文包上的两个卡舌按到 Tablet PC 的两个通用附件插槽中。

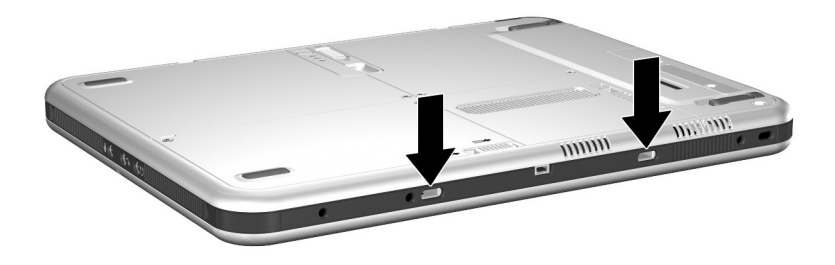

识别 *Tablet PC* 上的通用附件插槽

如果使用连接了 Tablet PC 键盘的 Tablet PC,请将公文包上 的两个卡舌按到键盘的两个通用附件插槽中。

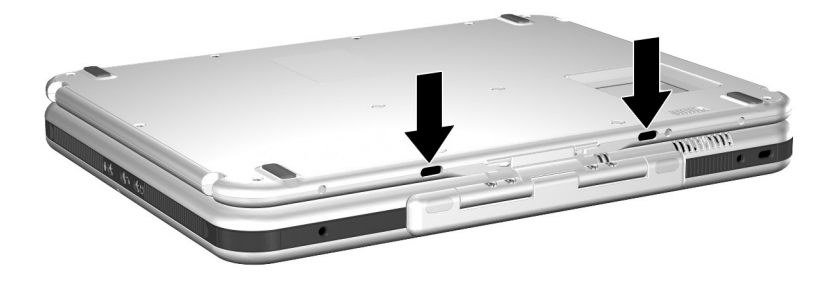

识别 *Tablet PC* 键盘上的通用附件插槽

#### 卸下公文包

要将公文包从 Tablet PC 上卸下,请滑动并按住 Tablet PC 上 的附件释放开关。

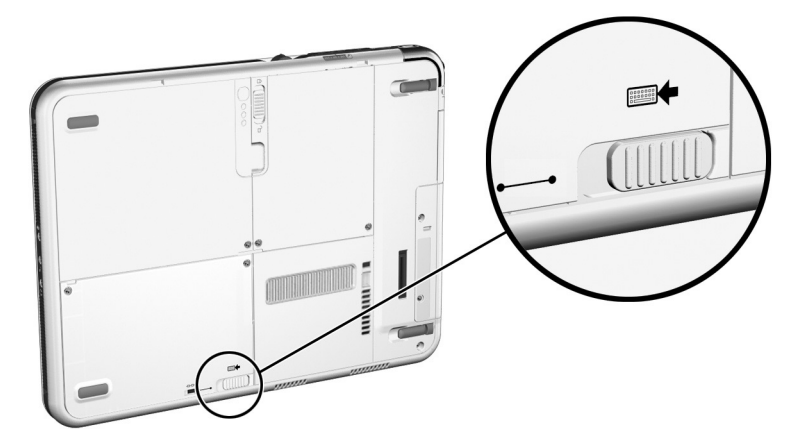

滑动 *Tablet PC* 上的附件释放开关

要将公文包从 Tablet PC 键盘上卸下,请滑动并按住 Tablet PC 键盘上的附件释放开关。

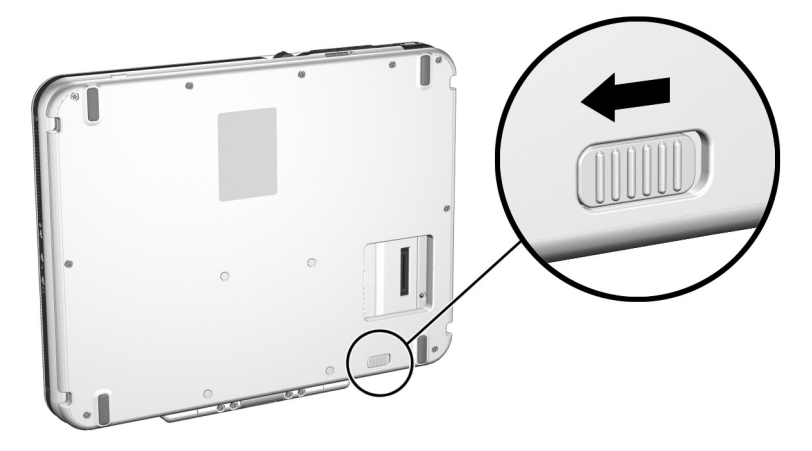

滑动 *Tablet PC* 键盘上的附件释放开关

# 清洁硬件

警告: 为防止触电或损坏部件,请先执行以下操作, 然后再清洁 Tablet  $PC:$ 

- 关闭 Tablet PC。
- 断开 Tablet PC 与外部电源的连接。
- 断开所有外接有源设备与 Tablet PC 的连接。

注意: 切勿将液体喷到 Tablet PC 上。家用溶剂可能会永久性损坏 Tablet  $\Delta$  PC 的表面,而液体可能会损坏 Tablet PC 或可选键盘的内部部件。

#### 清洁屏幕

要清除污迹和绒毛,请使用柔软的无绒布,沾水或玻璃清洁 剂擦拭屏幕。也可以使用防静电的屏幕清洁剂或潮湿的防静 电抹布来擦拭。

#### 清洁 **Tablet PC** 键盘

灰尘、绒毛和其它碎屑可能会影响可选 Tablet PC 键盘的性 能。为了防止按键粘连或不起作用,请经常使用带有加长喷 头的罐装压缩空气清洁键盘。沿每个键底部吹送压缩空气。 要清洁键盘表面,请使用柔软、潮湿的无绒布。

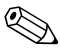

✎ 使用家用吸尘器清洁键盘不但不能清除碎屑,反而会将碎屑 掉到键盘上。

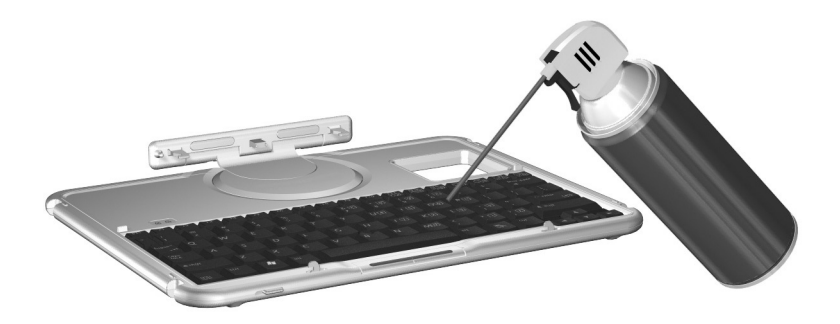

使用罐装压缩空气清洁 *Tablet PC* 键盘

# 更换硬件

#### 更换系统硬盘驱动器

硬盘驱动器托架中的硬盘驱动器就是系统硬盘驱动器。除需 要修理或更换外,请勿取出系统硬盘驱动器。

注意: 要防止系统停止响应和丢失工作, 请执行以下操作: ■ 卸下系统硬盘驱动器前,先关闭 Tablet PC。当 Tablet PC 处于开 机、等待或休眠模式时,不要卸下系统硬盘驱动器。

■ 要验证 Tablet PC 已关闭而不是处于休眠模式, 请滑动并释放电 源开关。如果屏幕上再现先前的工作, 请保存所做工作, 退出所 有应用程序, 然后关闭 Tablet PC。

1. 要么保存所做工作, 然后关闭 Tablet PC。

2. 将 Tablet PC 的正面朝下。

3. 拧下硬盘驱动器托架盖板上的两个固定螺钉 <sup>0</sup>。

4. 滑动、抬起、然后卸下硬盘驱动器托架盖板 2。

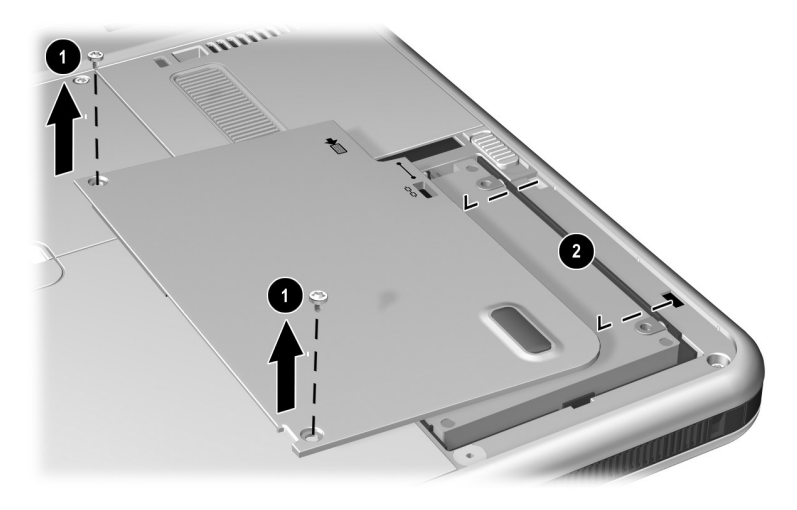

卸下硬盘驱动器托架盖板

注意: 硬盘驱动器上的连接器插脚只能在进行维修或更换时轻轻插入或 取出。为避免损坏硬盘驱动器连接器,注意取出硬盘驱动器时不要折弯 这些插针。

- 5. 要取出硬盘驱动器,请向 Tablet PC 的较低边滑动硬盘驱 动器,使两个驱动器连接器 ❶ 轻轻脱离。
- 6. 将驱动器从托架 2 中取出。

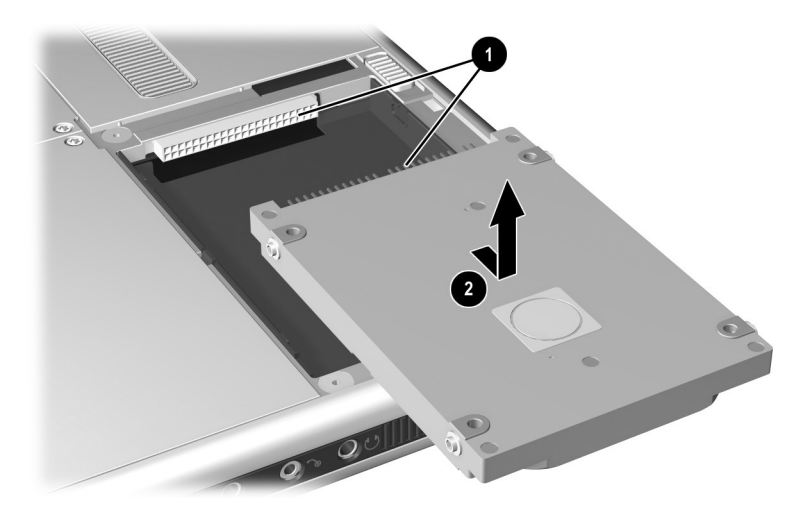

从硬盘驱动器托架中取出系统硬盘驱动器

7. 要插入替换硬盘驱动器,请将驱动器向下放入硬盘驱动 器托架 1 中,然后将硬盘驱动器上的连接器滑向托架 2 中的连接器,直到连接器啮合、驱动器就位。

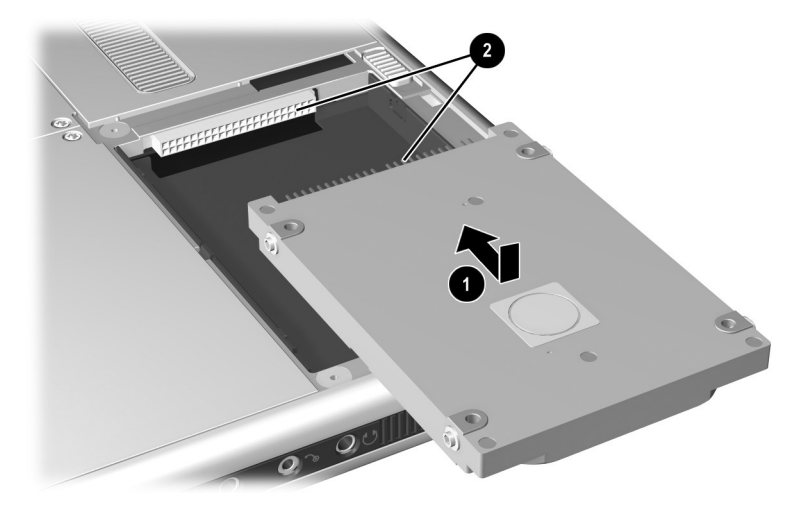

将系统硬盘驱动器插入硬盘驱动器托架

8. 将硬盘驱动器托架盖板上的卡舌对准 Tablet PC 的盖板插 槽 1,然后向下按盖板,直到就位。

9. 重新插入将盖板固定在 Tablet PC 上的两个固定螺钉 2。

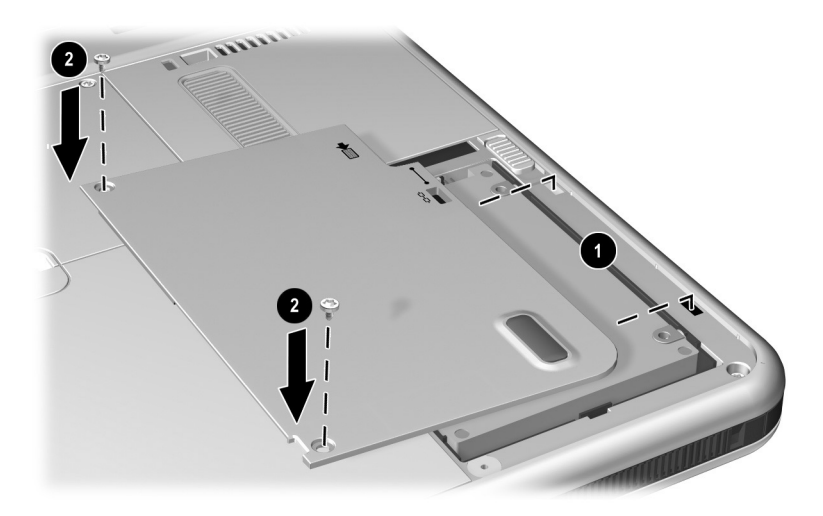

装回硬盘驱动器托架盖板

#### 更换指点杆帽

随可选 Tablet PC 键盘提供两个指点杆替换帽。要更换磨损 的指点杆帽,请执行以下操作:

- 1. 如果键盘与 Tablet PC 连接, 请关闭 Tablet PC。
- 2. 轻轻拔下旧的指点杆帽。
- 3. 将替换帽推到位。

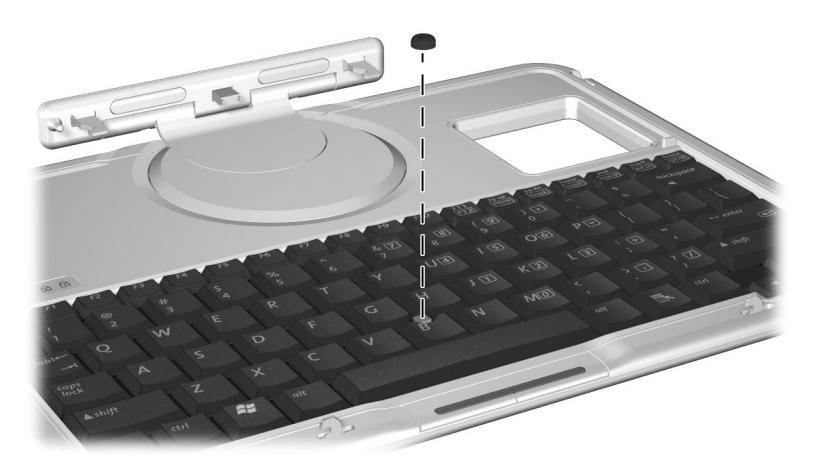

更换指点杆帽

# 准备运输 **Tablet PC** 或携带 **Tablet PC** 旅行

- 1. 备份所做的工作。
- 2. 取出 PC 卡或 SD 卡。
- 3. 断开 Tablet PC 与可选坞站的对接。
- 4. 关闭并断开所有可选的外接设备,例如耳机或外接多功 能插槽。(无需断开 Tablet PC 与 Tablet PC 键盘之间的 连接。)
- 5. 关闭 Tablet PC。
- 6. 如果 Tablet PC 与外部电源的断开时间超过一个月,请关 闭 Tablet PC, 取出电池组并将它们存放在阴凉干燥处。
- 7. 如果要运输 Tablet PC, 请将其放进公文包, 放入原来的 包装箱或类似的保护性包装中,并在包装上标明 "易碎 品"。

# 携带 **Tablet PC** 旅行

#### 旅行者清单

- 同时携带您各份的数据。不要将各份和 Tablet PC 放在一 起。
- 请随身携带 Tablet PC。不要将它和行李一起托运。
- 如果需要访问光驱,可能需要带上*文档库C*D。如果不需 要访问光驱, HP 建议您打印本章后面的 "与 HP [联系"](#page-144-0) 一节的内容并随身携带。
- 切勿让 Tablet PC、硬盘驱动器或软盘靠近磁性安全探测 器。
	- ❏ 检查放置在传送带上的行李物品的安检设备所使用 的 X 光不会损坏 Tablet PC 和所有驱动器介质。
	- ❏ 步行通过的安检设备和手持式安全磁棒是磁性的, 可能会损坏 Tablet PC、硬盘驱动器或软盘。
- 如果您要在飞行途中使用 Tablet PC, 请事先了解航空公 司的规定。在飞行途中使用 Tablet PC 要得到航空公司的 允许。
- 如果您预计会遇到恶劣的天气,请参阅"规格说明"一 章中的 "[Tablet PC](#page-147-0) 操作环境"一节。
- 如果您要出国旅行,请注意以下事项:
	- □ 如果要使用内置调制解调器,请参阅第6[章"内](#page-94-0)置调 [制解调](#page-94-0)器",了解使用适配器和相应国家/地区的配 置的信息。如果您不希望携带*文档库CD*,可能需要 打印并随身携带该章的 "解决[在外出](#page-99-0)期间出现的连 [接问](#page-99-0)题"一节。
	- ❏ 查阅沿途的各个国家/地区针对计算机制定的海关规 定。
	- ❏ 有关您要使用 Tablet PC 的各个国家/地区的电源线和 适配器要求,请咨询电子设备零售商和 HP 授权代理 商、经销商或服务供应商。(电压、频率和插头配置 可能会有所不同。)要就近联系 HP 授权代理商、经 销商或服务供应商,请参阅随 Tablet PC 附带的*世界* **各地电话号码手册。**

警告: 为减小电击、火灾或设备损坏带来的危险, 切勿使用家用电器的 电压转换器套件运行 Tablet PC。
# 与 **HP** 联系

#### 通过 **Internet** 获得帮助

<span id="page-144-3"></span>如果您能够访问 Internet, 那么使用"HP 帮助和支持"可 以解决在携带 Tablet PC 旅行时可能遇到的大多数问题。

HP Help and Support (HP 帮助和支持)提供与 HP 网站 (<http://www.hp.com>) 特定区域的链接,在这些区域可以:

- 获得 Tablet PC 附带的所有说明文档和关于 Tablet PC 的 其它信息 (如规格说明、白皮书和客户咨询信息)。
- <span id="page-144-2"></span>■ 与 HP 技术支持专家进行在线服务活动。
- 下载适用于 Tablet PC 的最新驱动程序、实用程序和其它 软件更新。
- <span id="page-144-0"></span>■ 订购 HP 支持软件 CD。

要访问这些链接和对所提供选项的说明,请选择 Start (开 始) > HP Help and Support(HP 帮助和支持)。HP Help and Support (HP 帮助和支持)菜单显示在左侧窗格中。

并不是所有链接都是全世界通用的,大多数站点仅支持几种 语言。

#### 不使用 **Internet** 获得帮助

<span id="page-144-1"></span>在需要帮助但无法访问 Internet 的情况下:

- 要获得故障排除信息,请:
	- □ 参阅本 CD 中的*故障排除* 指南。
	- □ 参阅 Tablet PC 附带的印刷版的 使用入门指南中的 "解决问题"一章。
- 获得全球技术支持电话号码列表:
	- ❏ 选择 Start (开始) > Control Panel (控制面板) > Performance and Maintenance (性能和维护)图标 > System (系统)图标。然后在 System Propertie (系 统属性)窗口的下沿附近,选择 Support Information (支持信息)按钮。

<span id="page-145-0"></span>参阅 Tablet PC 附带的印刷版的 世界各地电话号码 手册 (仅 英文版)。

# **11**

# 规格

<span id="page-146-1"></span>如果您要在其它国家/地区或在极端环境中使用或运输 Tablet PC,本章中的信息可能会对您有所帮助。

# **Tablet PC** 和 **Tablet PC** 键盘的尺寸

<span id="page-146-0"></span>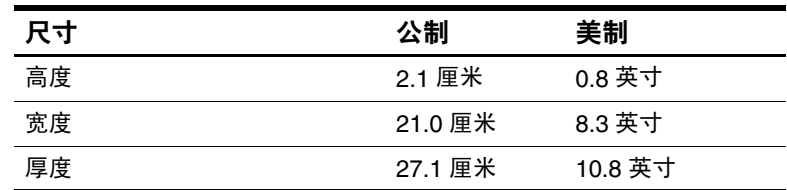

# **Tablet PC** 操作环境

<span id="page-147-3"></span><span id="page-147-2"></span><span id="page-147-0"></span>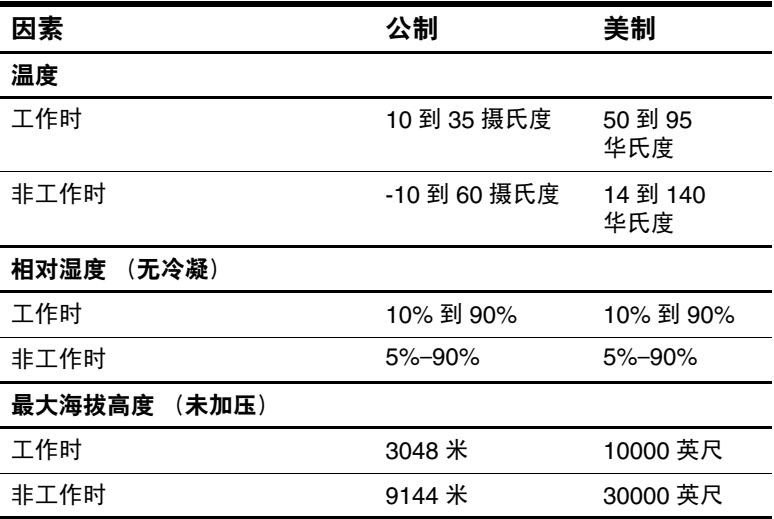

## **Tablet PC** 额定输入功率

Tablet PC 可以使用直流电运行,直流电可以通过交流电源或 直流电源提供。

<span id="page-147-1"></span>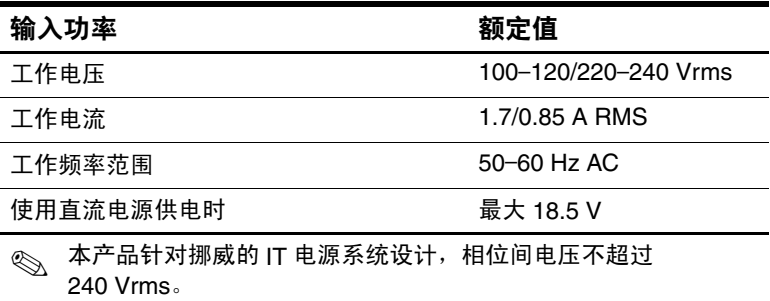

# 调制解调器规格

<span id="page-148-0"></span>此 Tablet PC 经测试证明符合关于 B 类数字设备的限制规 定。

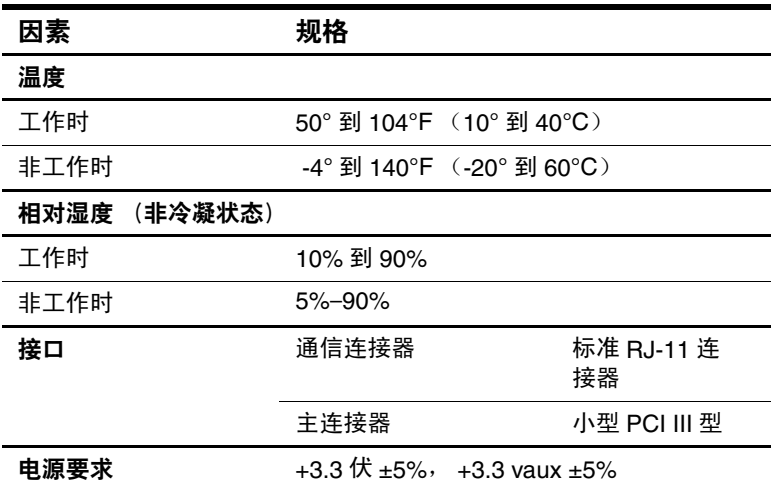

# 获得有关环境的详细信息

本章的中的规范包含有关将 Tablet PC 暴露在极端环境中的 信息。

有关存放电池组的类似信息,请参阅 "电池组"一章中的 ["存放电池组"一](#page-76-0)节。

有关将 Tablet PC 暴露在太阳光、紫外线、 X 光或磁场中的 信息,请参阅"维护、运输和旅行"一章中的["保护硬](#page-130-0) 件["一](#page-130-0)节。

# 索引

#### 字母

AT 命令 [6–9](#page-102-0) Caps Lock 指示灯 [1–22](#page-29-0) [CD-ROM](#page-78-0), CD-RW 驱动器。 请参阅 驱动器 CD, [CD-RW](#page-78-0)。 请参阅 驱动器介质 CD 随 Tablet PC 提供 [1–19](#page-26-0) Ctrl+Alt+Delete 命令 [2–11](#page-45-0) DVD, [CD-RW](#page-78-0)。 *请参阅* 驱动器介质 DVD, [DVD/CD-RW](#page-78-0) 驱动器。 请参阅 驱动器 Esc 按钮 步骤 [2–12](#page-46-0) 已识别 [1–6](#page-13-0) ESD (静电释放) 9-7 F11/F12 键 步骤 [2–23](#page-57-0) 响应网络服务引导提示 [7–5](#page-107-0) FDD [\(软盘驱动器\)。](#page-79-0) 请参阅 驱动器 Fn,特定功能 在 Tablet PC 键盘上 [2–21](#page-55-0), [2–23](#page-57-0) 在屏上键盘上 [2–17](#page-51-0)

HDD [\(硬盘驱动器\)。](#page-79-1) 请参阅 硬盘驱动器,系统 *HP* 支持软件 CD [10–16](#page-144-0) I型, II型, III 型 PC 卡 9-2 Journal 启动按钮 步骤 [2–9](#page-43-0) 已识别 [1–3](#page-10-0) Journal 应用程序 [2–9](#page-43-0) Microsoft 徽标键 [1–23](#page-30-0) No Dial Tone (无拨号音) 错误信息 [6–7](#page-100-0) Outlook [2–9](#page-43-0) PBX 插孔 [6–2](#page-95-0), [6–6](#page-99-0) PC 卡 Microdrive [4–1](#page-78-1) 插入 [9–2](#page-119-1) 功能 [9–1](#page-118-0) 启用程序与插卡和插槽服务  $9 - 2$ 取出 [9–3](#page-120-0) 弹出按钮 [9–3](#page-120-0) 停用 [9–3](#page-120-1) PXE (预引导执行环境) 服务器 [7–4](#page-106-0)

Q 菜单 Brightness (亮度)标签 [3–18](#page-75-0) Internal and External (内部和外部)项 [8–1](#page-108-0) Internal Only (仅内部)项 [8–1](#page-108-0) 菜单 [1–6](#page-13-1) 说明 [2–10](#page-44-0) 音量控制 [5–2](#page-88-0) Q 菜单按钮 步骤 [2–10](#page-44-1) 已识别 [1–6](#page-13-1) RAM (随机存取存储器)[9–6](#page-123-0) RJ-11 电话插孔 连接 [6–2](#page-95-1) 调制解调器电缆 [1–20](#page-27-0) RJ-45 网络插孔 连接 [7–2](#page-104-0) 网络电缆 [1–20](#page-27-1) RPL (远程程序装载) 服务器 [7–4](#page-106-0)  $SD \neq$ 电源方面的因素 [9–4](#page-121-0), [9–5](#page-122-0) 功能 [9–4](#page-121-1) 驱动程序 [9–4](#page-121-2) 停用 [9–5](#page-122-1)  $SD \nightharpoonup, \nightharpoonup$   $\frac{1}{2}$   $\frac{1}{2}$   $\frac$ [Tablet PC](#page-16-0) 键盘。 请参阅 键盘, Tablet PC Tablet PC 键盘的紧固件 [8–4](#page-111-0) Tablet PC 输入面板启动按钮 步骤 [2–8](#page-42-0) 已识别 [1–3](#page-10-1)

Tablet PC 输入面板应用程序  $2 - 17$ Tab 按钮 步骤 [2–11](#page-45-1) 响应网络服务引导提示 [7–5](#page-107-0) 已识别 [1–6](#page-13-2) USB 集线器 [8–2](#page-109-0) 连接器 [1–11](#page-18-0) 设备,连接 [8–2](#page-109-1) 外接多功能插槽连接器 [1–11](#page-18-0) Windows 安全保护按钮 步骤 [2–11](#page-45-2) 已识别 [1–5](#page-12-0) Windows 应用程序键 [1–23](#page-30-1) X 光,影响硬件 [10–14](#page-142-0)

#### **A**

安检设备,影响硬件 [10–14](#page-142-0) 安全保护 缆锁 [8–10](#page-117-0) 螺钉, 电池组 3-5 按钮 Esc [1–6](#page-13-0), [2–12](#page-46-0) Journal 启动 [1–3](#page-10-0), [2–9](#page-43-0) PC 卡弹出 [9–3](#page-120-0) Q 菜单 [1–6](#page-13-1), [2–10](#page-44-0) Tab [1–6](#page-13-2), [2–11](#page-45-3) Tablet PC 输入面板启动 [1–3,](#page-10-1) [2–8](#page-42-0) Windows 安全保护 [1–5](#page-12-0), [2–11](#page-45-4) 重置 [2–12](#page-46-1) 电池快速检查 [3–11](#page-68-0) 介质弹出,在软盘驱动器上  $4 - 7$ 

介质释放,在光盘驱动器上  $4 - 5$ 手写笔 [2–2](#page-36-0) 旋转 [1–3](#page-10-2), [2–9](#page-43-1) 指点杆 [2–19](#page-53-0) [另请参阅](#page-42-1)滚轮;锁定器; 开关

#### **B**

板 调制解调器 [6–1](#page-94-0) 小型 PCI [1–16,](#page-23-0) [7–5](#page-107-1) 备份软件 [10–1](#page-129-0) 笔架,手写笔 [2–5](#page-39-0) 标签 Microsoft 真品证书 [1–17](#page-24-0) 产品标识 [1–17](#page-24-1) 调制解调器许可 [1–17](#page-24-2) 无线认证 [1–17](#page-24-3) 系统 [1–17](#page-24-4) 拨号方式 (脉冲与音频) [6–6](#page-99-1)

#### **C**

操作环境规格说明 [11–2](#page-147-0) 操作系统产品密钥号 [1–17](#page-24-5) 槽盒,内存 [1–16](#page-23-0), [9–8](#page-125-0) 插槽  $PC + 9-2$ 

 $SD \neq 9-5$ 安全保护缆锁 [8–10](#page-117-0) 电池托架 [3–3](#page-60-0) 对接对准 [1–8](#page-15-0) 对准键 [1–9](#page-16-1) 内存 [9–6](#page-123-1) 屏幕保护器, 在 Tablet PC 上 [1–9](#page-16-2)

屏幕保护器,在键盘上 1-26 通用附件, 在 Tablet PC 键盘  $-1-26$ 通用附件, 在 Tablet PC 上  $1 - 9$ 插槽服务, PC 卡 [9–2](#page-119-2) 插卡和插槽服务, PC 卡 [9–2](#page-119-2) 插孔 PBX [6–6](#page-99-0) RJ-11 电话 [6–2](#page-95-1) RJ-45 网络 [7–2](#page-104-0) 连接步骤 [8–1](#page-108-1) 麦克风 [5–6](#page-92-0) 头戴式受话器 [5–6](#page-92-1) 音频输出 [5–6](#page-92-0) [另请参阅](#page-18-1) 连接器 产品密钥号 [1–17](#page-24-5) 尺寸, Tablet PC [11–1](#page-146-0) 重置 (紧急关机)[2–11](#page-45-4) 磁场,影响硬件 [10–14](#page-142-0)

### **D**

等待 电源/等待指示灯 [1–4](#page-11-0) 防止在播放介质时出现 [4–8](#page-85-0) 恢复 [3–14](#page-71-0) 启动 [3–14](#page-71-0) 在电池电量严重不足的情况 下启动 [3–12](#page-69-0) 电池,桥接 [3–13](#page-70-0) 电池电量 电池电量不足的情况 [3–12](#page-69-1), [3–13](#page-70-1) 节约 [3–18](#page-75-1) 切换 [3–1](#page-58-0) 运行 Tablet PC [3–1](#page-58-0)

电池电量不足的情况 解决 [3–14](#page-71-1) 识别 [3–12](#page-69-2) 电池电量严重不足的情况 恢复 [3–14](#page-71-1) 识别 [3–12](#page-69-3) 电池托架 Microsoft 真品证书标签, 内侧 [1–17](#page-24-0) 插入电池组 [3–3](#page-60-1) 对准插槽 [3–3](#page-60-0) 取出电池组 [3–2](#page-59-0) 释放锁定器 [1–15](#page-22-0) 卸下电池组安全保护螺钉  $3 - 5$ 电池指示灯 [1–2](#page-9-0) 电池组 安全保护螺钉 [3–5](#page-62-0) 按钮和指示灯 [3–11](#page-68-0) 标签 [3–3](#page-60-0) 插入 [3–3](#page-60-1) 充电 [3–7](#page-64-0) 处理 [3–20](#page-77-0) 存放 [3–1](#page-58-1), [3–19](#page-76-1) 回收 [3–20](#page-77-0) 监测电量 [3–9](#page-66-0) 校准 [3–15](#page-72-0) 快速检查功能 [3–11](#page-68-0) 释放锁定器 [1–15](#page-22-0) 电话插孔 (RJ-11) 连接 [6–3](#page-96-0) 调制解调器电缆 [1–20](#page-27-0) 电话线路 将调制解调器连接到 [6–2](#page-95-1) 模拟与数字 [6–6](#page-99-0)

电缆 安全保护 [8–10](#page-117-0) 调制解调器 [1–20,](#page-27-0) [6–3](#page-96-0) 调制解调器与网络 [1–20](#page-27-0) 网络 [1–20,](#page-27-1) [7–2](#page-104-0) 直流 [1–11](#page-18-2) 电路,噪声抑制 调制解调器电缆 [6–3](#page-96-1) 在网络电缆上 [7–2](#page-104-0) 电源 额定输入 [11–2](#page-147-1) 节能 [3–18](#page-75-1) 开关 [1–4](#page-11-1) 连接器,交流 [1–11](#page-18-2) 线 [1–20](#page-27-2) 在外部电源和电池电源之间 切换 [3–1](#page-58-0) [另请参阅](#page-58-0) 电池电源 电源/等待指示灯 [1–4](#page-11-0) 电源计量器 [3–9](#page-66-1) 冻结,系统 [2–11](#page-45-4) 对接 对准凹槽 [1–24](#page-31-0) 对准插槽 [1–8](#page-15-0) 连接器 [1–14](#page-21-0) 连接器直通 [1–26](#page-33-2) 限位锁定器凹槽 [1–14](#page-21-1) 对准 凹槽,对接 [1–24](#page-31-0) 插槽,电池托架 [3–3](#page-60-1) 插槽,对接 [1–8](#page-15-0) 键 [1–25](#page-32-0) 键插槽 [1–9](#page-16-1) 卡舌,电池组 [3–3](#page-60-0)

#### **E**

耳机 连接 [5–7](#page-93-0), [8–1](#page-108-1) 音频输出插孔 [5–6](#page-92-0)

#### **F**

方式, 拨号 (脉冲与音频) [6–6](#page-99-1) 防病毒软件 [10–1](#page-129-1) 封套 [10–3](#page-131-0) 服务器, 网络 7-4 附件释放开关 在 Tablet PC 键盘上 [1–26](#page-33-3)  $\pm$  Tablet PC  $\pm$  [1–14,](#page-21-2) [8–9](#page-116-0)

#### **G**

功能键 (F1, F2 等) 标准功能 [1–23](#page-30-2) 访问, 在屏上键盘上 2-17 使用 Tablet PC 键盘上的 F12 键 [2–23](#page-57-1) 公文包 安装 [10–3](#page-131-0) 办公型 [10–2](#page-130-1) 何时使用 [10–2](#page-130-1) 随 Tablet PC 提供 [10–2](#page-130-1) 卸下 [10–4](#page-132-0) 故障排除 调制解调器问题,旅行时 [6–6](#page-99-2) 资源 [10–16](#page-144-1) 挂钩, 键盘 1-25, 8-4 挂[起。](#page-71-0)请参阅 等待 关闭 Tablet PC [2–11](#page-45-5) 管制信息 B 类标准规范 (FCC) [11–3](#page-148-0) [光盘。](#page-78-0)*请参阅* 驱动器介质

光盘, 软盘。 请参阅 驱动器介质 [光盘驱动器。](#page-79-2)请参阅 驱动器 [光盘驱动器,软盘驱动器。](#page-78-0) 请参阅 驱动器 规格 Tablet PC [11–1](#page-146-1) 调制解调器 [6–1](#page-94-0), [11–3](#page-148-0) 网络 [7–1](#page-103-0) 滚轮 步骤 [2–13](#page-47-0) 已识别 [1–7](#page-14-0) **H** 海拔高度规格 [11–2](#page-147-2) 号 产品密钥 [1–17](#page-24-5) 序列 [1–17](#page-24-6) 横向 旋转按钮 [1–3](#page-10-2) 已定义 [2–14](#page-48-0)

横向视图,主和次 [2–14](#page-48-0) 环境规格 [11–1](#page-146-1) 回收电池组 [3–20](#page-77-0)

# **J**

机场安检设备 [10–14](#page-142-0) 集线器, USB [8–2](#page-109-1) 键 F11/F12 [2–23](#page-57-0) Microsoft 徽标 [1–23](#page-30-0) Windows 应用程序 [1–23](#page-30-1) 功能键 (F1, F2 等) 1-23 数字小键盘 [2–20](#page-54-0)

键盘, Tablet PC F11/F12 键 [2–23](#page-57-0) 安装 [8–3](#page-110-0) 保护 [8–6](#page-113-0) 对准键 [1–25](#page-32-0) 翻开 [8–5](#page-112-0), [8–7](#page-114-0) 更换指点杆帽 [10–12](#page-140-0) 挂钩 [1–25](#page-32-1) 合上 [8–6](#page-113-0) 获得 [2–18](#page-52-0) 解除锁定 [8–7](#page-114-0) 连接器 [1–25](#page-32-2) 倾斜 [8–5](#page-112-0) 清洁 [10–6](#page-134-0) 设置指点设备首选项 [2–20](#page-54-1) 释放 [8–7](#page-114-0), [8–8](#page-115-0) 数字小键盘 [2–20](#page-54-0) 锁定到 Tablet PC [8–7](#page-114-0) 锁定器 [8–7](#page-114-0) 卸下 [8–7](#page-114-0), [8–8](#page-115-0) 旋转 [8–5](#page-112-0) 已识别的部件 [1–22](#page-29-1) 运输 [10–13](#page-141-0) 指点设备 [2–19](#page-53-1) 键盘,屏上 2-17 键盘, 外接 USB 连接 [8–2](#page-109-1) 支持 [2–1](#page-35-0) 交流电源,切换 [3–1](#page-58-0) 交流电源连接器 [1–11](#page-18-2) 交流电源适配器 断开连接 [3–1](#page-58-0) 交流电源连接器 [1–11](#page-18-2) 连接 [3–14](#page-71-2) 识别 [1–21](#page-28-0) 指示灯 [1–2](#page-9-1)

教程 Tablet PC 输入面板 [2–9](#page-43-2) 日志 [2–9](#page-43-3) 校准 电池组 [3–15](#page-72-0) 手写笔 [2–4](#page-38-0) 节约,电能 [3–18](#page-75-1) 介质, 驱动器 避免使用时启动等待和休眠 [4–8](#page-85-0) 类型和术语 [4–2](#page-79-3) 软件 [4–9](#page-86-0) 维护 [4–9](#page-86-1) 显示内容 [4–8](#page-85-1) 介质弹出按钮 [4–7](#page-84-0) 静电释放 (ESD) [9–7](#page-124-0) 局[域网](#page-103-1)。 请参阅 内部无线局域网;网络 局域网连接指示灯 [7–3](#page-105-0)

#### **K**

开关 电源 [1–4](#page-11-1) 附件释放, 在 Tablet PC 上  $1 - 14$ 附件释放,在键盘上 [1–26](#page-33-4) [另请参阅](#page-33-3) 按[钮;锁](#page-33-3)定器 控件, 命令 [2–6](#page-40-0) 快速检查功能,电池 3-11

#### **L**

缆锁,安全保护 [8–10](#page-117-0) 连接器 USB [8–2](#page-109-1) 电话 [1–20](#page-27-0) 对接 [1–14](#page-21-0) 键盘 [1–9](#page-16-0)

交流电源 [1–11](#page-18-2) 连接步骤 [8–1](#page-108-1) 驱动器 [4–3](#page-80-0) 调制解调器 [6–2](#page-95-1) 外接多功能插槽 [1–11](#page-18-3) 外接显示器 [1–11](#page-18-4) 网络 [1–20](#page-27-1) 另*请参阅* Tablet PC 键盘的紧 固件:插孔 轮,滚 说明 [2–13](#page-47-0) 已识别 [2–6](#page-40-1)

#### **M**

麦克风,内置 [5–5](#page-91-0) 麦克风,外接 连接 [5–7](#page-93-1), [8–1](#page-108-1) 麦克风插孔 [5–6](#page-92-0) 脉冲拨号方式 [6–6](#page-99-1) 帽,更换指点杆 [10–12](#page-140-1) 命令, AT [6–9](#page-102-0) 命令控件 步骤 [2–8](#page-42-1) 快速参考 [2–7](#page-41-0) 已识别 [2–6](#page-40-2) 模块, 内存 9-6 模拟电话线路 [6–6](#page-99-0)

#### **N**

内部无线功能活动指示灯 [1–2](#page-9-2) 内部无线局域网 说明文档 [7–5](#page-107-1) 天线 [1–7](#page-14-1), [1–10](#page-17-0) 优化传输性能 [1–7](#page-14-2)

内存 可用的插槽 [9–6](#page-123-1) 模块, 插入或取出 9-7 显示量 [9–6](#page-123-2) 支持的模块 [9–6](#page-123-1)

#### **P**

盘, 旋转 1-24 屏幕,清洁 10-5 屏幕保护器 插槽,在 Tablet PC 键盘上  $1 - 26$ 插槽, 在 Tablet PC 上 1-9 随坞站提供 [1–9](#page-16-4) 通用附件插槽 [1–9](#page-16-3), [1–26](#page-33-1)

#### **Q**

启用程序, PC 卡 [9–2](#page-119-2) 汽车/飞机电缆 交流电源连接器 [1–11](#page-18-2) 连接 [3–14](#page-71-2) 所支持的任务 [3–8](#page-65-0) 汽车用电源适配器/充电器 交流电源连接器 [1–11](#page-18-2) 连接 [3–14](#page-71-2) 所支持的任务 [3–7](#page-64-0) 桥接电池 [3–13](#page-70-0) 倾斜 调整 [1–25](#page-32-3) 支撑脚 [1–18](#page-25-0) 驱动[程序](#page-108-1)。 请参阅 设备驱动程序

驱动器 USB [8–2](#page-109-1) 类型和术语 [4–2](#page-79-1) 受机场安检设备影响 [4–3](#page-80-1) 添加到系统 [4–1](#page-78-1) 维护 [4–3](#page-80-2) 运输 [4–3](#page-80-3) 支持 [4–1](#page-78-1) 另*请参阅* 硬盘驱动器,系统 驱动器介质 播放 [4–9](#page-86-0) 插入 CD 或 DVD [4–4](#page-81-0) 插入软盘 [4–7](#page-84-0) 类型和术语 [4–2](#page-79-1) 取出 CD 或 DVD (电源接通时)[4–5](#page-82-1) 取出 CD 或 DVD (电源未接通时)[4–6](#page-83-0) 取出软盘 [4–7](#page-84-1) 受等待和休眠影响 [4–8](#page-85-0) 受机场安检设备影响 [4–3](#page-80-1) 维护 [4–9](#page-86-1) 显示内容 [4–8](#page-85-1)

#### **R**

日本专用的插座适配器 [1–21](#page-28-1) 软调制解调器 *AT* 命令参考手册 [6–9](#page-102-1) 软件 AT 命令 [6–9](#page-102-0) Journal [2–9](#page-43-0) Outlook [2–9](#page-43-0) Tablet PC 输入面板 [2–17](#page-51-0) Windows Security (Windows 安全) 窗口 2-11 安装 [2–2](#page-36-1)

备份 [10–1](#page-129-0) 电源计量器 [3–9](#page-66-1) 任务管理器 [2–11](#page-45-5) 设置实用程序 [2–12](#page-46-1) 调制解调器 [3–18,](#page-75-2) [6–1](#page-94-1), [6–8](#page-101-0) 自动播放 [4–8](#page-85-1)

#### **S**

散热通风孔 [1–10](#page-17-1) 设备驱动程序 PC 卡 [9–2](#page-119-2) SD [9–4](#page-121-2) USB [8–2](#page-109-1) 更新 [10–16](#page-144-2) 调制解调器 [6–1](#page-94-2) 网络 [7–1](#page-103-1) 用于外接设备 [8–1](#page-108-1) 设置实用程序 重置 Tablet PC [2–12](#page-46-1) 访问 [7–4](#page-106-1) 网络设置 [7–4](#page-106-2) 生物识别 PC 卡 [9–1](#page-118-1) 湿度规格 [11–2](#page-147-2) 实用[程序](#page-76-2)。请参阅 软件 识别 Tablet PC 部件 背面 [1–14](#page-21-3) 底部 [1–8](#page-15-1) 顶部 [1–10,](#page-17-2) [1–11](#page-18-5) 其它 [1–19](#page-26-1) 右侧 [1–4](#page-11-2) 正面 [1–2](#page-9-3) 左侧 [1–9](#page-16-5), [1–10](#page-17-2) 识别 Tablet PC 键盘部件 背面 [1–26](#page-33-5) 其它 [1–27](#page-34-0) 正面 [1–22](#page-29-2)

识别手写笔部件 [1–1](#page-8-0) 世界各地电话号码, HP [10–17](#page-145-0) 适配器 用[于调制解调](#page-28-2)器。 请参阅 调制解调器适配器 用于将交流适配器连接到电 源插座上 (仅适用于日 本)  $1-21$ 用[于交流](#page-28-1)电源线。 请参阅 交流电源适配器 释放开关,附件 在 Tablet PC 键盘上 [1–26](#page-33-3) 在 Tablet PC 上 [1–14,](#page-21-2) [8–9](#page-116-0) 释放锁定器,电池组 [3–2](#page-59-1) 手写笔 Journal 应用程序 [2–1](#page-35-1), [2–7](#page-41-1) 安装 [2–5](#page-39-0) 按钮 [2–2](#page-36-0) 帮助和教程 [2–1](#page-35-1) 部件 [1–1](#page-8-1) 校准 [2–4](#page-38-0) 设置首选项 [2–5](#page-39-1), [2–20](#page-54-1) 手写笔激活的按钮 [2–6](#page-40-0) 输入信息 [2–2](#page-36-0) [手写笔](#page-8-2)。请参阅 手写笔 输入命令 [2–13](#page-47-1) 鼠标,外接 USB 连接器 [8–2](#page-109-1) 设置首选项 [2–1](#page-35-0) 支持 [2–1](#page-35-0) 数字 按键,在小键盘上 2-20 键,在屏上键盘上 [2–17](#page-51-1) 数字电话线路 [6–6](#page-99-0) 数字小键盘 [2–20](#page-54-0) 缩放视频 [9–2](#page-119-0)

锁,安全保护缆锁 [8–10](#page-117-0) 锁定,系统 [1–4](#page-11-1) 锁定器 电池组释放 [1–15,](#page-22-1) [3–2](#page-59-1) 对接式限位,凹槽 [1–14](#page-21-1) 键盘 [8–7](#page-114-0) [另请参阅](#page-22-0) 按钮;开关 **T** 太阳光,影响 Tablet PC 10-2 弹出按钮

 $PC \n\equiv 9-3$ 光驱 [4–5](#page-82-0) 软盘驱动器 [4–7](#page-84-2) 天线 [1–7,](#page-14-1) [1–10](#page-17-0) 调整,倾斜 [1–25](#page-32-3) 调制解调器,内置 板 [6–1](#page-94-0) 规格 [6–1](#page-94-0), [11–3](#page-148-0) 连接至网络时使用 [7–1](#page-103-2) 旅行连接故障排除 [6–6](#page-99-2) 设置国家/地区首选项 [6–5](#page-98-0) 调制解调器电缆 RJ-11 电话插孔 [1–11](#page-18-6) 附带 [1–20](#page-27-0) 连接 [6–2](#page-95-1) 与网络电缆 [1–20](#page-27-0) 噪声抑制电路 [6–3](#page-96-1) 调制解调器命令 [6–9](#page-102-1) 调制解调器适配器 包含 [1–21](#page-28-2) 连接 [6–4](#page-97-0) 配置软件以使用 [6–5](#page-98-0) 需要时 [6–2](#page-95-2) 通风孔 [1–10](#page-17-1)

通用附件插槽 在 Tablet PC 键盘上 1-26 在 Tablet PC 上 [1–9](#page-16-3) 投影机 连接 [8–1](#page-108-1) 外接显示器连接器 [1–11](#page-18-4) 显示图像 [8–1](#page-108-0) 头戴式受话器 连接 [5–7](#page-93-2), [8–1](#page-108-1) 头戴式受话器插孔 [5–6](#page-92-1)

#### **W**

外接多功能插槽 连接器 [1–11](#page-18-3) 支持的驱动器 [4–1](#page-78-0) 外接多功能插槽连接器 [1–11](#page-18-3) 外接设备 USB [8–2](#page-109-1) 连接,断开 [8–1](#page-108-1) 另*请参阅* 连接器: Tablet PC 键盘的紧固件:插孔: 2 定类型的设备 外接显示器连接器 [1–11](#page-18-4) 网络 包含的硬件和软件 [7–1](#page-103-1) 服务引导提示 [7–5](#page-107-0) 局域网指示灯 [7–3](#page-105-0) 连接规格说明 [7–1](#page-103-0) 连接和断开连接 [7–3](#page-105-1) 连接时使用内置调制解调器  $7 - 1$ 启动时访问 [7–4](#page-106-0) 网络电缆 RJ-45 网络插孔 [1–11](#page-18-7) 包含 [1–20](#page-27-1) 连接 [7–2](#page-104-1)

与调制解调器电缆 [1–20](#page-27-1) 噪声抑制电路 [7–2](#page-104-1) 温度 存放,电池组 [3–19](#page-76-1) 工作时 [11–2](#page-147-3) 过热 [1–10](#page-17-1) 无线局域网,内部 说明文档 [7–5](#page-107-1) 天线 [1–7](#page-14-1), [1–10](#page-17-0) 无线局域网活动指示灯 [1–2](#page-9-2) 优化传输性能 [1–7](#page-14-2) 坞站 对接对准凹槽 [1–24](#page-31-0) 对接对准插槽 [1–8](#page-15-0) 对接连接器 [1–14](#page-21-4) 音频输出插孔打开 [5–4](#page-90-0) 支持的驱动器 [4–1](#page-78-1)

#### **X**

系统锁定 [2–11](#page-45-4) [系统硬盘驱动器。](#page-135-0) 请参阅 硬盘驱动器,系统 显示器,外接 连接 [8–1](#page-108-1) 外接显示器连接器 [1–11](#page-18-4) 显示图像 [8–1](#page-108-0) 显示设备图像,管理 [8–1](#page-108-0) 线,电源 [1–20](#page-27-2) [另请参阅](#page-27-2) 电缆 相应国家/地区的调制解调器适 配器 连接 [6–4](#page-97-0) 配置软件以使用 [6–5](#page-98-0) 随 Tablet PC 提供 [1–21](#page-28-2) 需要时 [6–2](#page-95-2)

携带 Tablet PC 旅行 电池组温度的注意事项 [3–19](#page-76-1) 工作环境规格 [11–2](#page-147-3) 连接调制解调器 [6–2](#page-95-2), [6–5](#page-98-0) 汽车/飞机电缆 [3–14](#page-71-2) 汽车用电源适配器/充电器 [3–14](#page-71-2) 调制解调器许可标签 [1–17](#page-24-2) 无线认证标签 [1–17](#page-24-3) 休眠 防止在播放介质时出现 [4–8](#page-85-0) 恢复 [3–14](#page-71-3) 启动 [3–14](#page-71-3) 识别 [10–7](#page-135-1) 在电池电量严重不足的情况 下启动 [3–12](#page-69-0) [休眠](#page-76-2)。请参阅 等待 序列号 [1–17](#page-24-6) 旋转按钮 步骤 [2–9](#page-43-1) 设置首选项 [2–13](#page-47-2) 已识别 [1–3](#page-10-2) 旋转盘 [1–24](#page-31-1)

# **Y**

扬声器, 内置 [5–4](#page-90-1) 扬声器,外接 连接 [5–7](#page-93-0), [8–1](#page-108-1) 音频输出插孔 [5–6](#page-92-0) 音量控制 节能 [3–18](#page-75-3) 调节音量 [5–1](#page-87-0) 音频拨号方式 [6–6](#page-99-1) 音频设备,外接 插孔 [5–6](#page-92-0) 连接 [8–1](#page-108-1)

音频输出插孔 [5–6](#page-92-0) 应用[程序](#page-86-0)。请参阅 软件 应用程序键 [1–23](#page-30-1) 硬盘驱动器,系统 更换 [10–7](#page-135-0) 固定螺钉 [10–8](#page-136-0) 空间,休眠文件所需要的 [9–6](#page-123-2) 显示可用空间量 [9–7](#page-124-2) 已定义 [4–2](#page-79-1) [另请参阅](#page-78-1) 驱动器 硬盘驱动器托架 盖板 [10–7](#page-135-0) 盖板固定螺钉 [10–7](#page-135-0) 更换系统硬盘驱动器 [10–7](#page-135-0) 运输 Tablet PC [10–13](#page-141-1)

#### **Z**

噪声抑制电路 调制解调器电缆 [6–3](#page-96-1) 在网络电缆上 [7–2](#page-104-0) 支撑脚,倾斜和固定 1-18 支持, HP 客户 [10–16](#page-144-3) 直流电缆 [1–11](#page-18-2) 指点杆帽 包含备用部件 [1–27](#page-34-1) 更换 [10–12](#page-140-0) 指点设备 命令控件 [2–6](#page-40-0) 设置首选项 [2–5](#page-39-1), [2–20](#page-54-1) 手写笔 [2–1](#page-35-1) 在 Tablet PC 键盘上 [2–18](#page-52-0) 在设置实用程序中使用 [7–4](#page-106-3) 指示灯 Caps Lock [1–22](#page-29-0) 电池 [1–2](#page-9-0) 电池快速检查 [3–11](#page-68-1) 电源/等待 [1–4](#page-11-0) 交流电源适配器 [1–2](#page-9-1) 局域网连接 [7–3](#page-105-0) 无线局域网活动 [1–2](#page-9-2)

紫外线,影响 Tablet PC [10–2](#page-130-2) 自动播放 [4–8](#page-85-1) 纵向 旋转按钮 [1–3](#page-10-2) 已定义 [2–14](#page-48-0) 纵向视图,主和次 [2–14](#page-48-0)